#### **UNIVERSITE ASSANE SECK DE ZIGUINCHOR**

**\_\_\_\_\_\_\_\_\_\_\_\_\_\_\_\_\_\_\_\_\_**

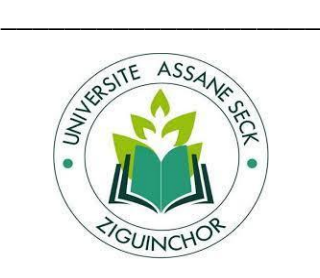

#### L'excellence, ma référence

#### **UFR DES SCIENCES ECONOMIQUES ET SOCIALES**

Département Economie – Gestion

### **Mémoire de Master**

**Mention :** Management des systèmes d'information

**Spécialité :** Management des Systèmes d'Information Automatisés (MSIA)

Sujet :

KA KANAN KANAN KANAN KANAN KANAN KANAN KANAN KANAN KANAN KANAN KANAN KANAN KANAN KANAN KANAN KANAN KANAN KANAN

### **Conception et Implémentation d'un Système de Gestion Agricole Intelligente basé sur l'Internet des objets**

#### Présenté par :

#### **Alioune CISSE**

Le jour 18 Février 2023 à la salle visioconférence.

#### Sous la direction de :

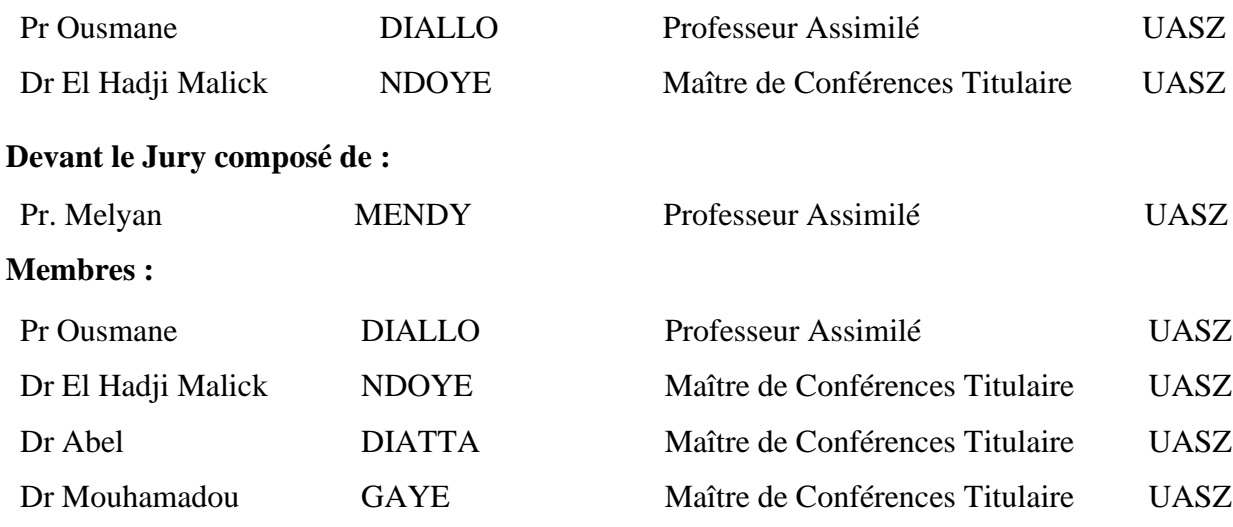

### **Résumé**

L'agriculture a évolué en parfaite corrélation avec la technologie moderne. D'où les pratiques ne cessent d'évoluer afin d'être en phase avec les besoins alimentaires croissantes. En plus, beaucoup de facteurs poussent à réfléchir sur l'amélioration de l'agriculture notamment les changements climatiques, les dépérissements des sols dus au mauvais assolement et la rétention des ressources naturelles. C'est donc dans ce contexte que beaucoup de pays comme le Sénégal orientent leur système agricole vers une agriculture intelligente et durable. Alors ce mémoire propose un système de gestion agricole intelligente basé sur la technologie d'internet des objets nommé *MbaïMi*. Il permet aux agriculteurs d'avoir des conseils à temps réel pour qu'ils puissent sécuriser leurs décisions. Ainsi, le système est en mesure de proposer les semences adaptées à l'exploitation, en classifiant les cultures. De plus, le système permet aux agriculteurs qui pratiquent l'agriculture irriguée de maîtriser rationnellement la gestion de leur ressource en eau en irriguant au besoin. Le système mis en place accompagne également les cultivateurs en leur envoyant des notifications par SMS selon les données recueillies. *MbaïMi* permet également de visualiser graphiquement les changements de température et d'humidité sur le terrain pour prendre des mesures préventives contre les maladies, etc. Ainsi, ces courbes statistiques permettraient une culture sous serre optimale en ajustant le climat ambiant en fonction des besoins des plantes.

Le système est basé sur la carte électronique Arduino programmée en une variante du langage C++. Quant à la création de l'application web, nous avons utilisé la technologie NestJS pour la partie Back end, les frameworks Angular2 et ReactJS pour la partie front end, et pour l'application mobile le framework Flutter est utilisé. Nous nous sommes aidés avec le modèle de cycle de vie d'un logiciel 2TUP et du langage de modélisation UML pour définir les différentes phases et modèles de conception du système après une définition claire des besoins.

**Mots-clés :** Internet des Objets, agriculture, agriculture intelligente, irrigation intelligente, développement durable

### **Abstract**

Agriculture has evolved in perfect correlation with modern technology. Hence the practices continue to evolve in order to be in step with the growing food needs. In addition, many factors push to reflect on the improvement of agriculture including climate change, soil decline (due to poor crop rotation) and the retention of natural resources. It is therefore in this context that many countries like Senegal are directing their agricultural system towards intelligent and sustainable agriculture. So this thesis proposes an intelligent agricultural management system based on the Internet of connected objects technology named *MbaïMi*. It allows farmers to have real-time advice so that they can secure their decisions. The system is able to offer the seeds adapted to the farm, by prioritizing the crops. But also, the system allows farmers who practice irrigated agriculture, the possibility of rationally controlling the management of their water resources by irrigating at the right time. The system put in place accompanies the growers by sending them SMS messages according to the data collected. *MbaïMi* also allows you to graphically see changes in temperature and humidity in the field to take preventive measures against diseases. Thus, these statistical curves allow optimal greenhouse cultivation by adjusting the ambient climate according to the needs of the plants.

The system is based on the Arduino electronic card programmed in a variant of the C++ language. As for the creation of the web application, we used the NestJS technology for the Back-end part, the Angular2 ReactJS frameworks for the Front-end part and for the mobile application the Flutter framework. We used software with life cycle model 2TUP and the UML modeling language to define the different phases and design models of the system after a clear definition of the needs.

**Keywords:** Internet of Things, agriculture, smart agriculture, smart farming, smart irrigation, sustainable development

## **Dédicace**

*Je dédicace ce mémoire à tous les membres de ma famille.*

*A mon père El Hadji Moussa CISSE et ma mère Yacine CISSE.*

### **Remerciements**

Louange à Allah qui m'a accordé santé et force tout au long de mon parcours et pendant la rédaction de ce mémoire. Je tiens à remercier chaleureusement toutes les personnes qui m'ont aidé à réaliser ce mémoire. Je n'aurais jamais pu le faire sans votre soutien et votre encouragement.

Tout d'abord, je tiens également à remercier les membres du jury pour leur temps et leur attention consacrés à l'évaluation de ce travail. Je remercie mon directeur de mémoire Pr. Ousmane DIALLO, qui a encadré ce travail et n'a ménagé aucun effort pour parfaire ce document. En plus de cette contribution intellectuelle, il a été d'un soutien moral infaillible. Mais aussi, je tiens à remercier son co-encadrant Dr. Malick NDOYE, qui a toujours été présent de par ses remarques et suggestions. Et, je remercie aussi le corps professoral qui m'a accompagné durant tout mon cursus universitaire.

Ensuite, je remercie à tous les membres de ma famille pour leur soutien sans faille. Plus précisément, je remercie mon père El Hadji Moussa CISSE, ma mère Yacine CISSE ainsi que mes frères et sœurs pour leur amour inconditionnel et leur soutien constant tout au long de ma vie et de ma formation. Votre foi en moi a été la source de ma force et de mon courage pour réaliser ce mémoire. Je ne pourrai jamais vous remercier assez pour tout ce que vous avez fait pour moi. Je dédie ce travail à votre amour et à votre dévouement. Je remercie ma grand-mère Yacine CISSE et son mari Mr. Mor TOURE ainsi que leurs enfants.

Puis, je tiens à remercier tous mes camarades de classe Master MSIA Promo 2018-2019 et mention spéciale à mon ami, mon frère Mr. Mamadou SY, qui est un excellent développeur full Stack. Il me serait très difficile d'y arriver sans son aide pour la réalisation de ce mémoire.

Je remercie particulièrement Mr. Ousseynou SENE, comptable des matières de l'UFR Sciences Economiques et Sociales (SES), ainsi que sa femme Mme Bineta BOLY. Il nous a accompagné et a usé de tous ses moyens pour nous mettre dans les meilleures conditions de travail. Je remercie également Mr. Ibrahima DIAVE, mon tuteur depuis mes premiers pas à l'université Assane Seck de Ziguinchor. Également, je remercie son camarade de promotion Mr. Issa DIOUF pour tout son aide. Je tiens à remercier aussi Mr. Niokhobaye DIOUF et Mr. Bocar SOW ainsi que l'ensemble du corps administratif de l'UFR SES.

Enfin, je vous remercie pour votre aide et votre soutien précieux dans la réalisation de ce mémoire.

# Table des matières

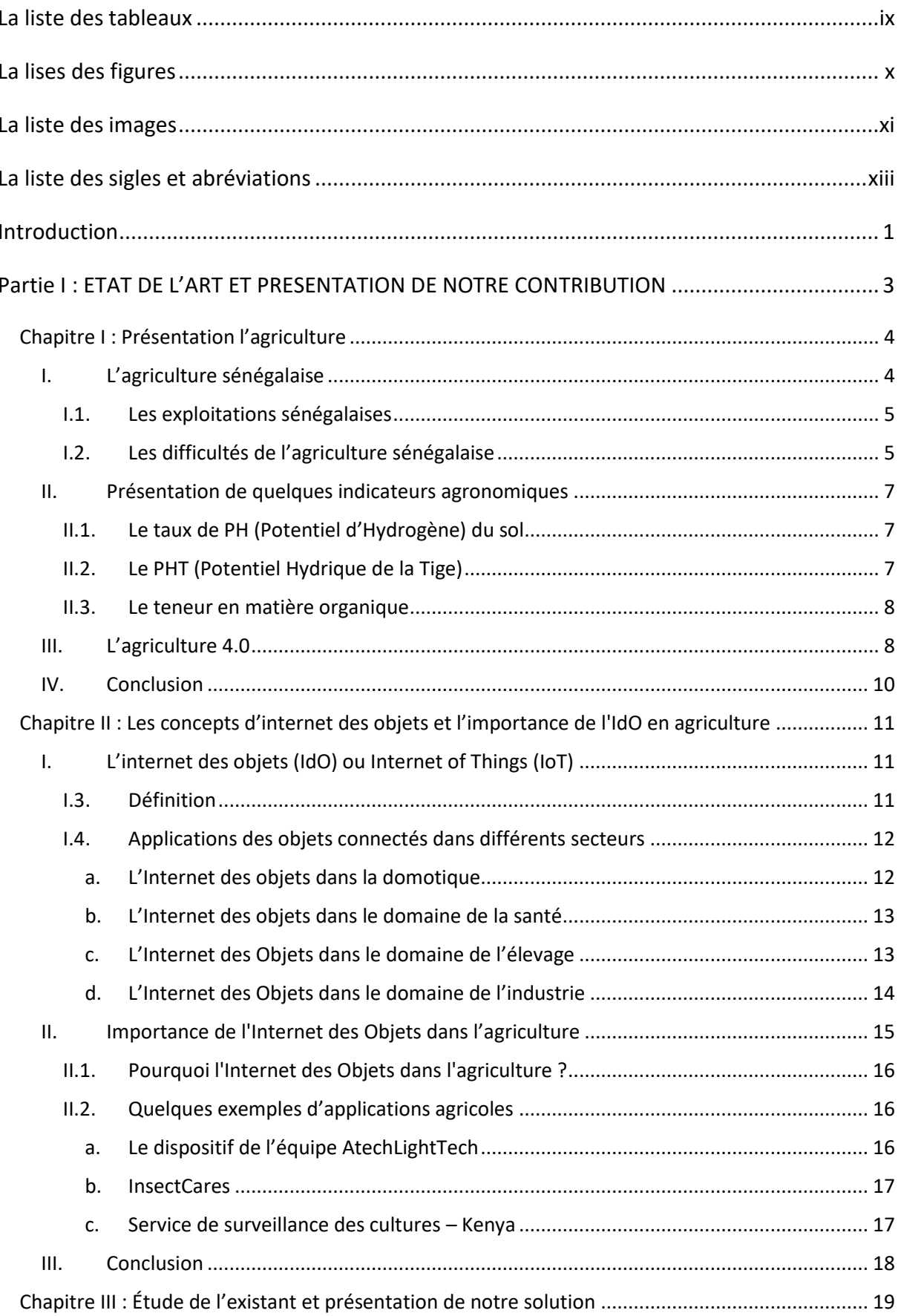

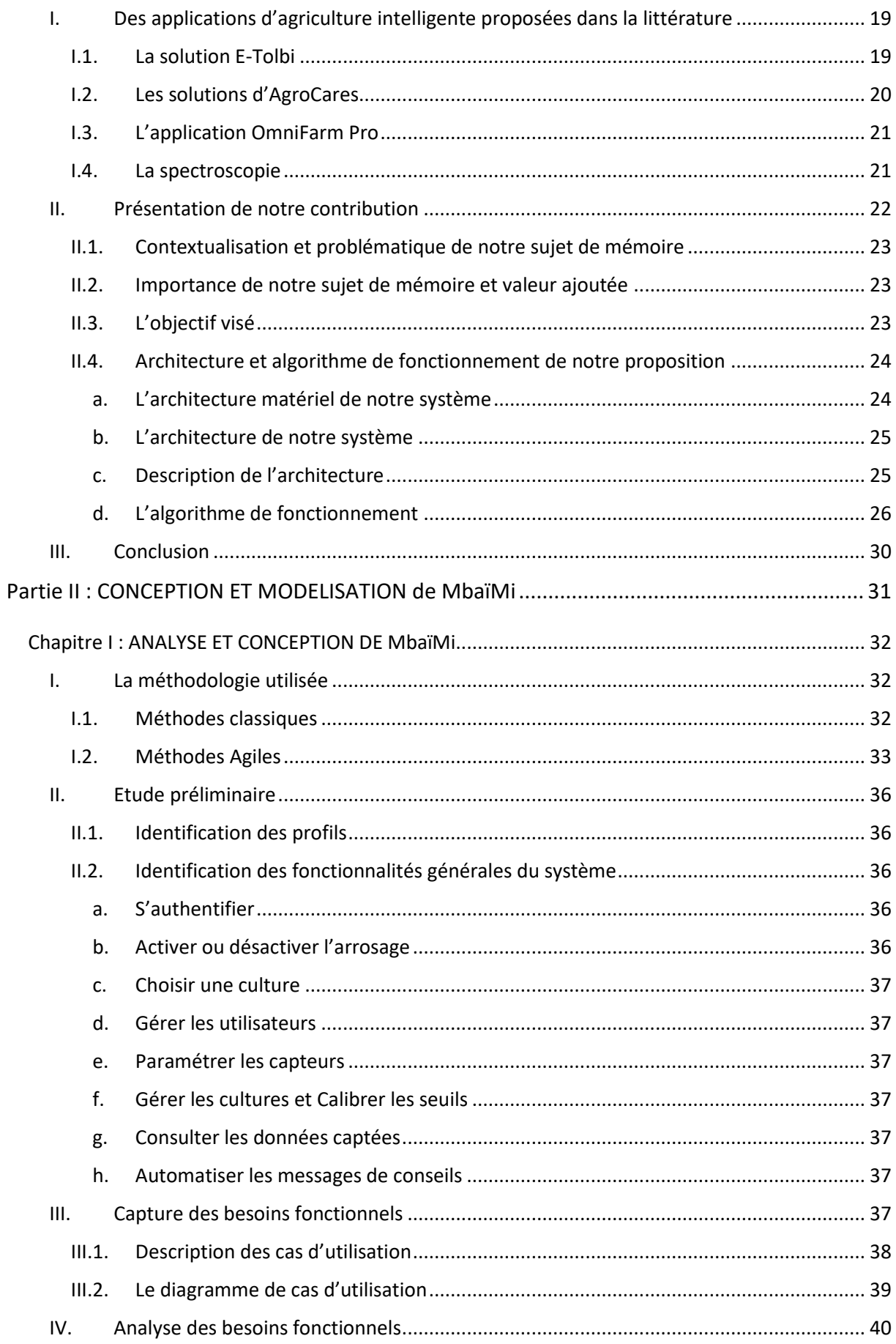

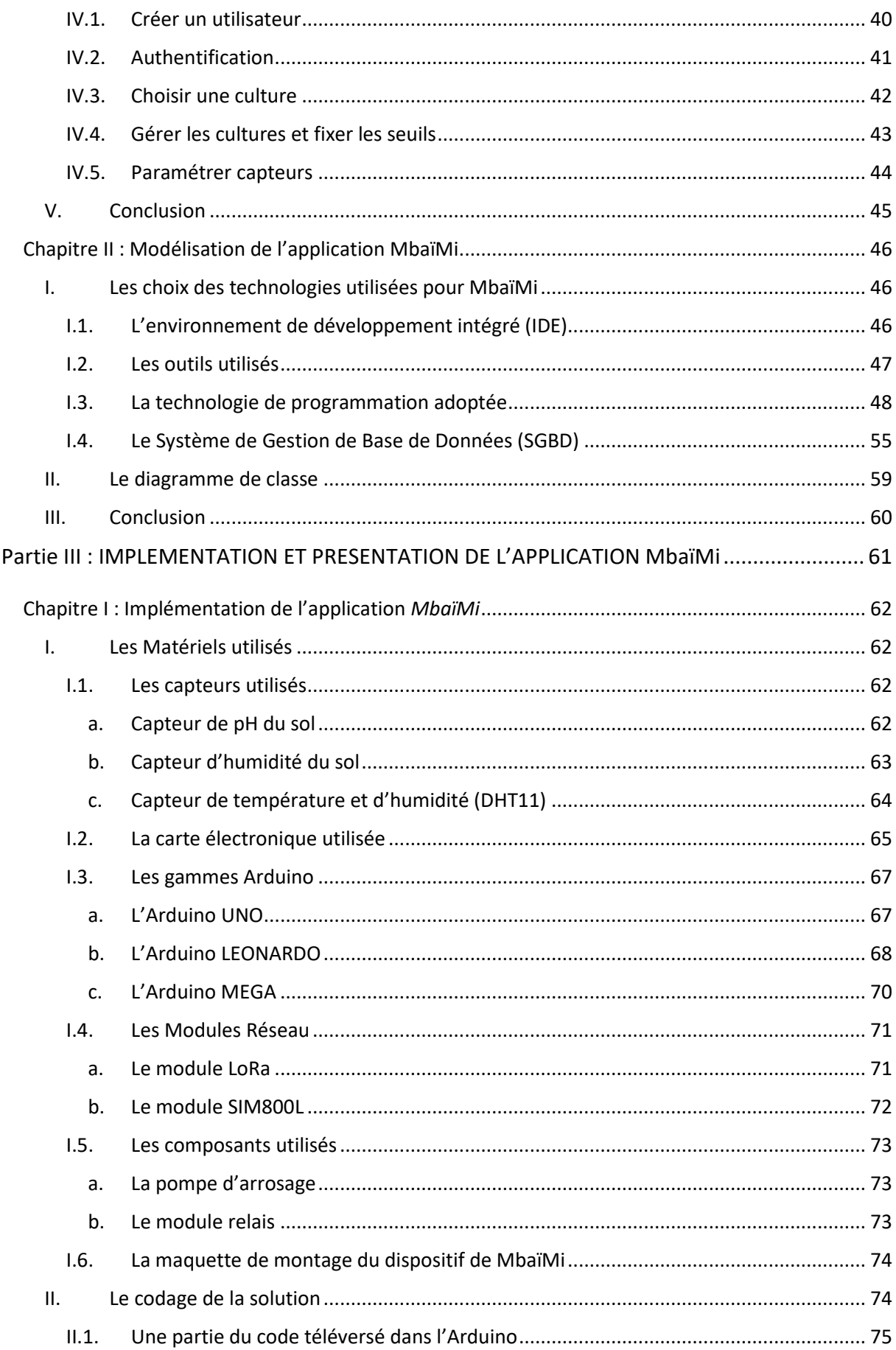

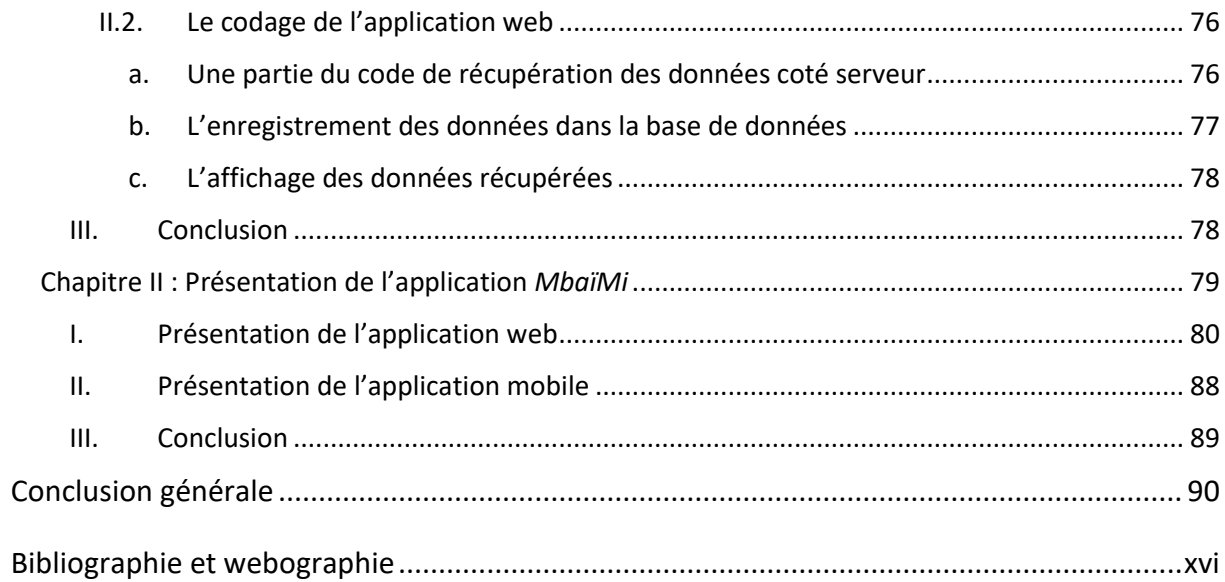

# <span id="page-9-0"></span>**La liste des tableaux**

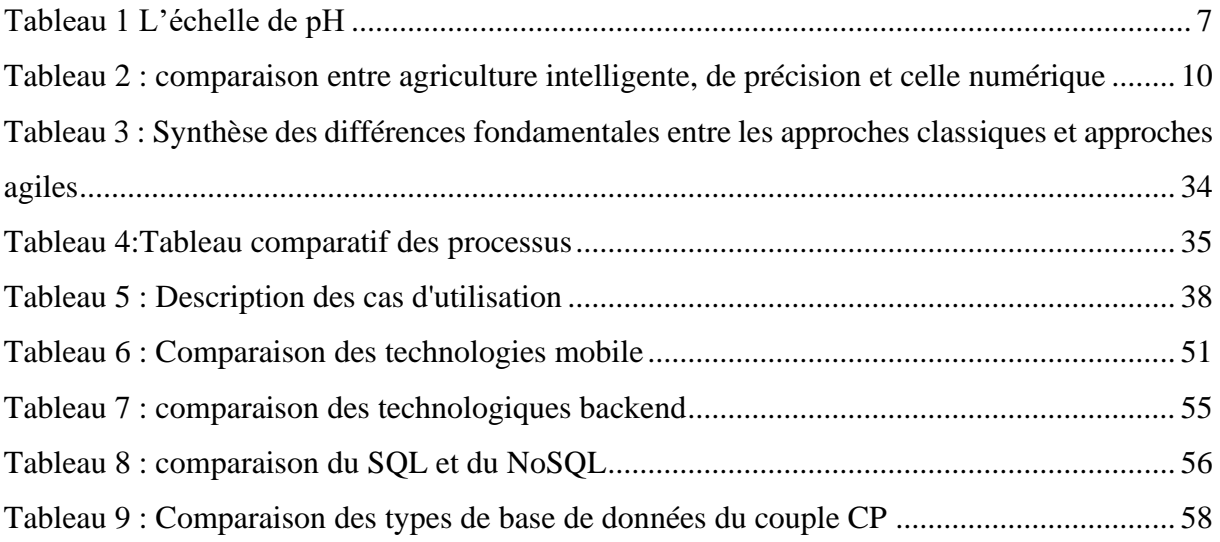

# <span id="page-10-0"></span>**La lises des figures**

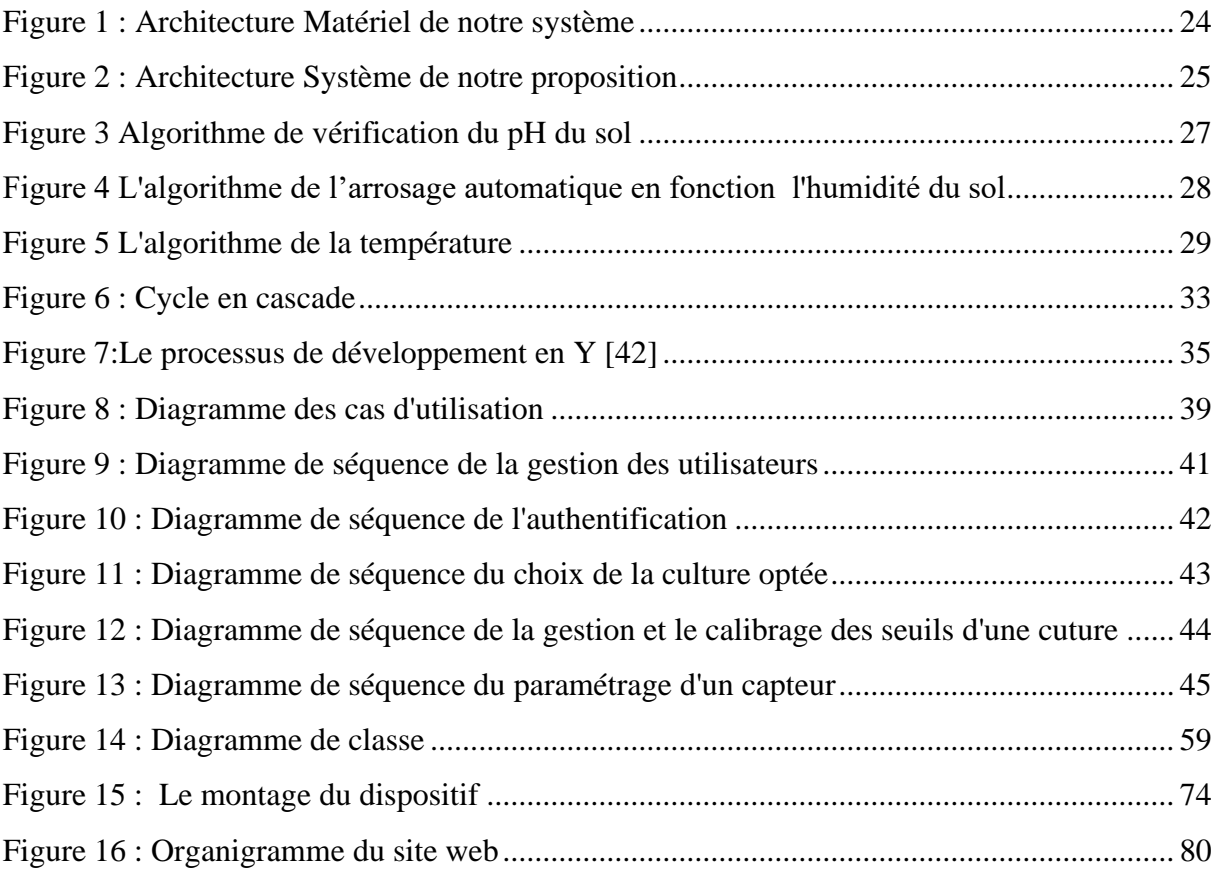

# <span id="page-11-0"></span>La liste des images

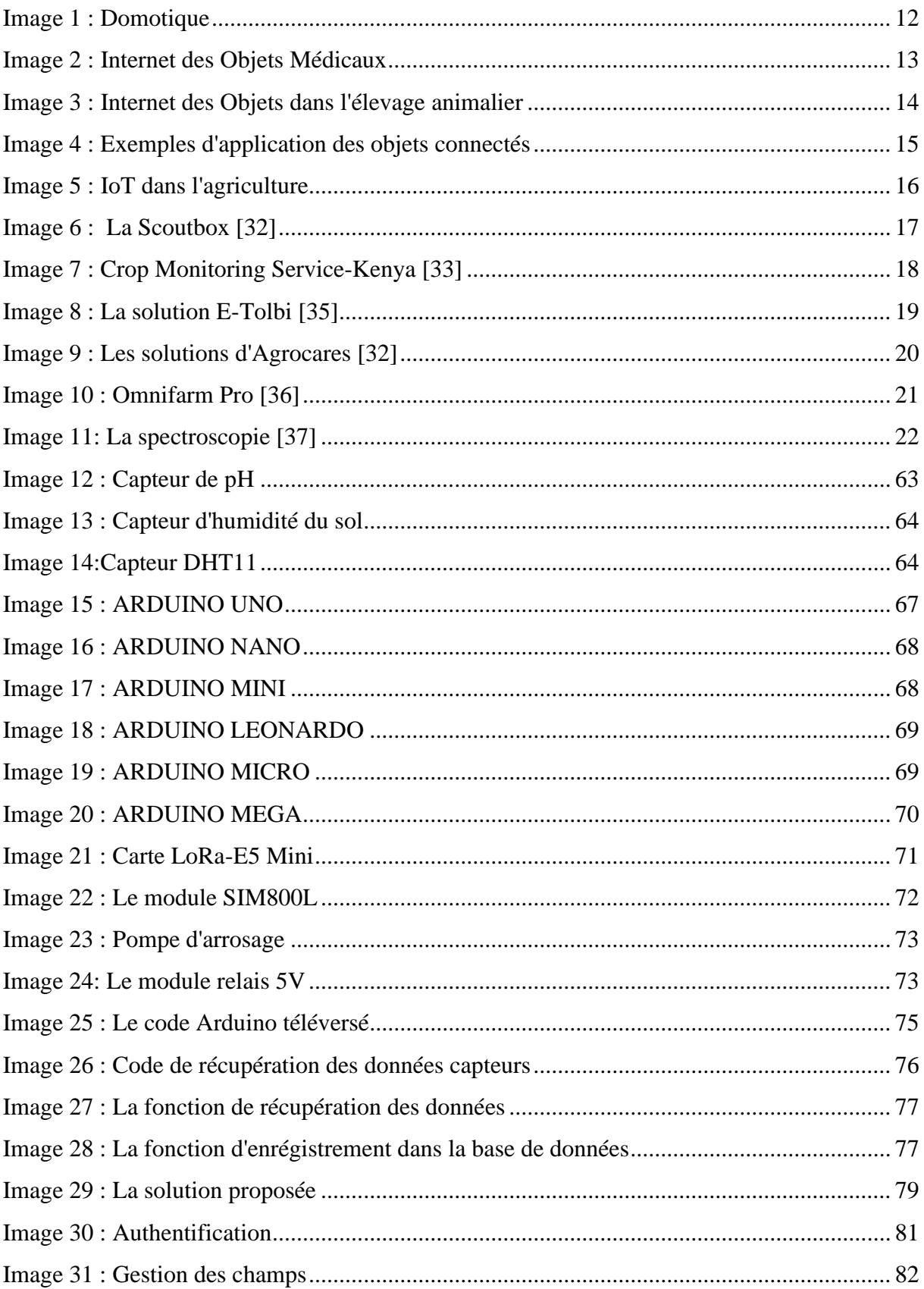

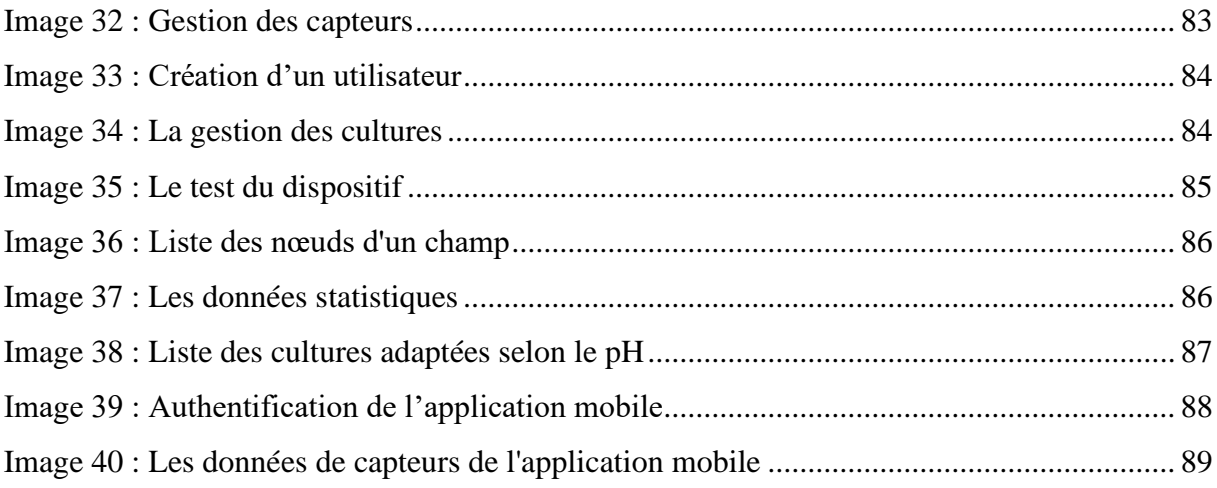

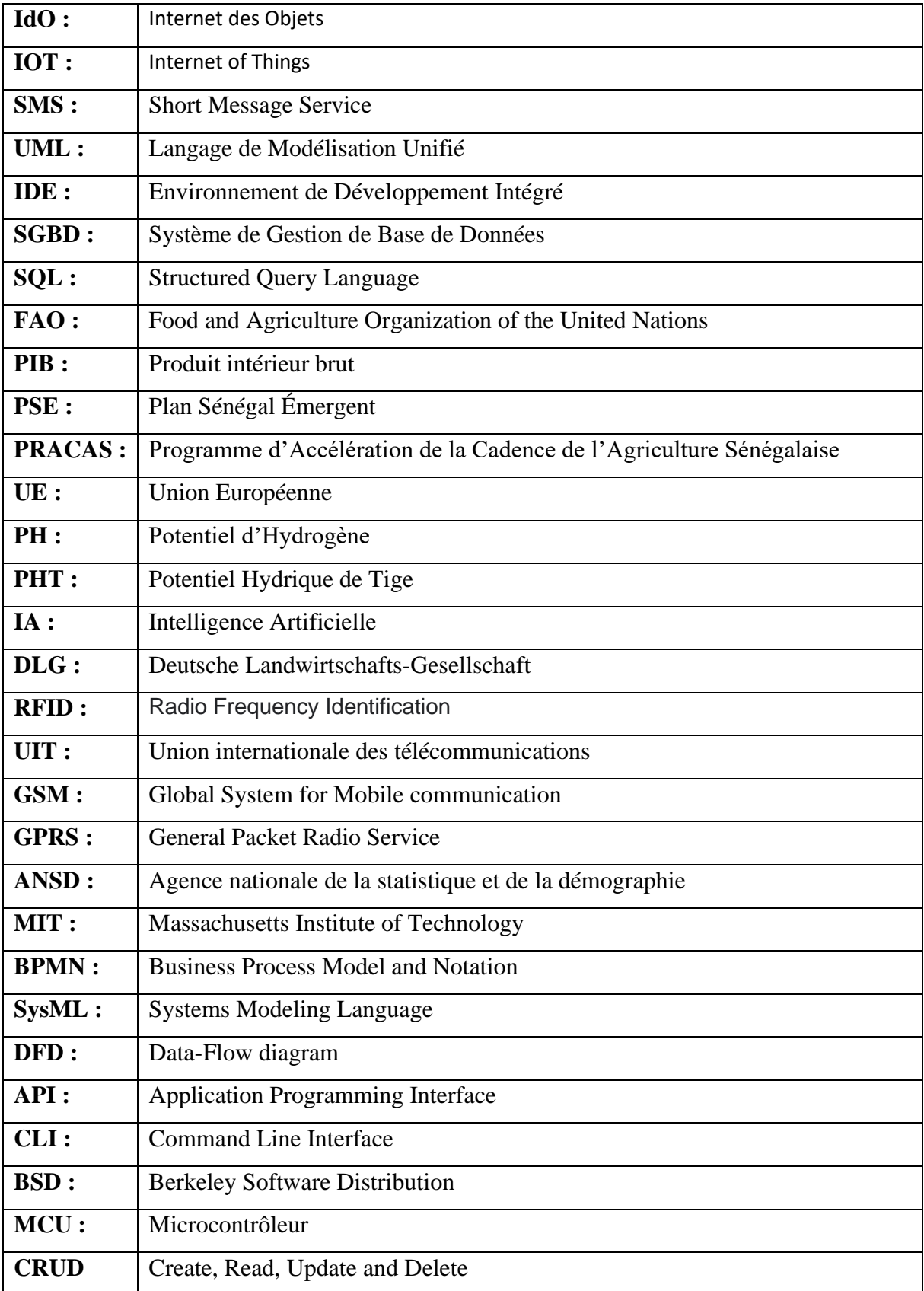

# <span id="page-13-0"></span>**La liste des sigles et abréviations**

# <span id="page-14-0"></span>**Introduction**

Selon la FAO (Food and Agriculture Organization of the United Nations), un système de production agricole est la représentation qui s'approche de la réalité dont nous disposons sur la manière de penser et de décider des agriculteurs. Le système de production d'une exploitation se définit par la combinaison (la nature et les proportions) de ses activités productives et de ses moyens de productions [1] [2].

L'agriculture signifie le travail de la terre. Elle est jadis dépendante de la nature. Son histoire est essentiellement façonnée par les progrès techniques, l'économie et l'environnement. Alors, face au changement climatique et la dégradation des sols, la perte de biodiversité et l'insécurité alimentaire, les systèmes agricoles s'alignent de plus en plus à l'agriculture de précision c'est à dire fortement liée à la capacité à utiliser au mieux les ressources disponibles ainsi qu'à optimiser les processus et les flux d'informations.

De ce fait, l'innovation technologique s'est révélée être l'alliée décisive du secteur, dans la production agricole et, plus encore, dans le développement des connaissances. En fait, l'agriculture contemporaine emprunte la logique de l'Industrie 4.0 en développant une synergie entre les technologies typiques de l'Agriculture Interconnectée et de l'Agriculture de Précision, telles que l'Internet de l'Agriculture, l'Analyse des Big Data, la blockchain et l'Internet des Objets (IdO). Ce travail s'intéresse sur la mise en place d'un système d'information agricole basé sur l'IdO afin d'aider les cultivateurs dans leurs prises de décisions et d'automatiser la gestion de l'eau d'arrosage.

En effet, nous constatons que le système d'information agricole sénégalais manque de données recueillies pour permettre aux acteurs agricoles d'intervenir de manière efficiente dans leurs pratiques. Cette situation conduit les agriculteurs à prendre des choix inadéquats causant une baisse de rendement, voire même l'échec total de l'activité agricole. Par exemple, un sol peu acide serait convenable à la culture de pomme de terre mais ne l'est pas pour la culture de la carotte. Dans ce cas, un novice dans le secteur ne disposant d'aucun moyen pourrait être amené à prendre une décision qui ne serait pas favorable à la réussite de l'activité. Ce manque de support ou de source d'information a orienté notre réflexion sur les questions : Comment aider les agriculteurs dans leurs prises de décisions grâce à la technologie IdO dans le but d'améliorer le rendement ? Quelle est la semence la plus adapté selon le type de sol ? Comment permettre à l'agriculteur d'avoir à temps réel des informations utiles sur ses champs ?

Toutefois, la technologie d'Internet des Objets (IdO) s'intègre de manière très remarquable dans l'agriculture. L'IdO s'invite dans l'agriculture comme une des solutions aux différents maux de ce secteur. Elle permet de recueillir des données à temps réel sur le champ grâce aux capteurs telles que la température, le taux de pH du sol, l'humidité du sol, l'humidité des feuilles, etc. Ces données récoltées permettent à l'agriculteur d'obtenir les informations nécessaires pour décider de ses pratiques agricoles, mais aussi pour avoir une bonne gestion de ses ressources, pour pouvoir interagir et contrôler à distance certaines tâches comme l'arrosage.

L'objectif de ce mémoire de fin d'étude est de mettre en place un système de gestion agricole intelligent du nom de *MbaïMi* permettant aux agriculteurs d'avoir des conseils à temps réel pour sécuriser leurs décisions et d'améliorer leurs rendements. Alors, la solution proposée dans ce mémoire permet aux cultivateurs de connaitre les semences adaptées au sol exploité, en les classifiant suivant leurs pourcentages d'adaptabilité. De plus, il permet aux agriculteurs exerçant l'agriculture irriguée d'avoir un contrôle rationnel sur la gestion de leurs ressources en eau, en arrosant au moment opportun. Le système proposé offre également la possibilité de voir l'évolution de la température et de l'humidité du champ représenté sous forme de graphiques. Ainsi, *MbaïMi* facilite aussi le travail des experts agronomes qui auront des gains de temps sur le recueil des données afin de faire leurs diagnostiques.

Dans la dynamique d'une bonne compréhension de notre travail, ce document est structuré en trois (3) grandes parties.

La première partie est dédiée à l'état de l'art et à la présentation de notre contribution. Elle s'articule sur trois (3) chapitres. Le premier chapitre présente l'agriculture Sénégalaise de manière générale ensuite le deuxième parle des concepts d'Internet des Objets et son importance dans la gestion de l'agriculture. Enfin, le dernier chapitre met l'accent sur l'étude de l'existant et sur la présentation de notre solution proposée, nommée *MbaïMi*.

La deuxième partie traite de la conception et de la modélisation du système de *MbaïMi* et comporte deux (2) chapitres. Dans cette partie nous allons parler dans le premier chapitre des méthodes d'analyse et de conception, ensuite le second sur la modélisation de l'application *MbaïMi* est présentée.

Et pour finir la troisième et dernière partie est consacrée à l'implémentation et à la présentation de la solution *MbaïMi*. Cette partie comprend deux (2) chapitres dont le premier développe l'implémentation du système proposé, alors que le second chapitre présente la solution proposée.

# <span id="page-16-0"></span>**Partie I : ETAT DE L'ART ET PRESENTATION DE NOTRE CONTRIBUTION**

### <span id="page-17-0"></span>**Chapitre I : Présentation l'agriculture**

Pour la bonne compréhension de notre travail de mémoire, la présentation de l'agriculture est nécessaire. En effet, il est bien de noté que 90% des exploitations agricoles dans le monde sont des exploitations familiales [75], ce qui représente 75% des terres agricoles [35] et 80% de la nourriture mondiale [75]. Alors, ils sont estimés à environ 200 millions dans le monde d'ici 2030 selon le rapport de la CTA. [76]

Ainsi, dans ce chapitre, le premier point présente l'agriculture sénégalaise puis le second donne quelques indicateurs utilisés en agronomie et le troisième point concerne l'agriculture 4.0.

### <span id="page-17-1"></span>**I. L'agriculture sénégalaise**

Le sous-secteur agricole est caractérisé par une performance, en 2017 et 2018, de certaines spéculations telles que le mil, l'arachide, le riz, etc. en liaison avec la bonne pluviométrie. En effet, le PIB (Produit Intérieur Brut) agricole est évalué à 1 217,0 milliards de FCFA en 2018, soit une hausse de 9,1% par rapport à 2017. Le secteur contribue à hauteur de 9,4% du PIB national et de 62,8% de la valeur ajoutée (en terme nominal) du secteur primaire**.** [3] Cela montre que le gouvernement mise beaucoup sur l'agriculture en dégageant une politique agricole spéciale dans le Plan Sénégal Émergent (PSE). En effet, ce dernier met en avance le PRACAS (Programme d'Accélération de la Cadence de l'Agriculture Sénégalaise) dans son volet agricole. L'objectif de ce programme est d'atteindre à moyen terme la sécurité alimentaire et nutritionnelle par cercles concentriques glissants à partir des produits prioritaires à haut potentiel de développement et à hautes valeurs ajoutées. [4] Les filières concernées par le programme prioritaire (2014- 2017) ont été : le riz, l'oignon, l'arachide, les fruits et légumes de contre-saison. Dans ce catalogue de produits, chaque élément peut être rangé de façon distincte à une forme agricole.

L'agriculture sénégalaise est essentiellement pluviale et saisonnière. Elle repose à la fois sur des cultures de rente (arachide coton) et sur des cultures vivrières de subsistance (mil, sorgho, maïs). [5] Le riz, culture traditionnelle en Casamance, se développe aussi fortement dans la vallée du fleuve Sénégal. L'horticulture se développe dans la zone des Niayes (le long du littoral) et dans les terres irriguées le long du fleuve Sénégal où la culture du riz s'est également fortement développée.

#### **I.1. Les exploitations sénégalaises**

<span id="page-18-0"></span>Dans la grande majorité, les producteurs agricoles sont de petits exploitants qui cultivent sur des surfaces peu importantes, pratiquant des assolements traditionnels et dépendant de la pluviométrie. L'agriculture sous pluie est une forme d'agriculture saisonnière et suit le cycle des précipitations annuelles. En dessous de 200 mm de pluie par an, l'agriculture pluviale n'a que peu de chance de produire une récole**.** [6] La plupart d'entre eux combinent cultures vivrières de subsistance (mil, sorgho, maïs) et cultures de rente (arachide coton), combiner avec l'élevage extensif et, dans de plus rares cas, intensifs associés aux cultures. Elles produisent essentiellement pour l'autoconsommation et ont une faible capacité de production, avec un accès limité aux services de production y compris le conseil. En effet, le système agricole ne s'appuie pas sur des études quantifiées des paramètres agricoles. Il se base plutôt sur l'intuition, l'observation de la nature et le temps pour les plus expérimentés dans le domaine. Les novices s'y perdent le plus souvent, à fortiori de faire appels aux conseils des plus expérimentés, et plus rarement les instituts d'accompagnement agricoles ou des experts agronomes.

A côté, se développent des exploitations modernes entrepreneuriales, dénommées agrobusiness, sur base d'investissements nationaux et étrangers dans les filières émergentes : horticultures de contre-saison pour l'export mais aussi de plus en plus dans les secteurs du riz, de l'oignon ou de pommes de terre à destination du marché local. [7] Leur activité repose plutôt sur l'agriculture irriguée. Cette dernière se différencie de l'agriculture pluviale en maitrisant l'eau dans des zones confrontées aux aléas pluviométriques. Elle améliore considérablement la productivité du travail et de la terre. Contrairement aux exploitants familiaux, ils produisent essentiellement dans le but de capitaliser des bénéfices. L'agrobusiness présente souvent une forte capacité de production et un accès aux services de production moyenne et se repose sur des études au préalable avec un business plan bien établi conduite par des experts. Ils font souvent appels aux conseils et à l'expertise des agronomes pour le bon déroulement des activités agricoles.

#### **I.2. Les difficultés de l'agriculture sénégalaise**

<span id="page-18-1"></span>L'agriculture est jadis dépendante de la nature, cependant elle est une science prenant en compte beaucoup de paramètres dans un monde confronté aux changements climatiques et à la dégradation des sols, la perte de biodiversité.

Le système agricole traditionnel rencontre ainsi beaucoup de difficultés face à la prise de décisions et est très vulnérable aux risques dans sa globalité. Vu le manque de données quantitatives, l'agriculture présente ainsi :

- ❖ Une difficulté sur le choix de la semence la plus adapté par rapport au sol fait office de problème. En périodes de hors saison des pluies, les petits exploitants ne savent pas le plus souvent quel type de culture peuvent- ils exercer ? Ce qui entraine souvent un arrêt de leurs exploitations ;
- ❖ Un manque d'une bonne gestion de l'arrosage selon les besoins de la croissance des cultures irriguées entraine un gaspillage des ressources ;
- ❖ Un manque d'informations en temps réel sur la croissance des cultures défavorise le rendement optimal des exploitations ;
- ❖ Une forte dépendance d'une pluviométrie saisonnière rend l'activité périodique ;
- ❖ Un manque d'information sur le moment propice sur l'usage des produises chimiques tel que l'engrais, l'urée, … ;
- ❖ Un manque de gestion des maladies et des insectes ravageurs des cultures ;
- ❖ L'analphabétismes de certains acteurs ;
- ❖ Etc.

Quant au système des agro-business, l'intervention des agronomes nécessite la plupart du temps des analyses laboratoires. Ces analyses sont très efficaces et précises, ils fournissent des informations sur des paramètres agricoles dont s'appuient ces experts dans leurs interventions ou conseils fournis. Ce sont les exploitants avec des finances assez importantes qui en bénéficient le plus souvent donc il est réservé à une minorité. En revanche, ces analyses ne sont pas exemptées de critiques sur le coût puisqu'elles sont chères et la durée des résultats allant de 3 jours à une semaine alors pas instantanée et causent des prises de décisions tardives.

Par ailleurs, à notre connaissance l'intégration du numérique reste quasi inexistante dans le système agricole sénégalais, malgré des projets informatiques déjà réalisés dans l'agriculture. [8] En effet, Les technologies de l'information sont utilisées notamment dans les systèmes d'arrosage (arrosage automatique) ou de drainage.

Ainsi, les indicateurs utilisés par les experts agronomes, font toujours office d'efficacité dans la production. Ces experts étudient des facteurs de l'écosystème souvent laisser en rade par les exploitants qui affectent directement le rendement.

### <span id="page-20-0"></span>**II. Présentation de quelques indicateurs agronomiques**

Étant une science, l'étude agronomique porte sur tous les aspects de l'environnement des exploitations tels que l'humidité du sol, la salinité du sol et l'eau, l'acidité du sol, la température et l'humidité ambiante, le traitement des maladies, etc. D'ailleurs, certains indicateurs sont fréquemment observés durant l'activité agricole par exemple le taux de pH (Potentiel Hydrogène), de PHT (Potentiel Hydrique de Tige), d'humidité du sol, de la température et l'humidité ambiante ainsi que le teneur en matière organique.

#### **II.1. Le taux de PH (Potentiel d'Hydrogène) du sol**

<span id="page-20-1"></span>Le pH, notion importante, mesure l'acidité ou l'alcalinité du sol. Dans une échelle de 1 à 14, un milieu est neutre quand son pH est de 7. En dessous, il est acide, au-dessus, il est basique ou alcalin. Les sols calcaires sont en général basiques, alors que les sols sableux ou très riches en matière organique sont plutôt acides. La plupart des plantes s'accommodent d'un pH autour de la neutralité (de 6 à 7,5). Mais certaines exigent cependant une terre acide (plantes acidophiles) ou au contraire calcaire. [9]

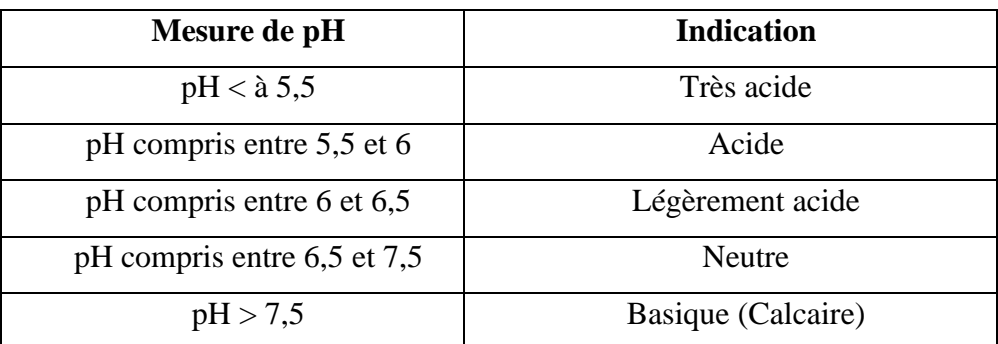

*Tableau 1 : L'échelle de pH*

### <span id="page-20-3"></span>**II.2. Le PHT (Potentiel Hydrique de la Tige)**

<span id="page-20-2"></span>Le potentiel hydrique des troncs d'arbre et des vignes ou PHT est scientifiquement reconnu comme la mesure la plus fiable du stress hydrique d'une plante ainsi qu'un outil important pour la gestion de l'irrigation. ...Si, depuis des décennies, ces mesures sont effectuées manuellement par les producteurs d'arbres fruitiers et les propriétaires de vignes, l'Internet des objets permet aujourd'hui d'automatiser le processus. [10] Selon la coordinatrice du projet StemSense, financé par l'Union Européenne (UE), Anat Halgoa Solomon « Il s'agit d'une mesure directe de la force hydrique des tissus xylémiques de la plante, son canal ascendant de transport de l'eau ». « Plus simplement, le PHT décrit l'énergie dont la plante a besoin pour tirer l'eau du sol vers la feuille. ». [11] Moins une plante utilise d'énergie pour obtenir de l'eau, plus elle en aura pour développer ses fruits**.**

#### **II.3. Le teneur en matière organique**

<span id="page-21-0"></span>Les matières organiques regroupent l'ensemble des matières d'origine végétale ou animale, qui vont se décomposer petit à petit dans le sol sous l'effet combiné des animaux et des microorganismes et mettre ainsi à la disposition des plantes les éléments nutritifs qui les composent. Le fumier et le compost en sont des bons exemples. C'est à dire celles d'origine végétale décomposée forment l'humus et celles d'origine animale contribuent à l'enrichissement du sol en azote organique.

La matière organique en décomposition et l'humus jouent un rôle primordial dans l'équilibre du système sol-plante. [9]

Avec l'évolution de l'environnement informatique et de la technologie, sa place prérogative dans nos activités quotidiennes donne naissance à de nouvelles approches de l'agriculture, surtout dans sa pratique, appelé « l'agriculture 4.0 ».

### <span id="page-21-1"></span>**III. L'agriculture 4.0**

De nos jours, nous somme à l'aire de l'industrie 4.0, d'où la naissance par analogie du terme "agriculture 4.0". Le développement du secteur industriel peut généralement être divisé en quatre phases. Dans les années 1880, tout a changé grâce à la machine à vapeur. C`était l'Industrie 1.0. L'introduction de l'énergie électrique dans la chaîne de montage correspond à l'Industrie 2.0. La troisième étape de la transformation industrielle est marquée par l'avènement de l'informatique et de l'automatisation des processus sur la chaîne de montage. L'industrie 4.0, elle, regroupe les dernières mutations opérées grâce au digital, et à la possibilité d'interagir et de communiquer avec les différents matériels. [12]

L'agriculture contemporaine emprunte la logique de l'Industrie 4.0 en développant une synergie entre les technologies typiques telles que l'Internet des Objets (IdO), l'Intelligence Artificielle (IA), l'analyse des Big Data et la blockchain. [13] En effet de nos jours, toutes les machinesoutils et tout l'environnement de la chaîne de production ont la possibilité de transmettre des informations en temps réel sur leur état et leurs performances. Ces informations centralisées permettent d'actionner diverses tâches, en prenant en compte l'état des appareils connectés. Alors, il est possible d'automatiser et robotiser une chaîne de production complète comprenant des robots travaillant sur le même produit, en même temps et de façon coordonnée**.**

Par ailleurs, l'agriculture 4.0 s'identifie souvent par les 4 termes génériques que sont *l'agriculture de Précision* [14], *l'agriculture intelligente* [15], *l'agriculture numérique* [16], *l'agriculture durable* [17]. Ces dernières présentent cependant quelques divergences dans leurs objectifs dont illustre le Tableau 2.

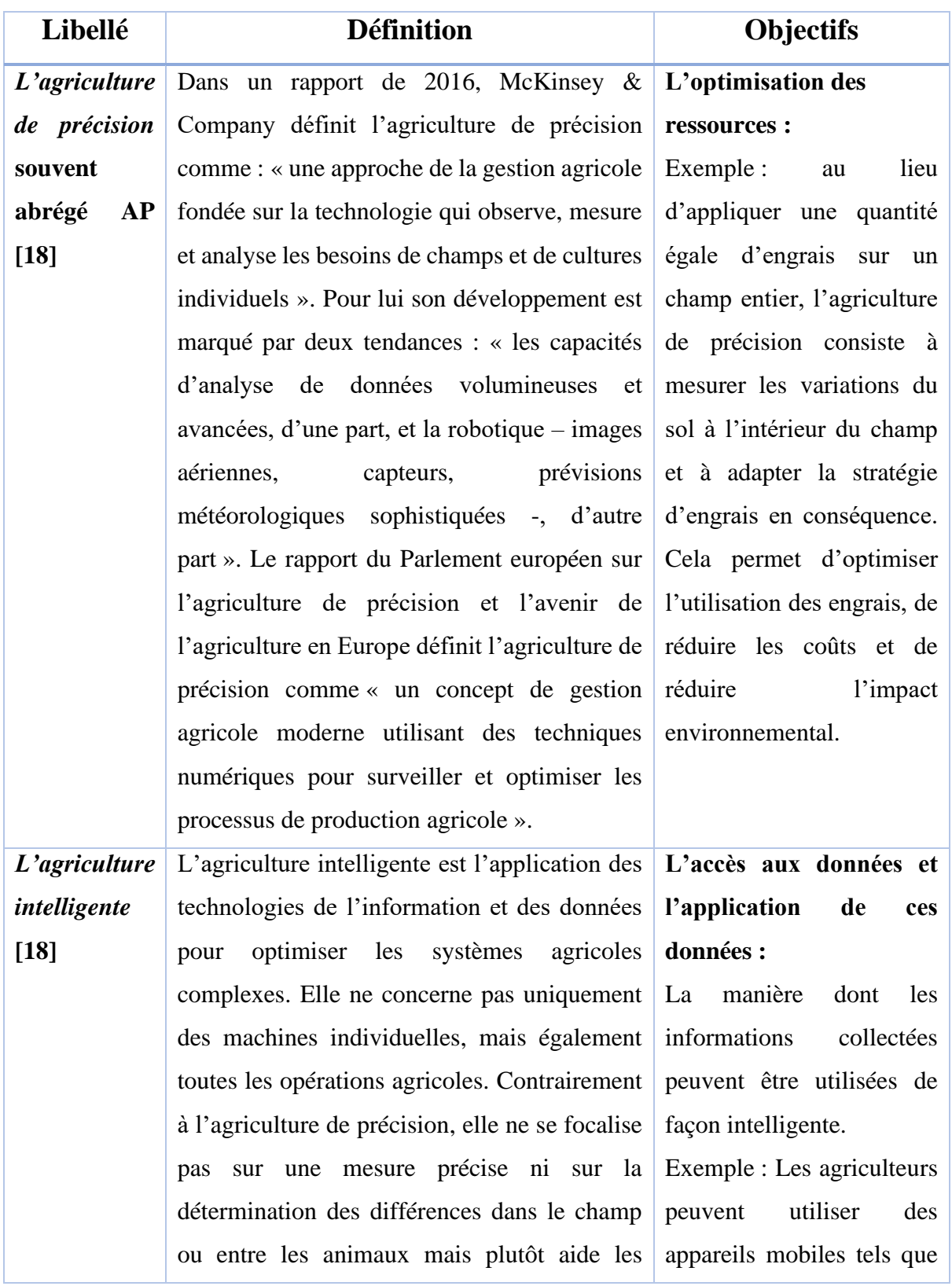

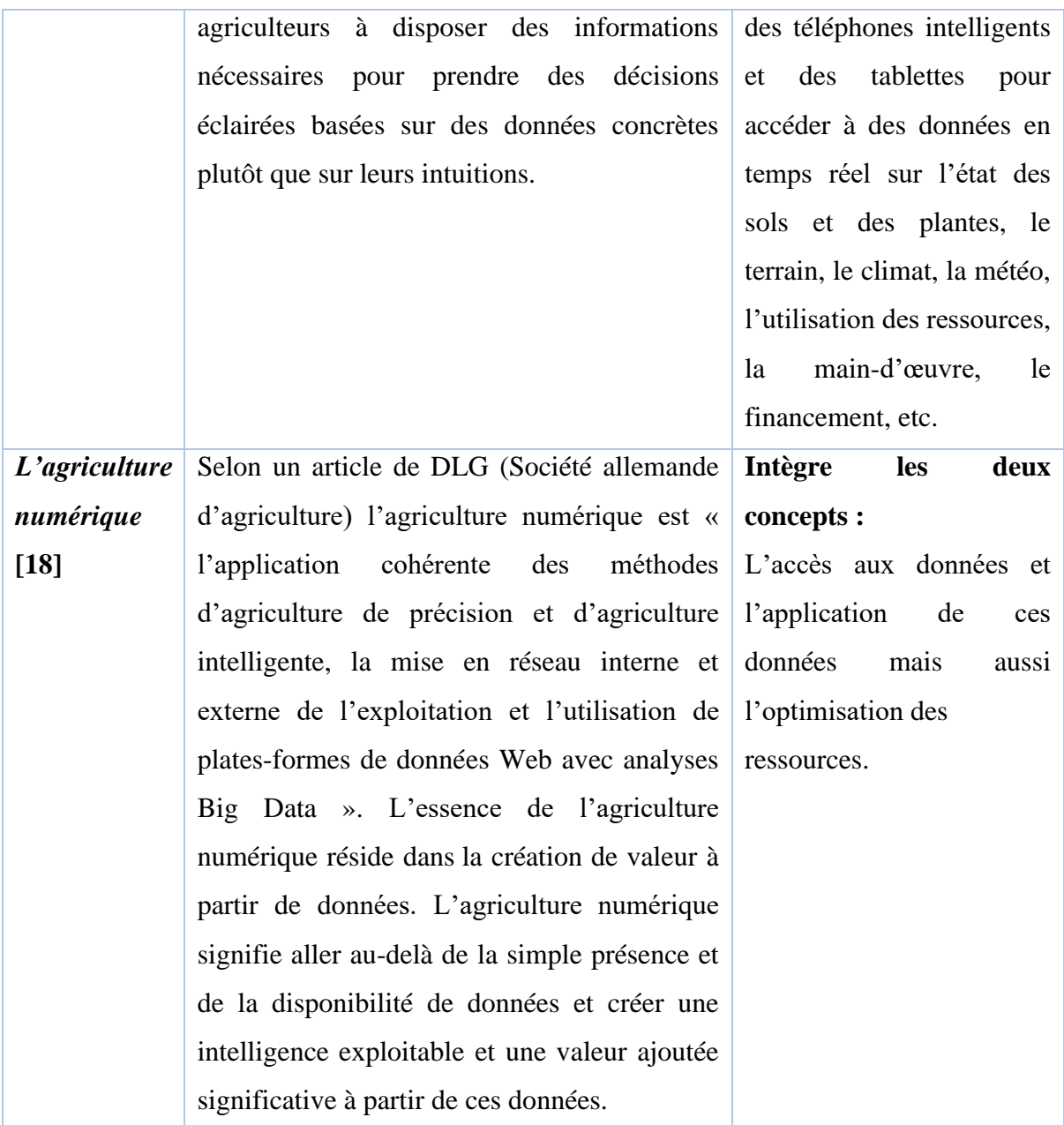

<span id="page-23-1"></span>*Tableau 2 : comparaison entre agriculture intelligente, de précision et celle numérique*

### <span id="page-23-0"></span>**IV. Conclusion**

Finalement, ce chapitre a permis de décrire le système d'information agriculture sénégalaise en soulignant les manquements dont il fait office et affectent ainsi fortement le rendement. Par ailleurs l'agriculture contemporaine est développée sous ce chapitre. Elle se montre comme solution pour remédier aux manquements de l'agriculture sénégalaise en s'appuyant sur les pratiques agronomes moderne. Le numérique rend ce secteur plus efficient notamment grâce aux technologies modernes tel que l'IdO.

# <span id="page-24-0"></span>**Chapitre II : Les concepts d'internet des objets et l'importance de l'IdO en agriculture**

Ce chapitre présente l'internet des objets (IdO) qui est un concept très en vogue d'où sa présence dans nos domaines activités. Mais aussi, il sera sujet de voir l'importance de son application dans agronomie.

# <span id="page-24-1"></span>**I. L'internet des objets (IdO) ou Internet of Things (IoT)**

#### **I.3. Définition**

<span id="page-24-2"></span>Le concept d'un réseau d'appareils intelligents a été discuté dès 1982, avec une machine à Coca modifiée à l'Université Carnegie Mellon devenant le premier appareil connecté à Internet, capable de signaler son inventaire et si les boissons nouvellement chargées étaient froides. [19] Plus tard, Kevin Ashton (né en 1968), un pionnier britannique de la technologie, est connu pour avoir inventé le terme « Internet des objets (IdO) » pour décrire un système où Internet est connecté au monde physique via des capteurs omniprésents. Il a d'abord proposé le concept d'IdO en 1999, et il a qualifié l'IdO d'objets connectés identifiables de manière unique avec la technologie d'identification par radiofréquence (RFID). [20]

Cependant, la définition exacte de l'IdO est encore dans le processus de formation qui est soumis aux perspectives prises. Selon l'Union Internationale des Télécommunications (UIT), l'Internet des objets (IdO) est une *« infrastructure mondiale pour la société de l'information, qui permet de disposer de services évolués en interconnectant des objets (physiques ou virtuels) grâce aux technologies de l'information et de la communication interopérables existantes ou en évolution ».* [21]

Une autre définition de l'IdO est donnée dans la littérature : L'Internet des objets (IdO) est le réseau d'objets physiques - appareils, instruments, véhicules, bâtiments et autres éléments intégrés à l'électronique, aux circuits, aux logiciels, aux capteurs et à la connectivité réseau qui permet à ces objets de collecter et d'échanger des données. Il permet aux objets d'être détectés et contrôlés à distance sur l'infrastructure réseau existante, créant des opportunités pour une intégration plus directe du monde physique dans les systèmes informatiques, et résultant en une efficacité et une précision améliorée. [22]

Certaines applications IdO préliminaires ont déjà été développées dans les secteurs de la santé [23], des transports et de l'automobile [24]. Les technologies IdO en sont à leurs balbutiements ; cependant, de nombreux nouveaux développements se sont produits dans l'intégration d'objets avec des capteurs dans Internet.

### <span id="page-25-0"></span>**I.4. Applications des objets connectés dans différents secteurs**

L'IdO est applicable dans plusieurs domaines de la vie. Elle permet ainsi de rendre ces secteurs plus intelligents dans leurs interactions. La domotique, la santé, l'élevage ainsi que l'industrie restent des exemples parfaits pour témoigner son intégration facile dans le monde actuel.

#### **a. L'Internet des objets dans la domotique**

<span id="page-25-1"></span>La domotique est une spécialité du bâtiment regroupant les technologies de l'électronique, de l'information et des télécommunications utilisées pour contrôler, automatiser et programmer des équipements de l'habitat. Elle vise à assurer les fonctions de sécurité, de confort, de gestion d'énergie et de communication qu'on peut retrouver dans une maison.

Si on prend par exemple la solution de Pluzzy de Toshiba, celle-ci est plutôt centrée sur la gestion de l'énergie et du chauffage. [25] D'autres sont plutôt axées sur la sécurité, comme par exemple MyFox. [26] D'autres cumulent toutes les fonctions, mais moins poussées que des boxes spécialisés. Etc…

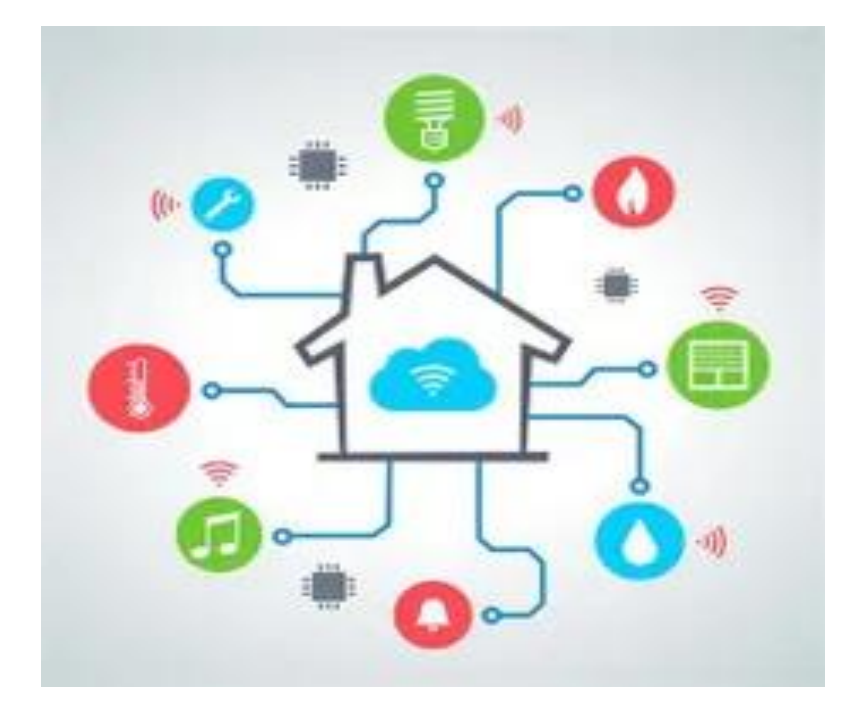

<span id="page-25-2"></span>*Image 1 : Domotique*

#### **b. L'Internet des objets dans le domaine de la santé**

<span id="page-26-0"></span>L'Internet des Objets permet en effet de dépasser les situations de déserts médicaux, notamment grâce aux outils de télédiagnostic : les bracelets connectés enregistrent les informations de santé (vaccins, pathologies, allergies, etc.) et permettent un suivi régulier. Alors, on parle d'Internet des Objets Médicaux (en anglais, Internet of Medical Things - IoMT). Les applications mobiles de télémédecine permettent de réaliser des diagnostics à distance via un simple téléphone connecté à Internet. C'est par exemple le cas de la startup Health Q en Afrique du Sud qui développe des technologies pour aider les utilisateurs à surveiller leur santé et leur condition physique en général**.** [27] Au Sénégal, l'application d'IoMT Diabloop qui est une solution proposée par Serigne Modou Kara MBENGUE, étudiant à l'université Assane SECK de Ziguinchor, permettant de mesurer le taux de glycémie dans le sang d'un patient à des intervalles de temps réguliers ou au besoin pour détecter un potentiel diabète ou suivre l'évolution d'un diabète existant. Une fonctionnalité intelligente basée sur un algorithme y est intégrée permettant au système d'utiliser une base de connaissances pour prendre des décisions de façon automatique afin d'aider ou d'envoyer une notification urgente au docteur, tuteur et/ou un proche**.** [23]

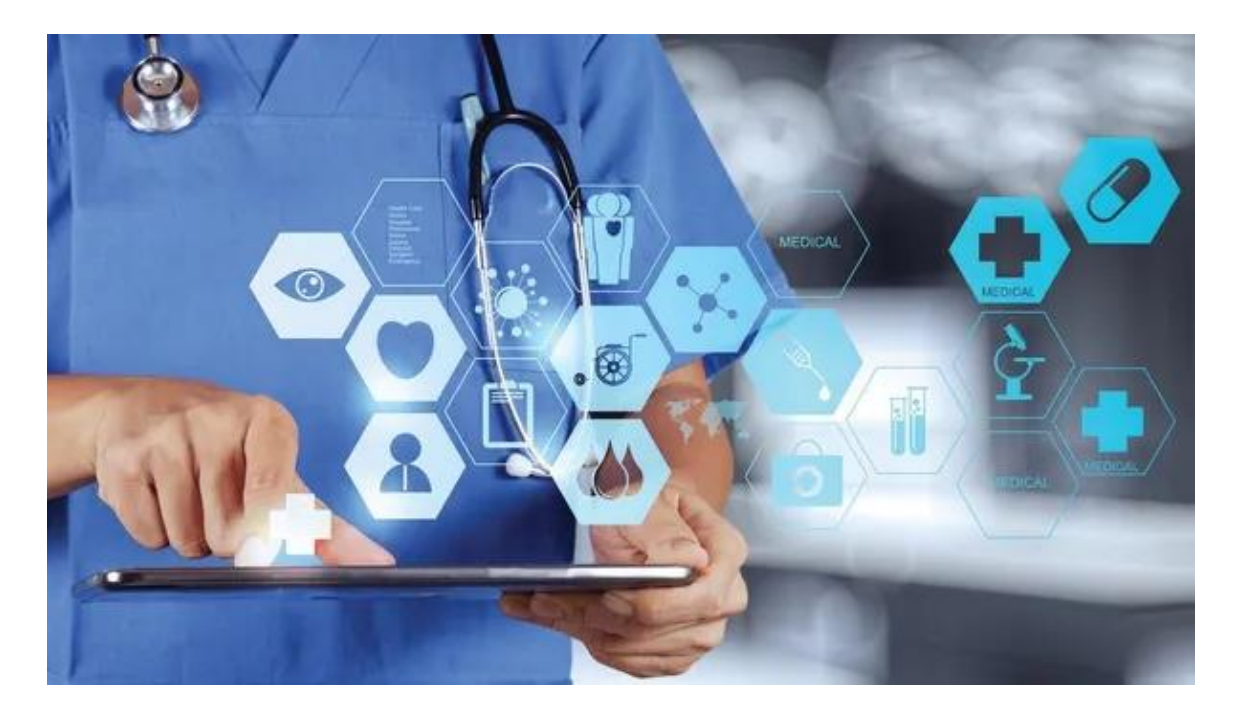

*Image 2 : Internet des Objets Médicaux*

#### **c. L'Internet des Objets dans le domaine de l'élevage**

<span id="page-26-2"></span><span id="page-26-1"></span>L'Internet des Objets peut se mettre au service de l'environnement et des espèces menacées en Afrique. La géolocalisation des animaux permet par exemple de suivre leurs migrations, mais

aussi d'analyser leur activité physique pour détecter les tentatives de braconnage ou d'attaque d'oiseaux dévastateurs et rongeurs de plantes. Au Sénégal, un système doté de capteurs de mouvements permet de détecter la présence d'oiseaux dévastateurs et de déclencher une alarme qui repousse ces oiseaux. Ce système intelligent permet également de collecter les données de fréquentation des oiseaux rongeurs ou encore d'envoyer des appels d'urgence en cas de risque de feu de brousse**.**

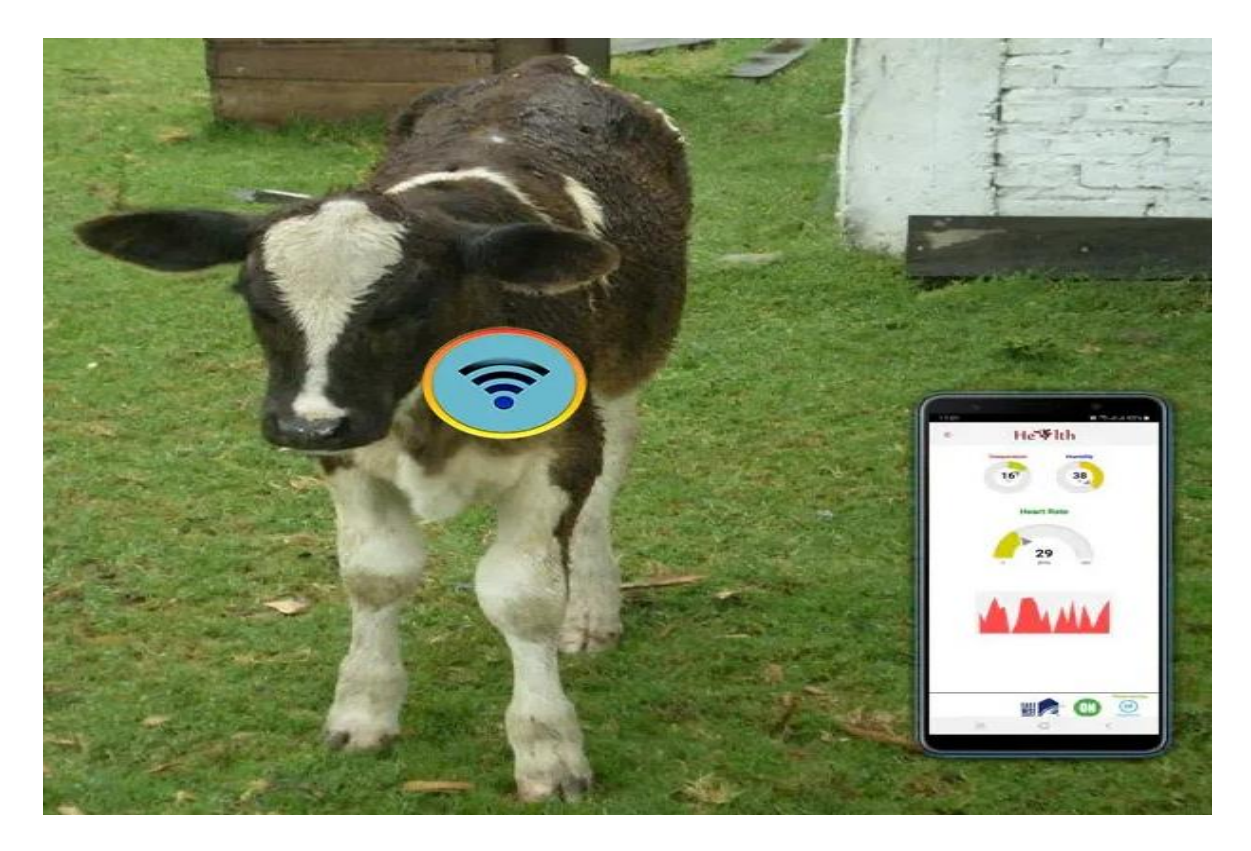

*Image 3 : Internet des Objets dans l'élevage animalier*

#### **d. L'Internet des Objets dans le domaine de l'industrie**

<span id="page-27-1"></span><span id="page-27-0"></span>Tout comme dans les autres secteurs, les problématiques rencontrées dans celui de l'industrie trouvent leur résolution dans l'utilisation des objets connectés. En effet l'utilisation de ceux-ci permet aux entreprises de rester dans la compétitivité leur facilitant ainsi :

- L'optimisation des coûts de maintenance ;
- L'optimisation des coûts d'exploitation (logistique, production, etc.) ;
- L'offre de nouveaux services et de nouveaux modèles économiques ;
- La traçabilité et la sécurité.

L'utilisation des objets connectés permet toutefois à certaines industries qui étaient laissées aux oubliettes d'améliorer leurs services ou même d'innover pour être compétitives sur le marché. [28] [29] La figure 4 ci-dessous donne une illustration des différentes applications IdO.

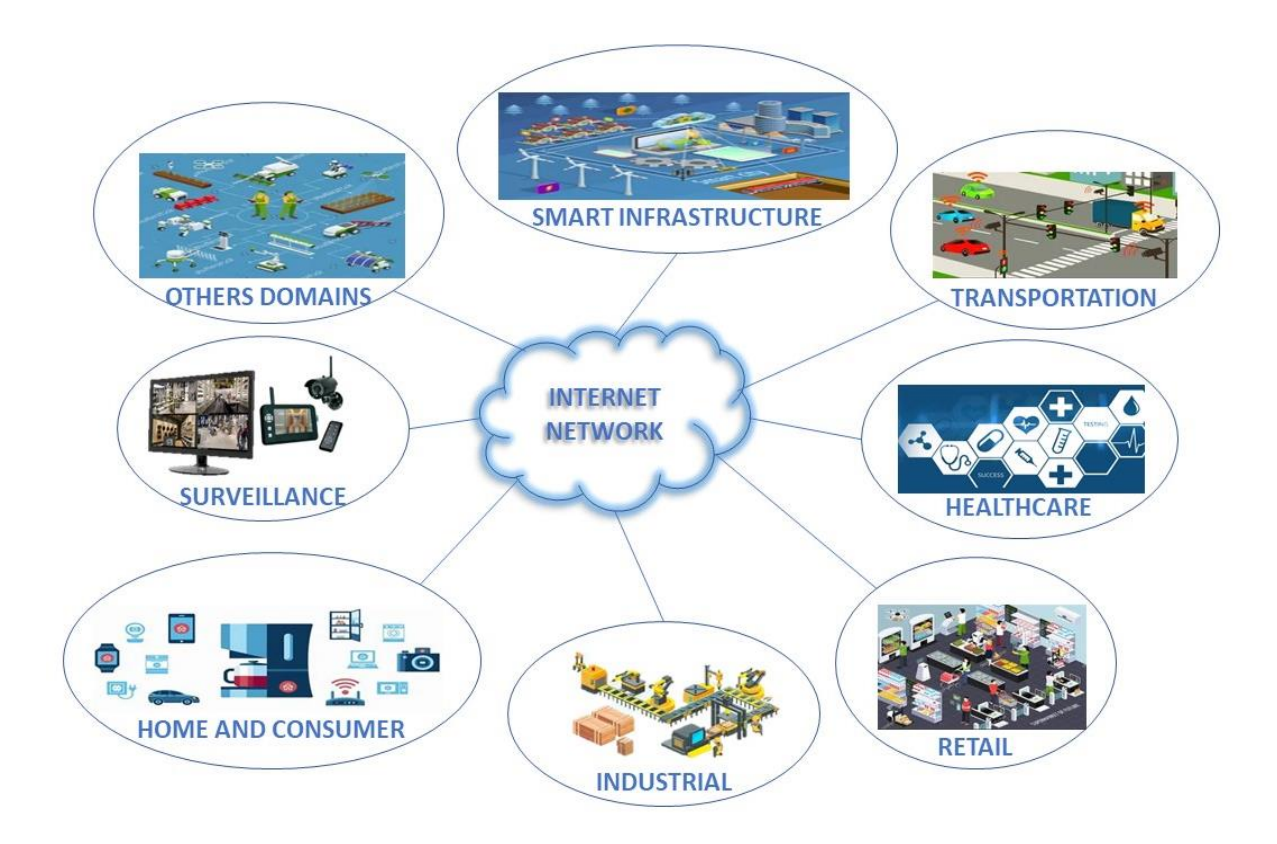

*Image 4 : Exemples d'application des objets connectés*

<span id="page-28-1"></span>Par ailleurs, l'intégration de l'Internet des Objets dans le domaine de l'agriculture a donné naissance à un domaine de recherche assez intéressant, celui de l'agriculture intelligente ou smart agriculture ou smart farming en anglais.

# <span id="page-28-0"></span>**II. Importance de l'Internet des Objets dans l'agriculture**

L'Internet des objets (IdO) transforme l'industrie agricole et permet aux agriculteurs de faire face aux énormes défis auxquels ils sont confrontés. Alors, on parle d'agriculture intelligente (en anglais, smart agriculture ou smart farming). Ainsi, De nouvelles applications IdO innovantes répondent aux problèmes de l'agriculture en augmentant la qualité, la quantité, la durabilité et la rentabilité de la production agricole. Parmi les nombreux avantages que l'IdO apporte, sa capacité à innover dans le paysage des méthodes agricoles actuelles est absolument

révolutionnaire. Les capteurs IdO capables de fournir aux agriculteurs des informations sur les rendements des cultures, les précipitations, les infestations de ravageurs et la nutrition des sols sont inestimables pour la production et offrent des données précises qui peuvent être utilisées pour améliorer les techniques agricoles au fil du temps.

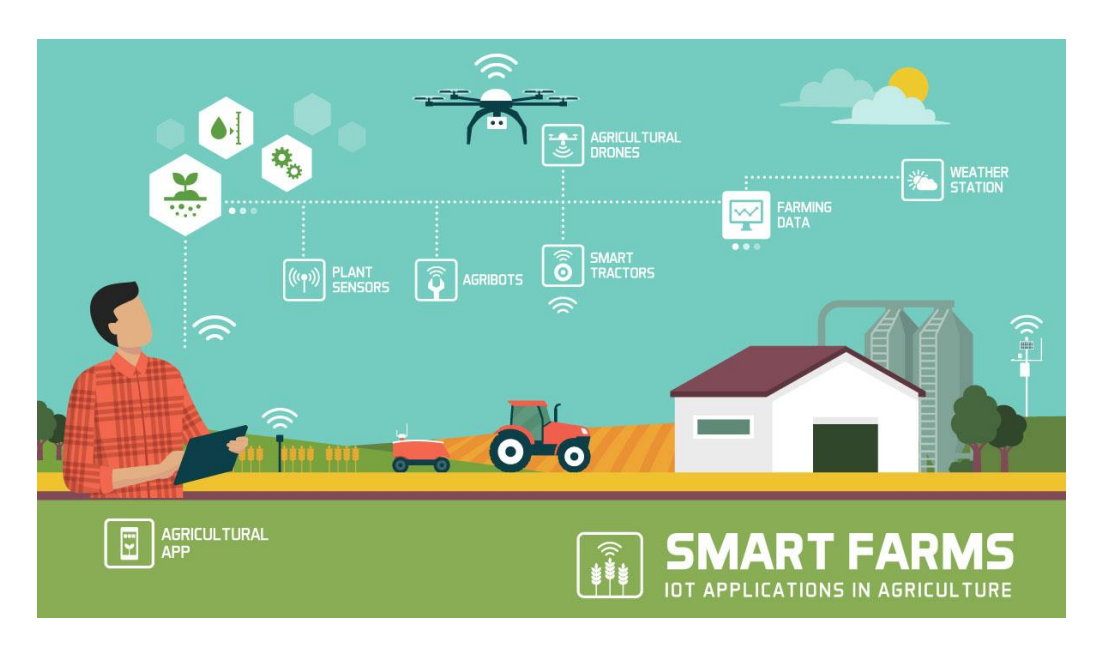

*Image 5 : IoT dans l'agriculture*

### <span id="page-29-3"></span>**II.1. Pourquoi l'Internet des Objets dans l'agriculture ?**

<span id="page-29-0"></span>Pour les agriculteurs et les producteurs, l'Internet des Objets a ouvert des moyens extrêmement productifs de cultiver le sol et de gérer du bétail grâce à l'utilisation de capteurs bon marché et faciles à installer et à une abondance de données pertinentes qu'ils offrent. Fortes de cette accumulation prolifique de l'Internet des Objets dans l'agriculture, les applications d'agriculture intelligente [30] gagnent du terrain avec la promesse d'offrir une visibilité 24h/24 et 7j/7 sur la santé des sols et des cultures, les machines utilisées, les conditions de stockage, le comportement des animaux et le niveau de consommation d'énergie.

### **II.2. Quelques exemples d'applications agricoles**

<span id="page-29-1"></span>L'Internet des Objets est de plus en plus prisé dans le secteur agricole. Il donne l'avènement de nombreuses solutions proposées aux exploitants.

#### **a. Le dispositif de l'équipe AtechLightTech**

<span id="page-29-2"></span>Le groupe AtechLightTech est le vainqueur de l'Hackathon, organisé par AfriStack en partenariat avec FabLAB de Dakar et DefkoAkNiep sur les objets connectés qui s'est tenu du 26 au 27 Août 2016, sur le sujet de « Trouver une solution basée sur les IdO pour résoudre le problème d'irrigation et de salinisation de l'eau dans les zones de riziculture ».

L'équipe a réalisé un dispositif qui permet automatiquement de détecter le niveau de l'eau, (trop plein, peu plein) et niveau de salinité, d'envoyé ces informations via un système radio ou GSM/GPRS dans une base de données, ou directement au propriétaire du champ. Le dispositif peut également déclencher le système d'irrigation s'il y a manque d'eau et/ou évacuer le trop plein d'eau. Enfin toutes ces données sont visualisables sur une plateforme web avec des graphiques très bien détaillés, qui permettent la prise de décision et anticipation des potentiels problème**s.** [31]

#### **b. InsectCares**

<span id="page-30-0"></span>C'est une des solutions développées par l'entreprise néerlandaise Agrocares [32]. En effet, InsectCares permet aux horticulteurs de repérer les insectes nuisibles dans les serres en appuyant simplement sur un bouton. La Scoutbox révolutionne le repérage des insectes en combinant la reconnaissance d'images et des algorithmes sophistiqués d'apprentissage automatique. Sur l'ordinateur, une carte est affichée montrant l'endroit où les insectes nuisibles (mouches blanches, les voyages et le macrolophus) sont concentrés, afin que l'horticulteur puisse lutter efficacement contre les ravageurs. La Scoutbox peut compter jusqu'à 300 plaques de piégeage par jour. [32]

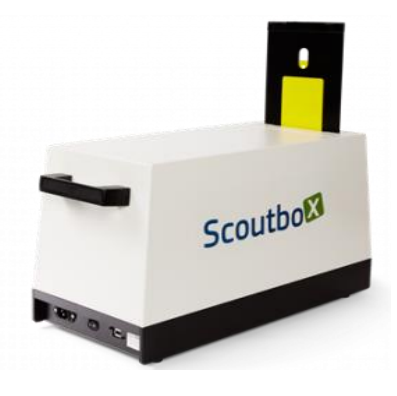

*Image 6 : La Scoutbox [32]*

#### **c. Service de surveillance des cultures – Kenya**

<span id="page-30-2"></span><span id="page-30-1"></span>Crop Monitoring Service-Kenya (CROPMON) est un projet de quatre ans, financé par l'installation de Geodata for Agriculture and Water (G4AW). Le projet CROPMON a développé un service d'information d'aide à la décision abordable, pratique et spécifique pour les petits et moyens agriculteurs au Kenya. Aujourd'hui, environ 200 000 agriculteurs (cultivant du café, de la canne à sucre, du maïs, du blé et de l'herbe) bénéficient chaque semaine du service

CROPMON. Les agriculteurs reçoivent des informations utiles et pratiques sur l'état de leurs cultures, des conseils de gestion agricole et une prévision locale des températures et des précipitations sur 7 jours par SMS. [33]

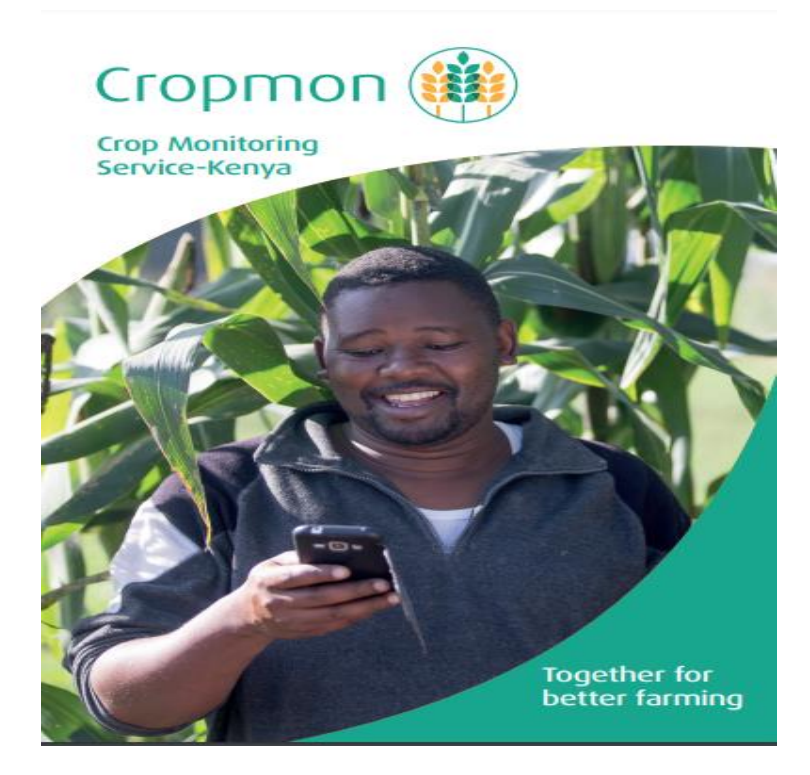

*Image 7 : Crop Monitoring Service-Kenya [33]*

### <span id="page-31-1"></span><span id="page-31-0"></span>**III. Conclusion**

En conclusion, ce chapitre a présenté le concept d'internet des objets et son invasion dans les différents domaines d'activités tel que l'industrie, l'élevage, la santé, le transport, etc. Cela est accompagné de l'exposition de quelques applications IdO appliquées afin d'accentuer son imprégnation dans nos vies. En plus, une section nous a montré l'importance de l'application de l'IdO dans le secteur agricole. Partant de ces applications présentées précédemment, il nous est amené à étaler par la suite les solutions proposées dans la littérature et à expliciter notre solution.

# <span id="page-32-0"></span>**Chapitre III : Étude de l'existant et présentation de notre solution**

Ce chapitre expose des propositions des solutions d'agriculture intelligente qui prennent en compte la prédiction et le rendement proposés dans la littérature. De plus, ce chapitre présente notre contribution dans le domaine.

# <span id="page-32-1"></span>**I. Des applications d'agriculture intelligente proposées dans la littérature**

#### **I.1. La solution E-Tolbi**

<span id="page-32-2"></span>Mouhamadou Lamine Kébé développe avec 3 autres étudiants sénégalais le projet « E-Tolbi », une technologie destinée à faciliter l'irrigation des champs et à améliorer les rendements agricoles. En récompense de ces efforts en faveur des agriculteurs sénégalais, le Grand Prix du Président de la République pour l'Innovation Numérique lui a été accordé en 2020 [34].

En effet, E-Tolbi est une plateforme numérique de prise de décision à temps réel qui inclut le mobile et le profilage numérique des agriculteurs pour une bonne gestion des campagnes, la maîtrise de l'eau d'irrigation et des apports en fertilisation ainsi que des pratiques agricoles à distance. E-Tolbi fournit à temps réel aux organisations agricoles des statistiques de rendement agricole sur des champs et sur des sites de production [35].

<span id="page-32-3"></span>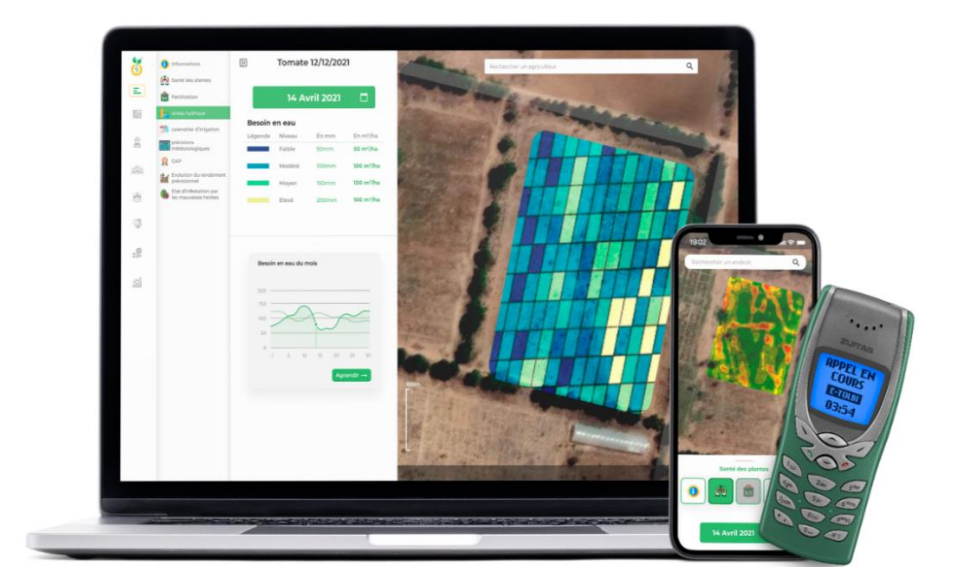

*Image 8 : La solution E-Tolbi [35]*

Tolbi n'étudie pas, cependant, une classification des cultures les plus adaptées pour l'agriculteur selon l'alcalinité ou l'acidité du sol afin d'améliorer d'avantage le rendement.

### **I.2. Les solutions d'AgroCares**

<span id="page-33-0"></span>En 2017, Agrocares, une entreprise de technologies agricoles néerlandaise a lancé un scanner pour sols novateur au Kenya. Cette innovation, basée sur la technologie proche infrarouge (NIR, Near-infrared), permet de fournir aux agriculteurs des informations en temps réel sur l'état nutritionnel de leurs terres. Une application récupère les données et les traduit instantanément en recommandations relatives aux engrais à utiliser pour les cultures concernées. Actuellement, Agrocares dispose un portefeuille de services d'application comme SoilCares et LeafCares, FeedCares et InsectCares évoqué précédemment [32].

Par exemple, SoilCares permet aux agriculteurs, aux producteurs d'intrants et aux conseillers d'analyser les nutriments dans le sol. Le Lab-in-a-Box compact est un laboratoire de détection mobile pour tester les micros et macros nutriments sur site. Avec le scanner portable, les nutriments du sol peuvent être surveillés en temps réel sur le terrain.

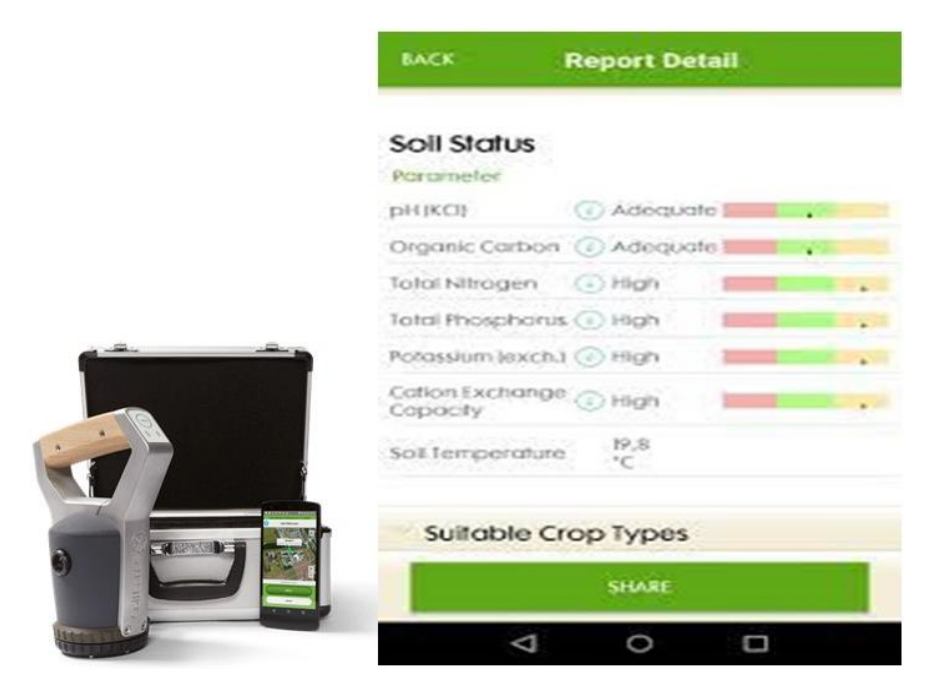

*Image 9 : Les solutions d'Agrocares [32]*

<span id="page-33-1"></span>La solution SoilCares d'Agrocares nécessité obligatoirement la présence quotidienne de l'utilisateur dans les lieux pour mettre à jour les prélèvements puisque la portée du réseau est faible. A cela s'ajoute, les services proposés par l'entreprise Agrocares ne sont pas encore accessible au Sénégal.

### **I.3. L'application OmniFarm Pro**

<span id="page-34-0"></span>L'application OmniFarm Pro donne accès aux données climatiques capturées par la passerelle cloud iDOL 63 et ses capteurs DOL connectés. Il permet de coupler cinq passerelles cloud iDOL 63 et connecter jusqu'à 8 capteurs DOL à chaque iDOL 63. Ainsi, le dispositif donne des informations sur la température, l'humidité, le dioxyde de carbone et l'ammoniac. L'iDOL 63 Cloud Gateway met à jour les données du capteur toutes les 15 minutes [36].

Il faut définir les seuils pour chaque capteur et le système averti par une notification sur votre téléphone mobile lorsque les seuils sont dépassés. L'application de base est livrée avec un avertissement pré-intégré pour la température. Si la température augmente ou diminue de plus de 2 degrés Celsius en une heure, l'indicateur de température devient rouge et reste rouge tant que cette condition est remplie.

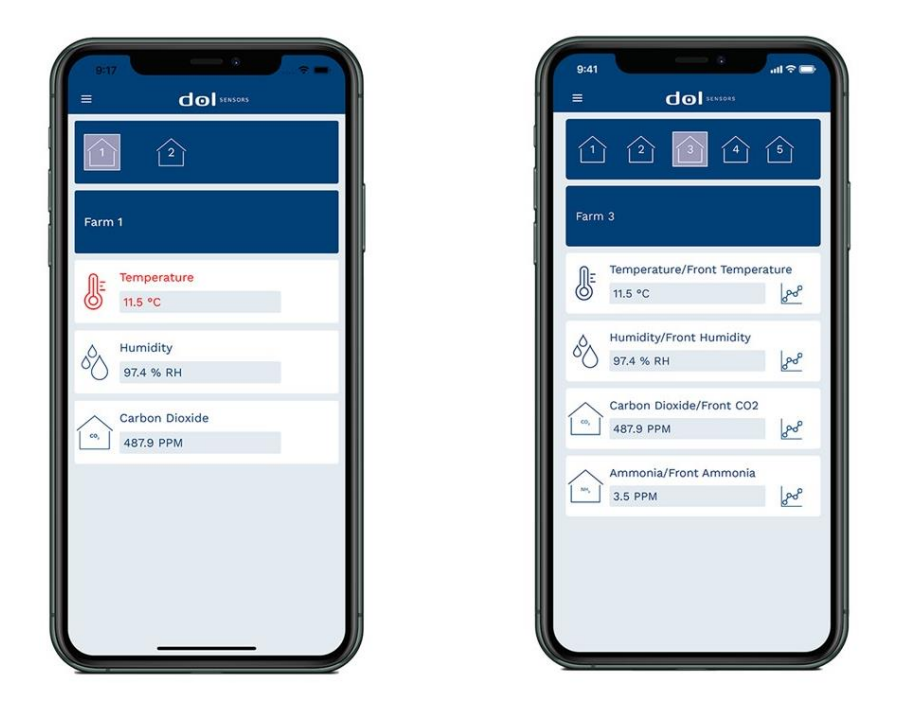

*Image 10 : Omnifarm Pro [36]*

<span id="page-34-2"></span>Tout comme la solution E-Tolbi, OmniFarm Pro ne prend pas en compte la classification des cultures les plus adaptées par rapport au pH du sol pour augmenter le rendement. Il ne génère non plus les données récupérées sous forme de graphiques.

#### **I.4. La spectroscopie**

<span id="page-34-1"></span>« De la lumière est émise par la sonde vers le sol et les rayons lumineux sont captés par le spectromètre. Comme chaque élément possède une signature spectrale différente, on utilise l'intelligence artificielle pour interpréter chaque spectre fourni par l'instrument pour les

convertir en concentration de nutriments » explique Samuel Fournier, cofondateur et présidentdirecteur général de l'entreprise Chrysalabs. [37] Il suffit de planter l'appareil et de presser un bouton. En l'espace de 10 secondes, on obtient des informations précises. Des algorithmes d'apprentissage automatique calibrent l'outil suivant le type de terrain devant lequel on se retrouve.

Touchant une vingtaine de paramètres (NPK, pH, matière organique, nutriments mineurs, taux d'humidité, etc.), les données sont transmises sur une plateforme infonuagique accessible depuis un ordinateur ou un téléphone intelligent. Des analyses en temps réel et géoréférencements quasi complets des parcelles permettent de produire ses propres cartes de fertilisation.

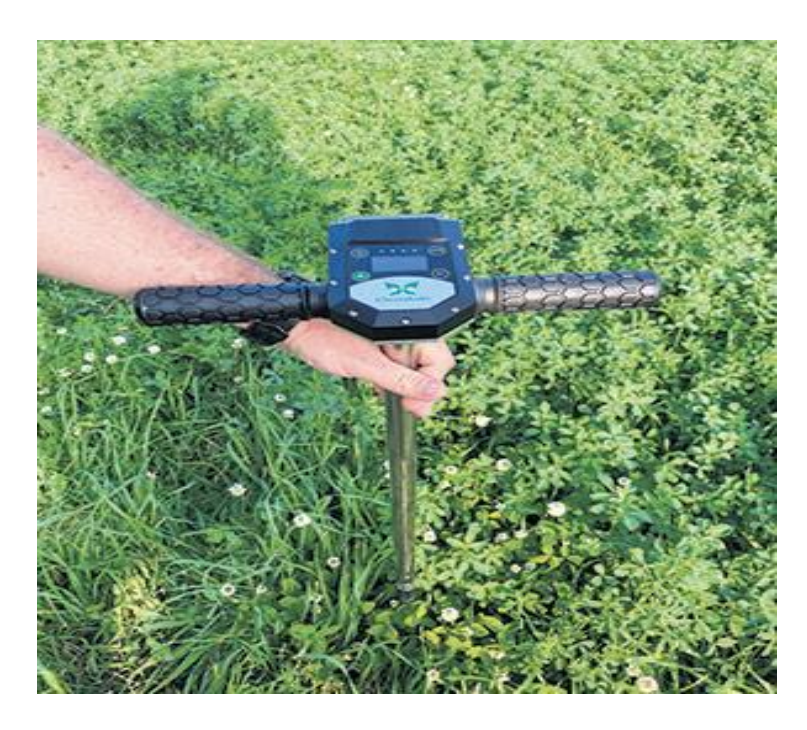

*Image 11: La spectroscopie [37]*

<span id="page-35-1"></span>Cependant, chaque jour il faut implanter le dispositif et appuyer sur le bouton avec actualisation des informations, comme par exemple l'humidité du sol, ce qui n'est pas pratique. Cette proposition est innovante, mais n'inclue pas non plus une classification des cultures les plus adaptées par rapport au pH du sol pour augmenter le rendement.

### <span id="page-35-0"></span>**II. Présentation de notre contribution**

Après avoir étudier et effectuer une analyse critique des solutions ci-dessus, nous allons de ce fait détaillé notre proposition. Le but est de faire ressortir la contribution de notre solution face à ceux déjà proposées par la littérature.
## **II.1. Contextualisation et problématique de notre sujet de mémoire**

Face au changement climatique, la dégradation des sols et la perte de biodiversité, les paysans et praticiens du secteur agricole voient leurs rendements diminuer d'années en années. Alors que la croissance démographique continue d'augmenter. La population sénégalaise est passée entre 2015 et 2020 d'environ 14 356 575 à 16 705 608 d'habitants selon l'Agence nationale de la statistique et de la démographie (ANSD) **[13] [14]**. L'insécurité alimentaire devient évidemment un casse-tête dans le pays.

La plupart des agriculteurs ne font pas des études précises de leur activité ni en amont ni en aval et même pendant l'exercice. En plus, pour certains cas de perte de productivité, c'est dû à une non adaptabilité des cultures exercées par rapport au sol ou bien à une carence en matière organique de l'exploitation qui est un des principaux critères de qualité et de richesse du sol [38]*.*

Certains agriculteurs qui produisent essentiellement pour l'autoconsommation voient leurs greniers vides. Il faut ainsi noter une réduction de leurs revenus. A cela s'ajoute une augmentation des coûts de productions. Les agriculteurs dotés de moyens financiers importants, font appels à des experts qui sont couteux pour étudier les problèmes afin d'y remédier.

#### **II.2. Importance de notre sujet de mémoire et valeur ajoutée**

Vu la forte dépendance aux aléas de la nature, l'agriculture sénégalaise se voit vulnérable face aux risques et menaces écologique, climatique et au besoin en ressources. Par conséquent, cela affecte négativement la production des cultivateurs. Or, la collecte d'informations dans l'espace agricole permettrait aux cultivateurs d'avoir une vision plus éclairée sur les cultures pratiquées. Car si les acteurs disposent une application capable de les informés sur les cultures adaptées au sol choisi, les conditions climatiques du champ ainsi que la gestion de l'eau, Ils pourraient prendre les meilleures décisions à temps pour un rendement meilleur.

#### **II.3. L'objectif visé**

Dans ce mémoire, nous avons comme objectif principal de : mettre en place un système innovatrice de gestion agricole basé sur les technologies IdO permettant aux cultivateurs d'avoir des informations à temps réel sur l'état du sol et une classification de cultures adaptées au sol en étude. Le but est d'offrir aux exploitants la possibilité d'agir et de prendre des décisions précises afin d'améliorer les rendements de leurs productions.

Pour atteindre cet objectif principal, nous avons des objectifs spécifiques que sont :

- Proposer des choix de semences les plus adaptées selon l'état du sol en étude ;
- Contrôler l'évolution de la croissance des plantes pour savoir quand mettre les produits adaptés ;
- Actionner des tâches telles que l'arrosage automatique des plantes pour les cultures irriguées aux moments nécessaire ;
- Tableaux de bord à travers une plateforme web ou mobile.

## **II.4. Architecture et algorithme de fonctionnement de notre proposition**

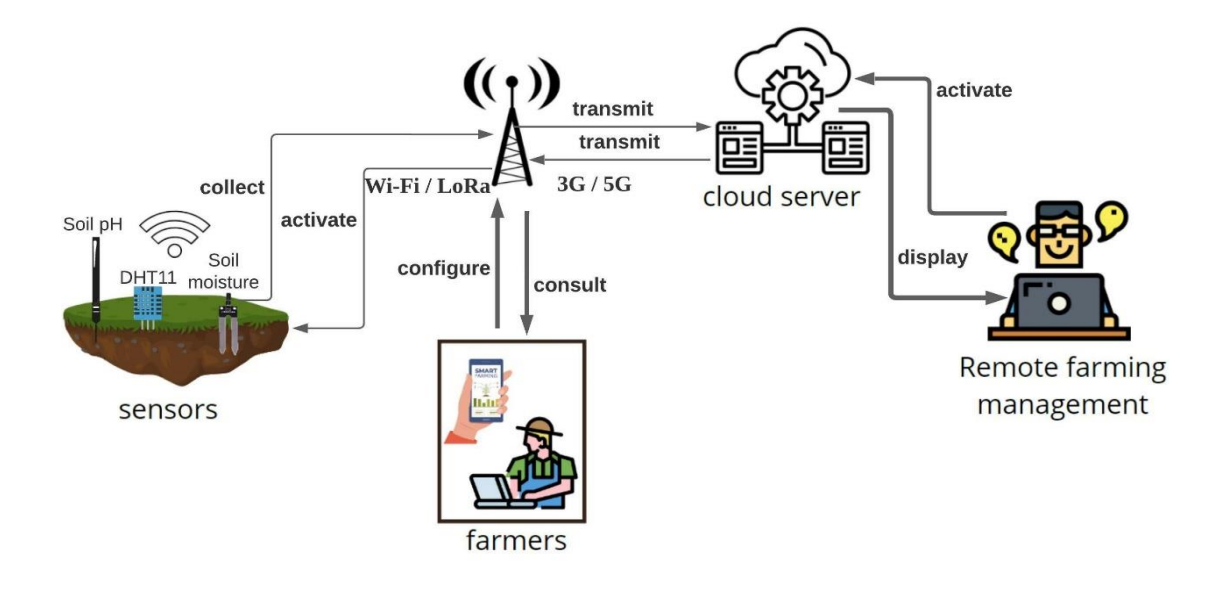

#### **a. L'architecture matériel de notre système**

*Figure 1 : Architecture Matériel de notre système*

#### **b. L'architecture de notre système**

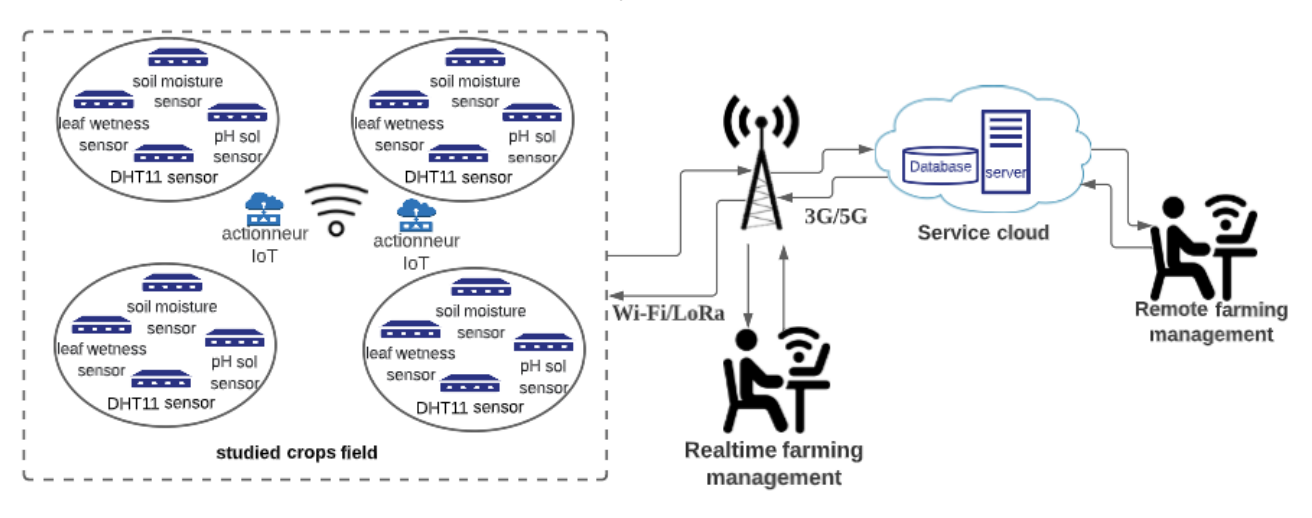

*Figure 2 : Architecture Système de notre proposition*

#### **c. Description de l'architecture**

- *- studied crops field (champ de culture étudié):* les capteurs d'humidité du sol, d'humidité des feuilles, de pH et le DHT11 sont implantés dans le champ soumis à étude pour collecter les données étudiées telles que le taux d'humidité du sol, le taux d'humidité des feuilles, l'acidité du sol, la température ambiante et l'humidité de l'air ambiante et les transmettre via le Gateway pour une gestion en temps réel ou vers le cloud pour une éventuelle analyse plus poussée. Ces données sont utilisées pour fournir un outil d'aide à la décision afin d'augmenter le rendement et ou activer un système d'arrosage automatique. Les technologies réseaux de communication des données recueillies sont :
	- o **Wi-Fi /LoRa : entre les équipements dans le champ et le Gateway,**
	- o **3G/5G :** les données recueillies seront acheminées du Gateway vers le cloud par le biais de ces types de réseaux.
- **Realtime farming management (gestion agricole en temps réel)** : une application web nous permet d'accéder en temps réel aux informations du champ avec un PC ou un dispositif mobile. Les données sont affichées sous divers format dont l'humidité ambiante et la température ambiante sous forme graphique et les autres en pourcentage. Et grâce à l'algorithme de base que nous allons présenter dans la suivante, une classification des cultures les plus adaptées par rapport au pH du sol pour augmenter le rendement est présentée. Il a aussi la possibilité d'actionner des tâches comme l'arrosage à distance.
- *-* **Service cloud (server Cloud)** : Il gère le serveur de base de données de notre système contenant les informations captées et le serveur de notre application incluant son algorithme de fonctionnement. Ces informations sont ensuite accédées par les utilisateurs distants via un smartphone ou un ordinateur. Ce service cloud nous permettra de faire une analyse plus poussée sur les données recueillies des champs étudiés.
- *-* **Remote farming managment (gestion agricole à distance)** : les services de gestion agricole de notre système peuvent être aussi accédés à distance via notre application web logé dans le cloud et surtout pour une analyse plus poussée sur les données captées.

#### **d. L'algorithme de fonctionnement**

Suite au recueil des données des capteurs implantés dans le champ d'étude, des traitements vont être faites sur les quatre variables à savoir : le taux de pH, l'humidité et la température de l'air ambiante, et l'humidité du sol. Le but de ces traitements est de déterminer l'acidité du sol pour la classification des cultures les plus adaptées et la gestion automatique de l'arrosage du champ mais aussi la gestion de la température ambiante et de l'humidité ambiante pour la culture sous serre. Ces traitements pour une prise de décision sont possible grâce à nos algorithmes de fonctionnements.

#### ❖ **Le niveau d'adaptabilité des cultures**

L'algorithme se base sur le taux de pH (potentiel hydrogène) du sol que nous notons *v*. En effet, la valeur *v* est soumise à une vérification dans des intervalles de valeurs correspondant à un niveau d'acidité ou alcalinité (basique) du sol. Alors, on a 5 alternatives possibles dans notre algorithme :

- Soit la valeur *v* est strictement inférieure à 5,5 alors le sol est très acide ;
- Soit *v* est entre 5,5 à 6 alors le sol est acide ;
- Soit *v* est entre 6 à 6,5 alors le sol est légèrement acide ;
- Soit *v* est entre 6.5 à 7.5 alors le sol est neutre :
- Soit elle est strictement supérieure à 7,5 alors le sol est basique (Calcaire).

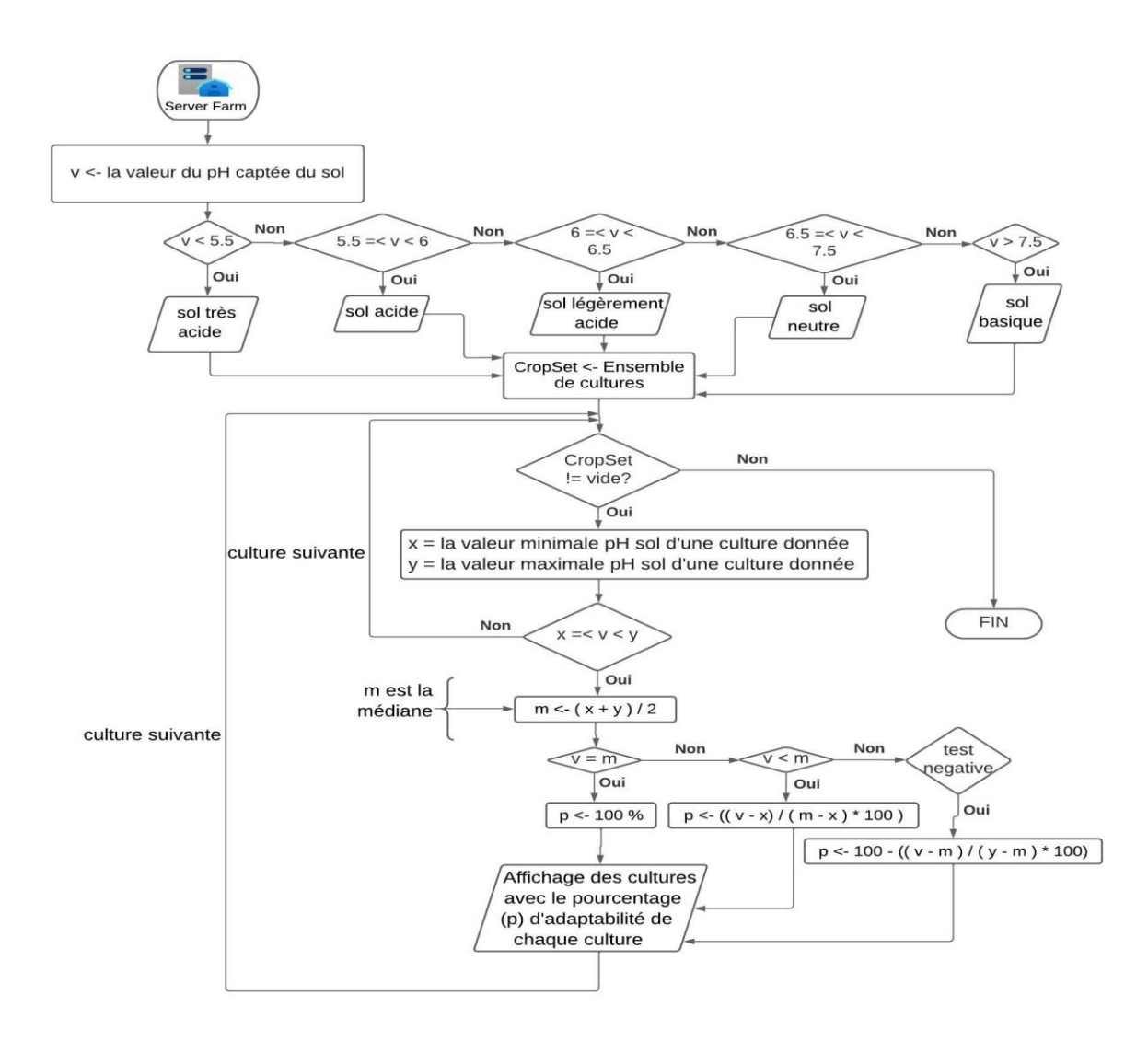

*Figure 3 : Algorithme de vérification du pH du sol*

Après avoir déterminé le taux d'alcalinité ou d'acidité du sol, l'algorithme va vérifier l'adaptabilité des cultures sélectionnées en pourcentage sur la base des plages prédéfinies pour chaque culture. Pour ce faire, l'algorithme va tourner en boucle sur la variable CropSet contenant l'ensemble des cultures sélectionnées. La condition de la boucle va observer si CropSet n'est pas vide alors l'algorithme continue le traitement sinon le traitement prend fin. De ce fait si le traitement continu et entre dans la boucle, soit x le pH minimal favorable d'une culture donnée, y le ph maximal favorable, m la médiane des intervalles [x ; y] et p le pourcentage d'adaptabilité de la culture par rapport au pH du champ.

L'algorithme vérifie d'abord si la culture est adaptée en vérifiant si la valeur v est supérieure ou égale à x et strictement inférieure à y, sinon il ne passe pas aux autres étapes et sort de l'algorithme. Ensuite la médiane faisant la somme de y et x puis la divisée en deux. Une fois que cette dernière est obtenue on a les conditions suivantes :

- *-* Si v est égale m alors la valeur de p est de 100% ;
- *-* Sinon v est inférieure à m alors p est égale à v moins x divisé par m moins x le tout multiplié par 100 ;
- *-* Sinon p est égale à 100 moins par la somme de v moins x divisé par m moins x le tout multiplié par 100 ;

Enfin, ce traitement est fait pour chaque culture sélectionnée une fois entrée dans la boucle. Le résultat de ces calculs sont affichés aux utilisateurs du système lors de leurs pour une culture.

#### ❖ **L'arrosage automatique des plantes**

L'arrosage automatique des plantes est basée sur la surveillance de la variation de l'humidité du sol. Des valeurs seuils ainsi défini seront définis pour chaque culture. L'algorithme proposé va automatiser l'arrosage en observant la variation de l'humidité du sol nommé « hSol » par rapport aux valeurs seuils fixées pour une culture [hSolMinC ; hSolMaxC]. Soit hSolMinC la valeur minimum de l'humidité du sol et hSolMaxC la valeur maximale de l'humidité du sol favorable pour une culture donnée. La figure ci-dessous montre l'algorithme de notre application proposée.

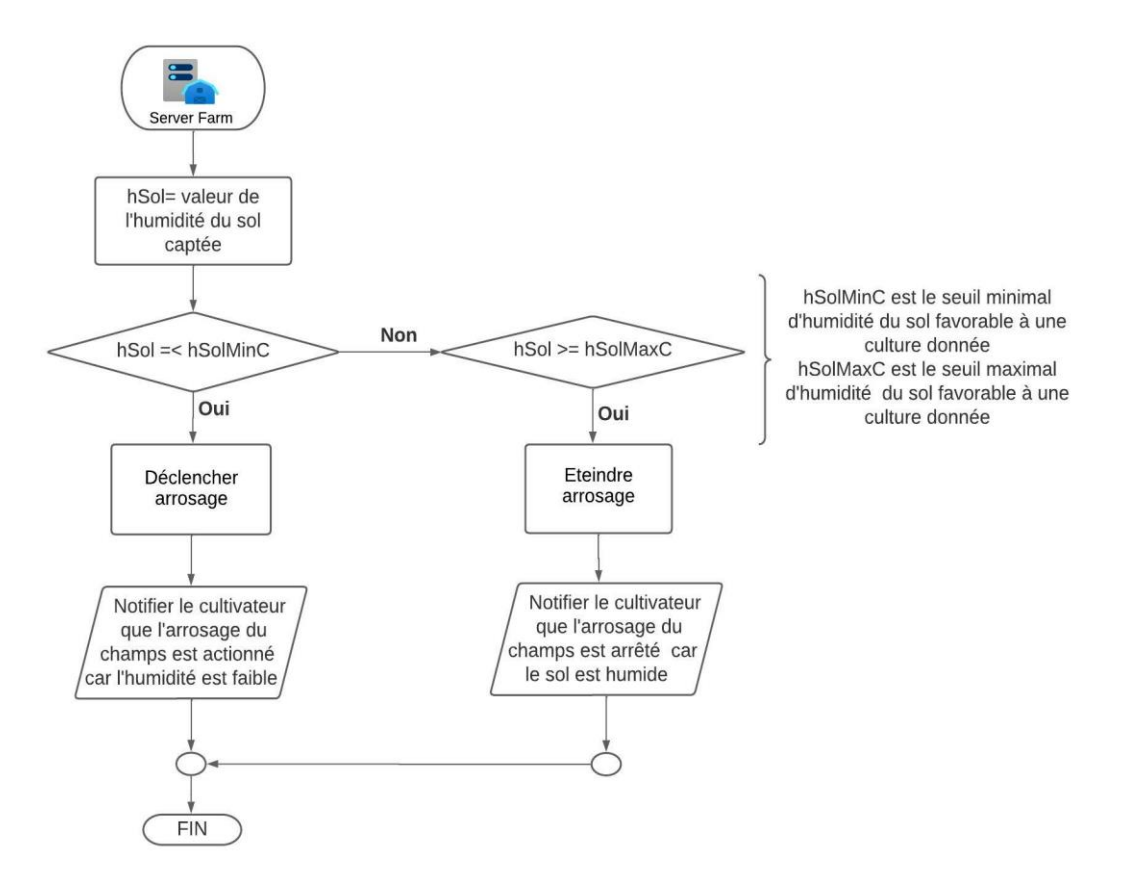

*Figure 4 : L'algorithme de l'arrosage automatique en fonction l'humidité du sol*

- Si la valeur de hSol est inférieure ou égale à hSolMinC alors l'arrosage est déclenché et le cultivateur reçoit un SMS pour le notifier que l'arrosage est activé ;
- Si la valeur de hSol est supérieure ou égal à hSolMaxC alors l'arrosage est éteint et le cultivateur reçoit un SMS pour le notifier que le champ est humide.

#### ❖ **L'humidité ambiante et la température ambiante**

Ces deux paramètres mesurés influent sur la bonne croissance des plantes du champ. Chaque culture possède sa plage de climatique préférée pour une assurance qualité optimale dans la production. C'est pourquoi des valeurs seuils sont fournies afin d'étudier la fréquence de conditions optimum et ainsi alarmer le cultivateur. L'étude de cette variable est plus utile à l'agriculture sous serre capable de les réguler.

- Soit T la température ambiante recueillie et [Tx ; Ty] la plage définie, favorable à la bonne croissance des cultures ;
- Soit H l'humidité ambiante recueillie et [Hx ; Hy] la plage définie, favorable à la bonne croissance des cultures ;

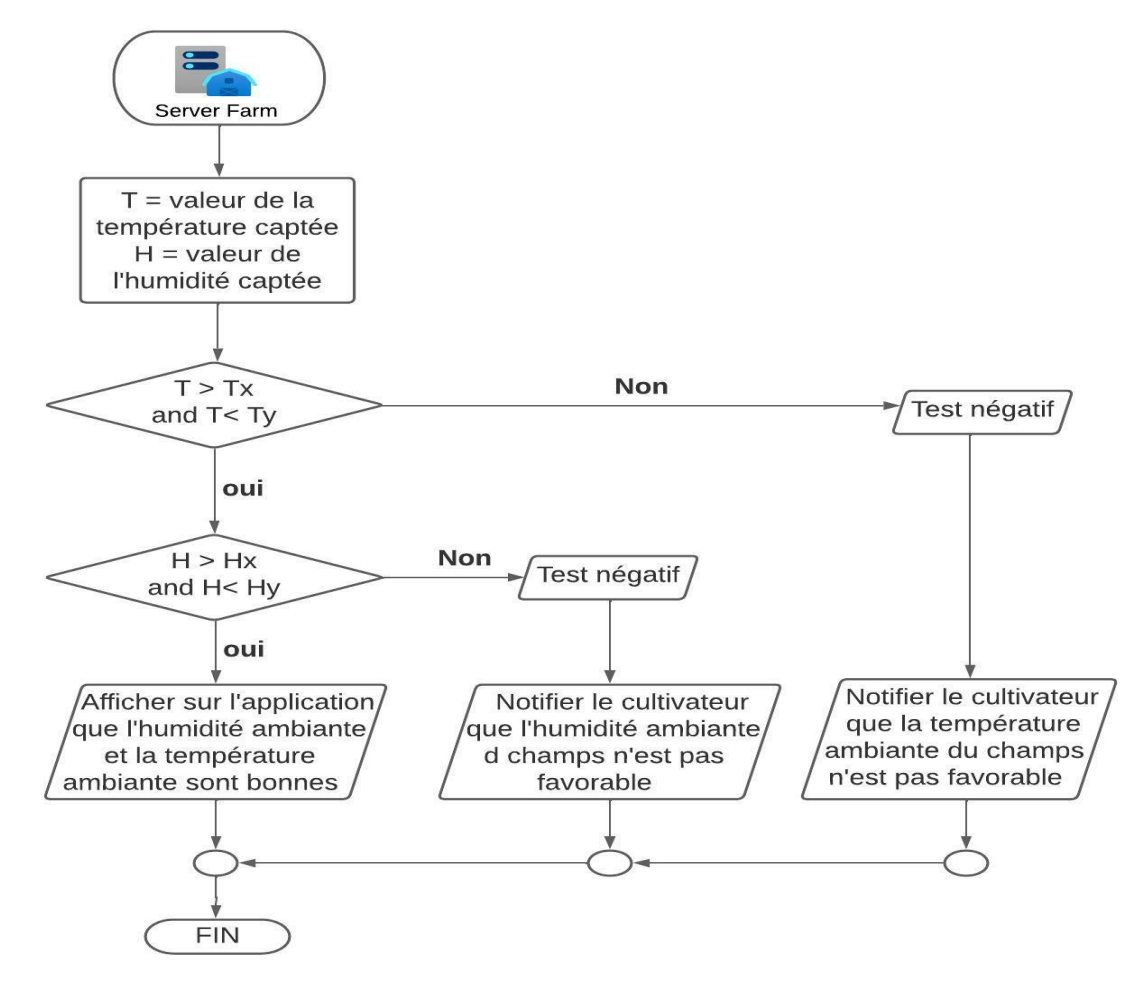

*Figure 5 : L'algorithme de la température*

En effet, la température et l'humidité sont recueillies, l'algorithme vérifie si la température se trouve dans les intervalles définis pour la culture. La même procédée est appliquée pour l'humidité ambiante. Toutefois, si toutes les vérifications sont bonne synonyme de « oui » alors il est affiché sur l'application que les conditions sont favorables à la croissance des plantes. Sinon si l'une des paramètres vérifiés sort de l'intervalle, l'agriculteur recevra un message SMS pour le notifier que l'humidité ambiante ou la température ambiante n'est pas favorable à la bonne croissance des cultures. Afin d'avertir le cultivateur pour activer manuellement l'arrosage au besoin pour soulager les cultures en cas de mauvais temps (température haute et humidité faible). Mais aussi permettre à l'agriculteur de prendre ces précautions par rapport aux maladies des cultures.

#### **III. Conclusion**

En somme, ce chapitre nous a permis de réfléchir sur ce que la littérature scientifique a déjà à offrir, ce qui existe et ses limites par rapport aux besoins des systèmes d'information agricole. C'est pourquoi j'ai proposé une solution que j'essaierai d'expliquer pas à pas dans la deuxième partie de ce rapport qui va aborder la conception et la modélisation de *MbaïMi*.

## **Partie II : CONCEPTION ET MODELISATION de MbaïMi**

## **Chapitre I : ANALYSE ET CONCEPTION DE MbaïMi**

L'analyse permet de répondre à la question « Que faut-il faire ? » et a pour but de doter d'une vision claire et rigoureuse du problème posé et du système à réaliser. La conception permet de décrire de façon non ambigüe le futur système en utilisant un langage de modélisation pour en faciliter la réalisation. Elle répond en ce sens à la question « comment ? » en mettant l'accent sur une solution conceptuelle qui répond aux exigences. En fait, la conception décrit les moyens et procédures permettant de développer, produire et mettre à disposition les fonctionnalités du futur système.

#### **I. La méthodologie utilisée**

Un processus de développement définit un ensemble d'activités et leur enchaînement. Une activité comprend des tâches, des contraintes, des ressources et une démarche. L'utilisation d'un processus de développement vise à mener à terme le projet en respectant les délais, la qualité et le budget alloué. De ce fait, choisir une méthodologie pour conduire un projet permet à tous les acteurs de travailler efficacement ensemble, en suivant des règles clairement définies. Il existe deux grandes familles de méthodes de gestions de projet que sont les méthodes classiques et les méthodes agiles.

#### **I.1. Méthodes classiques**

Depuis toujours, les projets sont gérés avec la méthode dite « classique » qui se caractérise par recueillir les besoins, définir le produit, le développer et le tester avant de le livrer [39]. Elle est aussi caractérisée par un découpage en phases successives et ayant pour contrainte un nonretour en arrière en cas de problème, il est donc important de tout faire du premier coup. En effet, il existe plusieurs modèles comme le modèle en V, le modèle Spiral, le modèle en cascade, etc. Pour mettre en exergue les méthodes classiques nous prenons en exemple le modèle en cascade pour l'illustrer à travers la Figure 6. Alors, nous parlons ici d'une approche prédictive « cycle en cascade ».

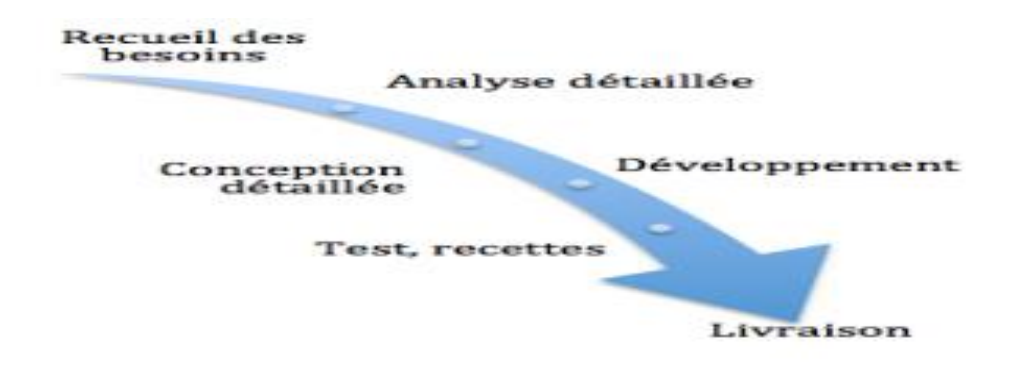

Figure 6 : Cycle en cascade

Comme son nom l'indique, il s'agit ici de prévoir des phases séquentielles où il faut valider l'étape précédente pour passer à la suivante. Le chef de projet doit alors s'engager sur un planning précis de réalisation du projet en prévoyant des jalons de début et fins de phases ainsi que les tâches à effectuer. Alors, dans un cycle « en cascade » les risques sont détectés tardivement puisqu'il faut attendre à la fin du développement pour effectuer la phase de test. Plus le projet avance, plus l'impact des risques augmente : il sera toujours difficile et coûteux de revenir en arrière lorsqu'on découvre une anomalie tardivement.

Afin d'anticiper au mieux ces risques il est nécessaire de produire des documents très détaillés en amont qui seront validés par le client. Néanmoins, en cas d'imperfection du produit final, le client porterait le chef de projet comme fautif car il aurait dû anticiper ce problème. Or, il est impossible de tout prévoir à l'avance, surtout dans un environnement volatil en constante évolution et où de nouvelles technologies émergent en permanence. Par conséquent, comment faire pour augmenter la satisfaction du client en facilitant la gestion de projet et améliorant la qualité de développement ? Comment mieux s'adapter aux imprévus et problèmes du projet ? Les méthodes dites « agiles » vont permettre de répondre à toutes ces questions.

#### **I.2. Méthodes Agiles**

Les méthodes agiles sont des groupes de pratiques de pilotage et de réalisation de projets. Elles ont pour origine le manifeste Agile, rédigé en 2001, qui consacre le terme « agile » pour référencer de multiples méthodes existantes. Ce manifeste agile est un texte rédigé par 17 experts du développement d'application informatiques sous la forme de plusieurs méthodes dites agiles. [40] Ces experts estimaient que le traditionnel cycle de développement en cascade ne correspondait plus aux contraintes et aux exigences des organisations en évolution rapide. Ce manifeste agile définit quatre valeurs :

 $\triangleright$  Les individus et leurs interactions avant le processus et les outils

- ⮚ Des fonctionnalités opérationnelles avant la documentation
- $\triangleright$  Collaboration avec le client plutôt que contractualisation des relations
- ⮚ Acceptation du changement plutôt que conformité aux plans. [40]

Les méthodes agiles utilisent un principe de développement itératif qui consiste à découper le projet un certain nombre de cycle, ou itérations. Ces itérations sont en fait des mini-projets définis avec le client en détaillant les différentes fonctionnalités qui seront développées en fonction de leur priorité. Le chef de projet établi alors une macro planning correspondant aux tâches nécessaires pour le développement de ces fonctionnalités.

Cela évite bien entendu de vouloir tout prévoir en sachant qu'il pourrait avoir des imprévus ou des complications pendant les différentes phases du projet (Conception et Développement). Ainsi, le Tableau 3 ci-dessous fait la comparaison des deux types de méthodes.

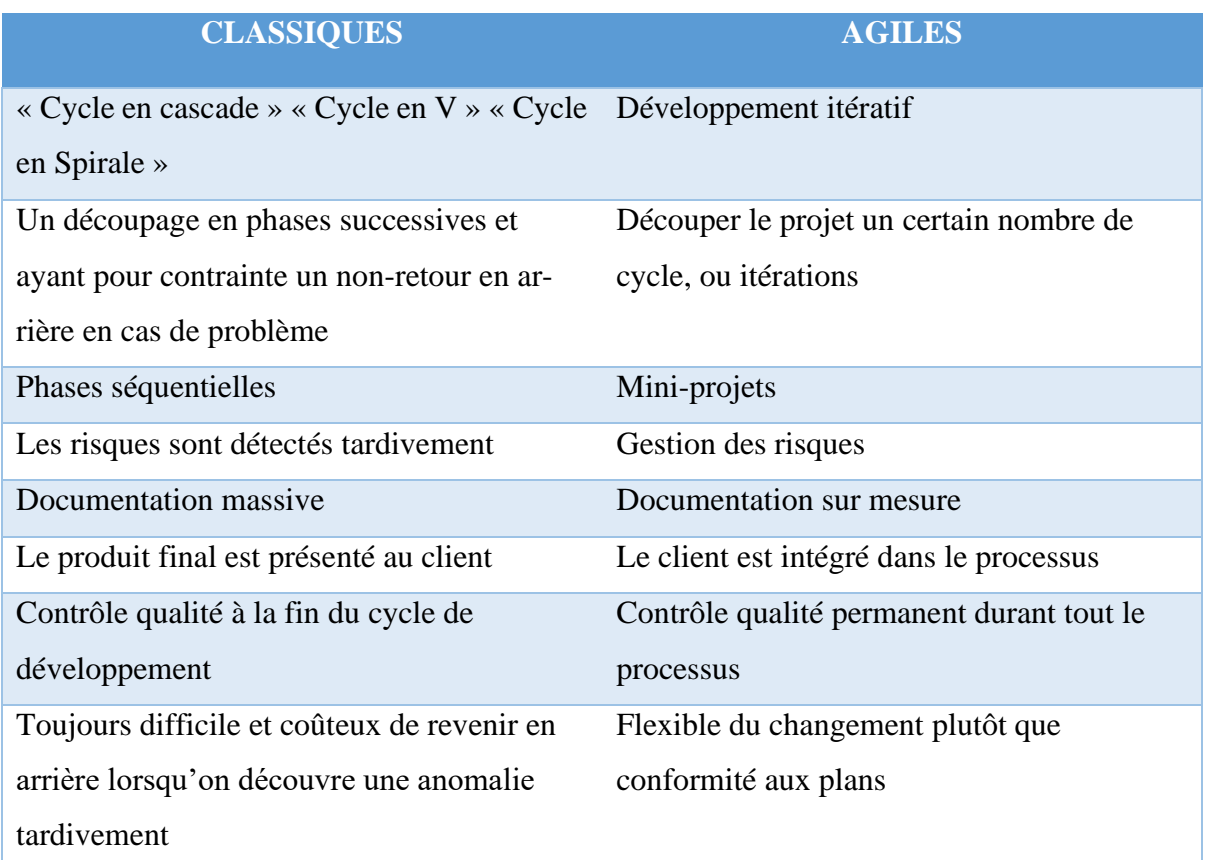

*Tableau 3 : Synthèse des différences fondamentales entre les approches classiques et approches agiles*

Suite à l'étude comparative des deux méthodologies, la gestion de notre projet est basée sur les méthodes agiles plus particulièrement sur les processus unifiés vue la sensibilité du développement de la technologie qui ne cesse d'évoluer.

Un processus unifié est un processus de développement logiciel construit sur UML (Unified Modelling Language) qui signifie Langage de Modélisation Unifié en français. C'est un processus itératif qui est centré sur l'architecture. Il est conduit par les cas d'utilisation et piloté par les risques. [23]

Parmi les méthodes agiles, le Scrum et le 2TUP sont les plus utilisés. Ils en existent tant d'autres comme XP (Extrem Programming), RUP (Rational Unified Process). Alors, le Tableau 4 compare les particularités de Scrum et 2TUP.

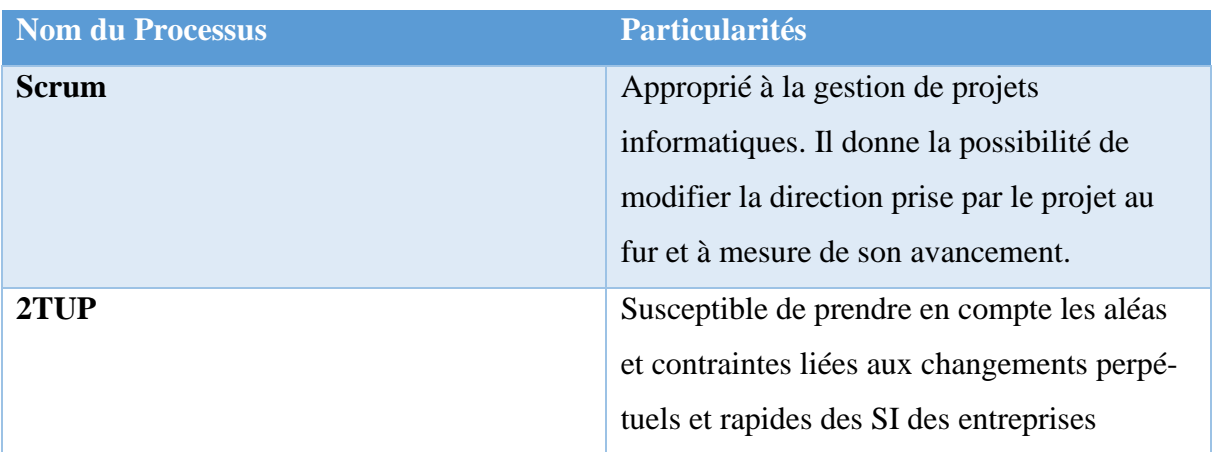

*Tableau 4:Tableau comparatif des processus*

Dans cadre de l'élaboration du projet, le processus unifié notamment le « Two Track Unified Process » abrégé en 2TUP est adopté. En effet, ce processus est effectué sur la base de 3 branches représentées sous forme de Y. Ainsi ce processus se fait en trois phases à l'image des trois branches de cette lettre Y que sont : la branche fonctionnelle (gauche), Branche technique (droite), Branche conception (milieu) [41].

La Figure 7 suivante permet d'illustrer la démarche suivie par ce processus adopté pour la réalisation de notre système.

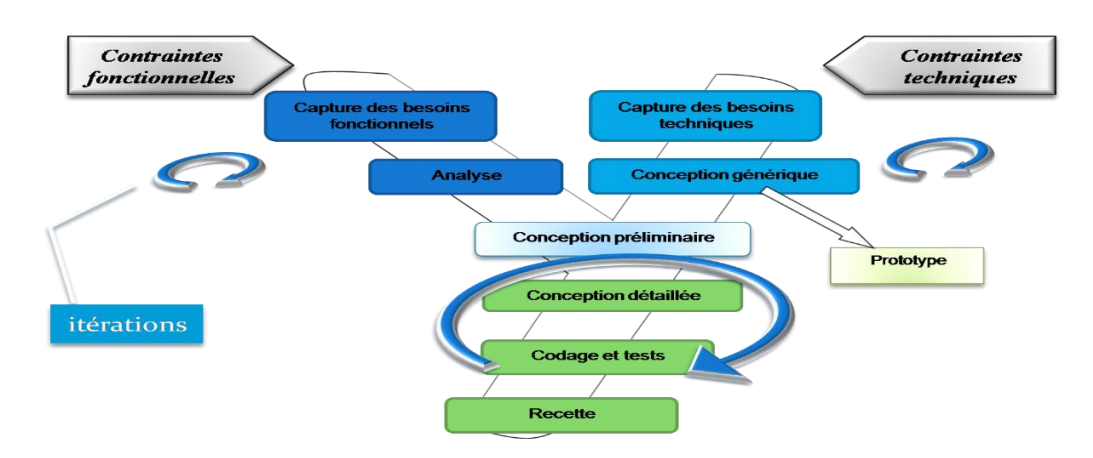

*Figure* 7*: Le processus de développement en Y [42]*

### **II. Etude préliminaire**

#### **II.1. Identification des profils**

Après analyse, le système proposé est utilisé par deux types de profils d'utilisateurs qui sont l'administrateur et les agriculteurs. Le premier, il a des rôles lui permettant de gérer au mieux le système mise en place.

- **Les agriculteurs :** ils ont la faculté de visualiser les données recueillis par les capteurs et à choisir une culture. Ils sont dotés aussi de la capacité de déclencher ou d'arrêter l'arrosage automatique mais aussi d'allumer ou d'éteindre un capteur.
- **L'administrateur :** il a accès à toutes les fonctionnalités de l'application, il fait la gestion du système. Il calibre les seuils des variables observées. Cet utilisateur enrichit la liste des cultures avec les valeurs seuils en s'informant aux près des experts agricoles. A cela s'ajoute, le fait d'automatiser l'envoie des messages de conseils agricoles. Appeler aussi super utilisateur, il fait la gestion des capteurs ainsi que leurs paramétrages. Effectivement, il a la possibilité d'effectuer toutes les fonctionnalités dont disposent les agriculteurs.

Par ailleurs, il est bon de souligner que les capteurs sont des fournisseurs car ils recueillent les données étudiées par le système.

#### **II.2. Identification des fonctionnalités générales du système**

Pour la bonne compréhension du système mise en place, nous allons décrire chaque fonctionnalité de la plateforme *MbaïMi*. Cette description des fonctionnalités va permettre d'élaborer au mieux les cas d'utilisation de l'application.

#### **a. S'authentifier**

L'authentification permet à un utilisateur d'accéder à la plateforme dont le niveau d'accès dépendra de son profil. Cependant, il doit d'abord avoir un compte valide et actif.

#### **b. Activer ou désactiver l'arrosage**

Les utilisateurs auront la liberté de cliquer sur un bouton pour démarrer ou arrêter l'arrosage à distance au besoin.

#### **c. Choisir une culture**

Cette fonctionnalité permet aux utilisateurs d'effectuer un choix entre les cultures les mieux adaptées au champ.

#### **d. Gérer les utilisateurs**

La fonctionnalité expose les opérations de gestion des usagers du système. Elle permet les tâches telles que la création, la modification et la suppression des utilisateurs (agriculteurs).

#### **e. Paramétrer les capteurs**

Elle permet à l'administrateur de paramétrer un nouveau capteur et aussi de caractériser les différents capteurs en les codifiant par des id, noms, etc. Mais aussi, l'administrateur a la possibilité de modifier ou de supprimer un capteur existant c'est-à-dire les opérations de mise à jour.

#### **f. Gérer les cultures et Calibrer les seuils**

Ce cas d'utilisation permet d'alimenter la base de données en cultures et de fixer les valeurs seuils des variables étudiées en même temps pour chaque culture. Ces valeurs calibrées permettront d'action l'arrosage automatique mais aussi de proposer les cultures les plus adéquates et bien d'autre chose. Ce qui va étendre les possibilités d'exercer plus de culture aux agriculteurs pour un bon avancement de leurs activités.

#### **g. Consulter les données captées**

Elle permet de consulter les données recueillies par les capteurs à temps réel aux acteurs du système sous forme de courbe, de taux ou ratio.

#### **h. Automatiser les messages de conseils**

C'est dans cette fonctionnalité que l'administrateur paramètre les messages automatiques de conseils agricoles afin d'aider les cultivateurs.

#### **III. Capture des besoins fonctionnels**

Pour concevoir au mieux le système, nous allons recenser les différents cas d'utilisation. Ce recensement est fait afin d'avoir une vision plus claire sur les fonctionnalités implémentées dans le futur projet. Alors que Le diagramme de cas d'utilisation décrit le déroulement des processus métiers à partir des interactions entre les acteurs concernés et le système.

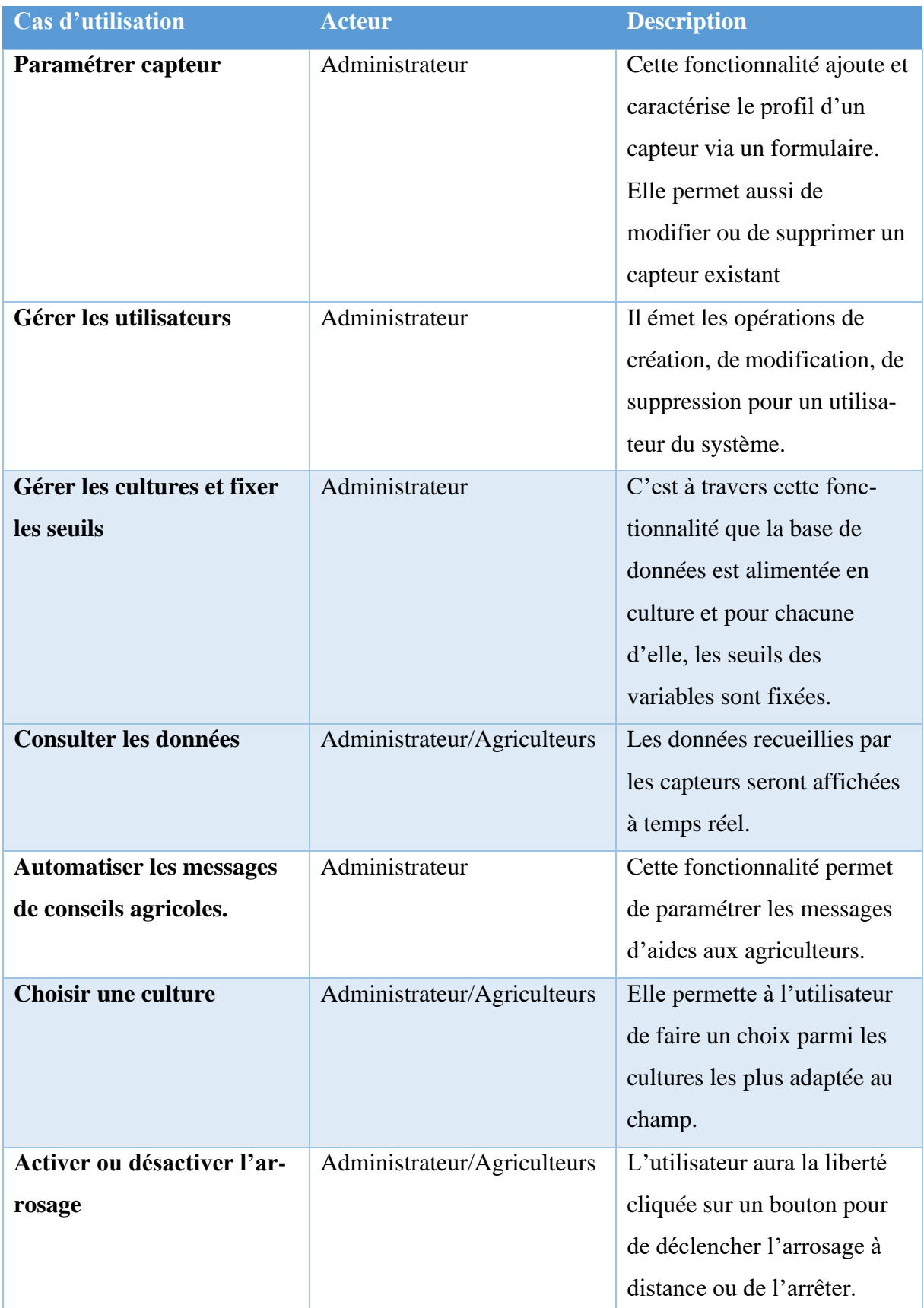

## **III.1.Description des cas d'utilisation**

*Tableau 5 : Description des cas d'utilisation*

#### **III.2.Le diagramme de cas d'utilisation**

Dans le langage UML, les diagrammes de cas d'utilisation modélisent le comportement d'un système et capturent les exigences du système. Souvent, les utilisateurs ne connaissent pas grand-chose à l'informatique. Par conséquent, ils ont besoin d'un moyen facile d'exprimer leurs besoins. C'est exactement le rôle des diagrammes de cas d'utilisation, qui permettent de collecter, d'analyser et d'organiser les besoins et d'identifier les principales fonctions du système. Il s'agit donc de la première étape d'analyse UML du système. Les diagrammes de cas d'utilisation décrivent les fonctionnalités générales et la portée d'un système. Les diagrammes identifient également les interactions entre le système et ses acteurs [43]. Les cas d'utilisation et les acteurs dans un diagramme de cas d'utilisation décrivent ce que fait le système et comment les acteurs l'utilisent, mais ne montrent pas comment le système fonctionne carrément en interne. Concrètement, un diagramme de cas d'utilisation est composé essentiellement d'acteurs, de cas d'utilisations, de sous-systèmes et de relations. La Figure 8 ci-dessous représente les diagrammes de cas d'utilisation du système *MbaïMi*.

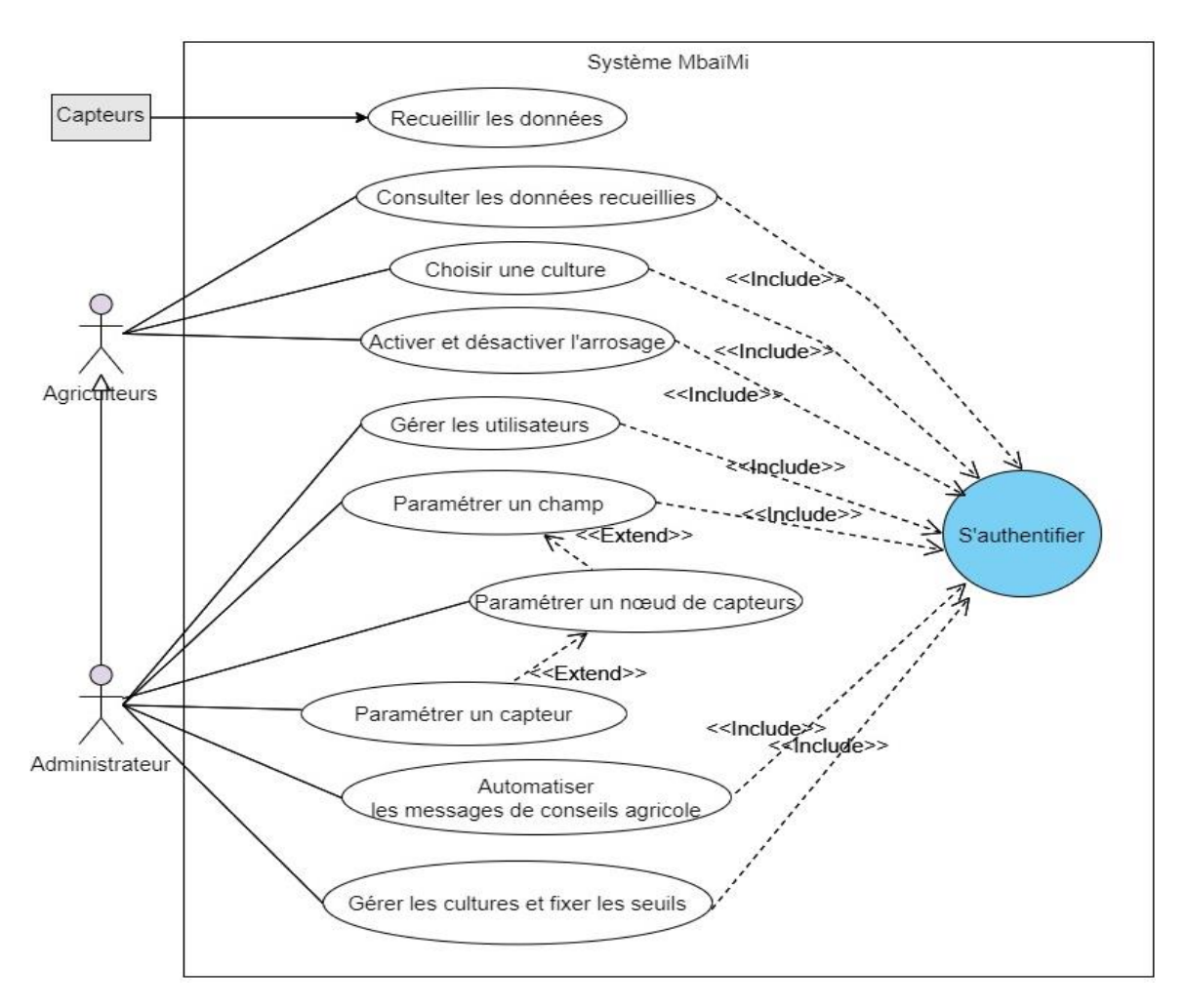

*Figure 8 : Diagramme des cas d'utilisation*

Dans ce schéma ci-dessus, nous avons deux acteurs principaux placés à gauche et liés par une relation de généralisation. Cette relation de généralisation signifie que toutes les fonctions accessibles à l'agent agriculteur (pointé par la flèche) sont également accessibles à l'agent administrateur et l'inverse n'est pas vrai. Ici, les capteurs sont considérés comme système externe permettant la collecte des données pour le système.

Il est constaté dans notre diagramme de cas d'utilisation qu'il y a deux types de relation entre les cas d'utilisation que sont « include » et « extend ». Une relation est dite « includ » lorsqu'il faut obligatoirement exécuter le cas d'utilisation pointé par la flèche avant l'exécution du cas origine de la relation. Par exemple dans ce diagramme, pour « consulter les données recueillies » ou l'administrateur puisse « paramétrer un capteur », l'utilisateur doit forcément s'authentifier avant de pouvoir le faire. Par contre une relation est dite « extend » lorsque l'exécution du cas d'utilisation « paramétrer un capteur » nécessite préalablement l'exécution du cas d'utilisation « Paramétrer un nœud de capteurs ».

#### **IV. Analyse des besoins fonctionnels**

Une fois que les acteurs qui interagissent avec le système ainsi que les fonctions attendues du système sont mises en exergue. Nous allons maintenant définir comment ces interactions vont se dérouler dans le temps.

Pour se faire, les diagrammes de séquence sont particulièrement adaptés pour représenter la séquence chronologique d'un échange entre acteurs et système. Ils permettent de définir des messages synchrones et asynchrones à échanger entre le système et les acteurs.

#### **IV.1. Créer un utilisateur**

Le diagramme de séquence pour la création d'un utilisateur décrit une partie du cas d'utilisation « gérer utilisateur » (qui inclus aussi la modification et la suppression d'un utilisateur). Il est schématisé dans la Figure 9.

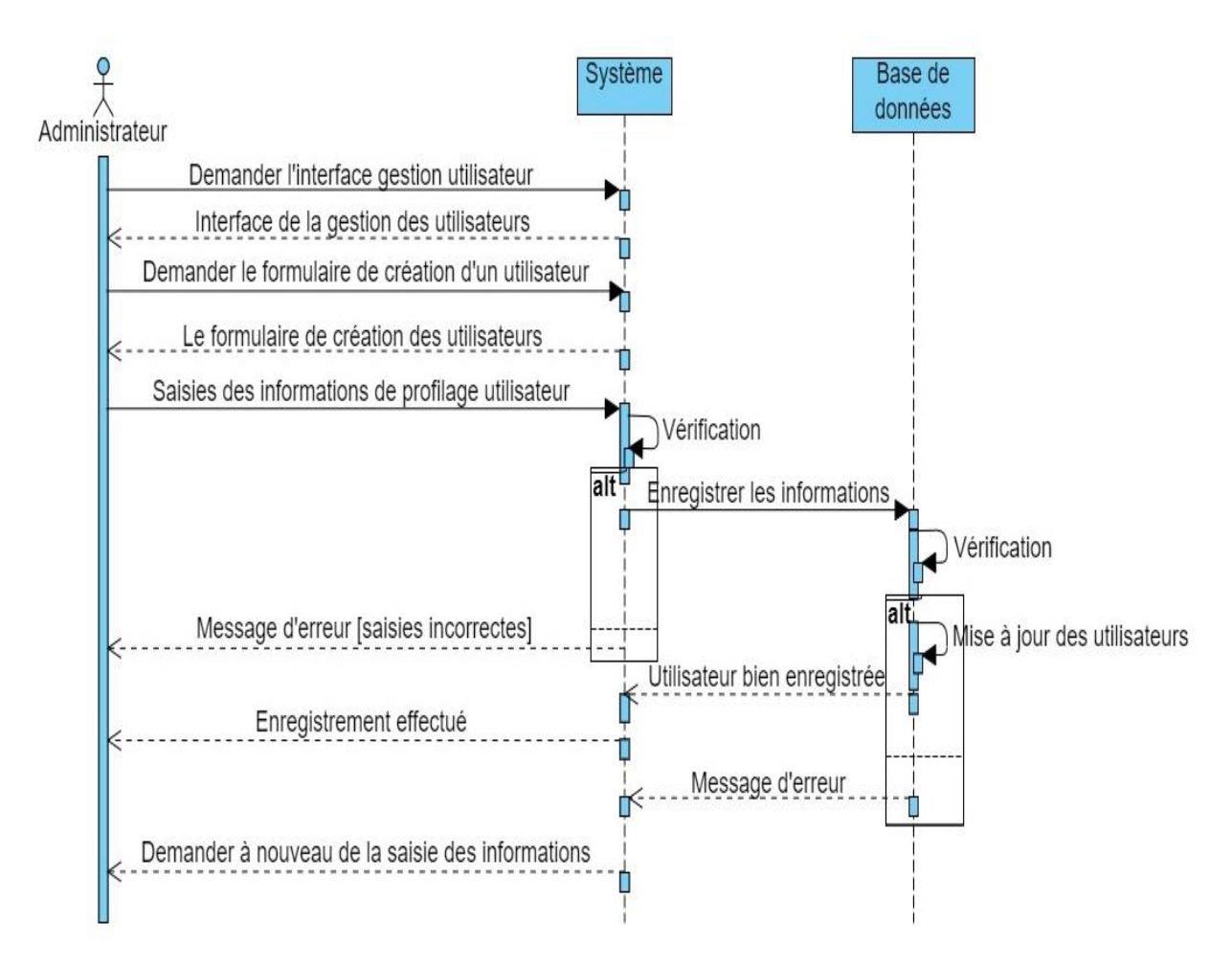

*Figure 9 : Diagramme de séquence de la gestion des utilisateurs*

Pour la création d'un nouvel utilisateur, on fait appel à l'interface gestion utilisateur et le formulaire d'ajout d'utilisateur s'affiche. L'administrateur renseigne toutes les informations liées à l'utilisateur. Si une des données rentrées est incorrecte au niveau saisie un message d'erreur lui est envoyé sinon si c'est au niveau de la base de données alors le système lui demande de la ressaisir. Sinon si tout est correct alors la table des utilisateurs est mise à jour avec une notification du nouvel enregistrement.

#### **IV.2. Authentification**

La fonctionnalité d'authentification est destinée à ceux qui ont déjà un compte dans l'application. Le diagramme de séquence fait la description du cas d'utilisation « s'authentifier ». Il est ainsi schématisé par la Figure 10 suivante.

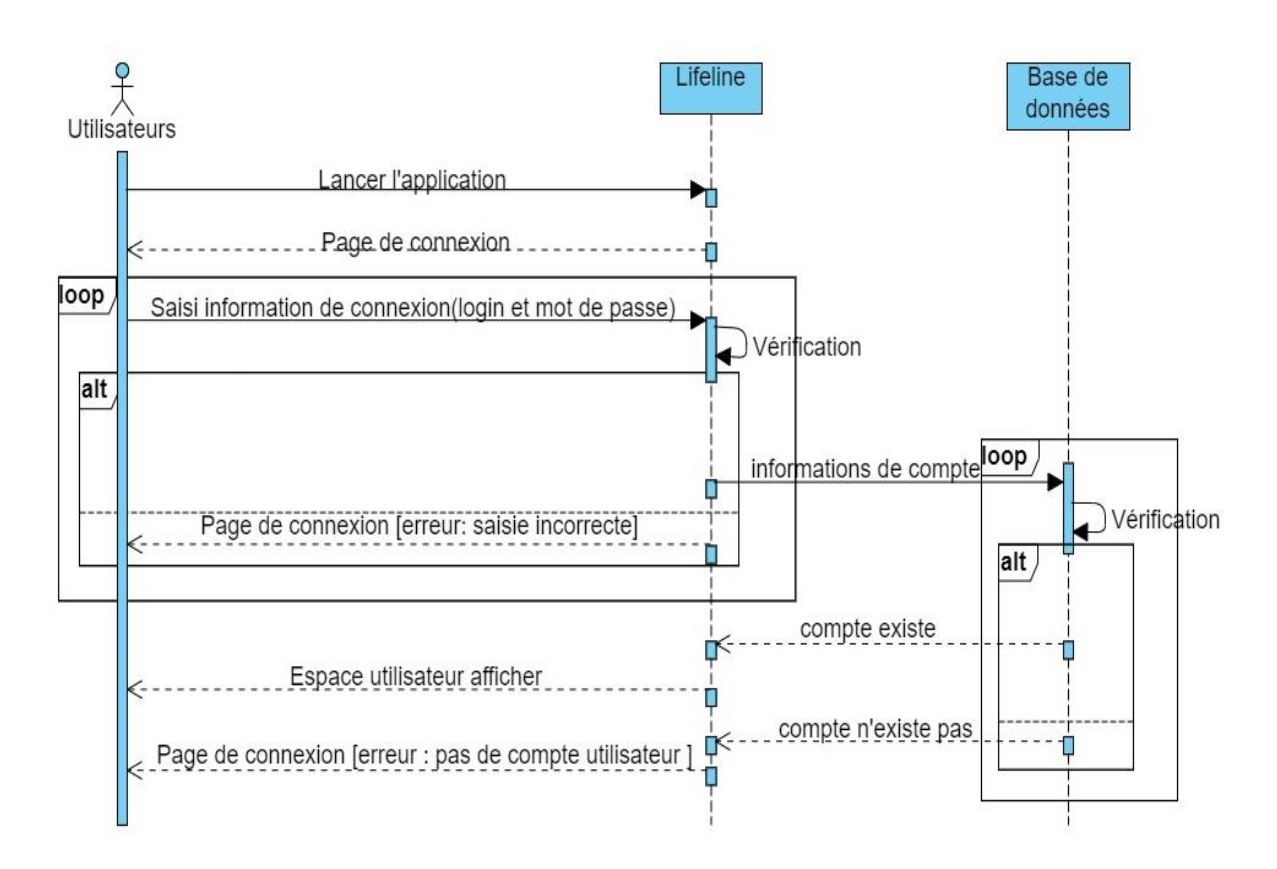

*Figure 10 : Diagramme de séquence de l'authentification*

Pour accéder aux fonctionnalités qui leurs sont destinées, ils doivent d'abord se connecter avec un login et un mot de passe pour pouvoir le faire. Concrètement, l'utilisateur lance l'application et la page de connexion s'affiche en premier lieu. Ensuite Il renseigne son login et son mot de passe puis le système vérifie si les données saisies sont bonnes. Tanque que les informations sont mauvaises, il reste dans la page de connexion avec un message d'erreur lui notifiant saisie incorrect. Si la saisie est bonne, les informations sont envoyées à la base de données qui vérifie à son tour si le compte existe ou pas. Si l'utilisateur existe dans la base de données dirigé vers son espace utilisateur, sinon un message d'erreur s'affiche lui indiquant que le compte demandé n'existe pas.

#### **IV.3. Choisir une culture**

Ce diagramme de séquence fait la description du cas d'utilisation « Choisir une culture ». Pour mieux comprendre le fonctionnement de cette fonctionnalité. La représentation se trouve dans la Figure 11 suivante.

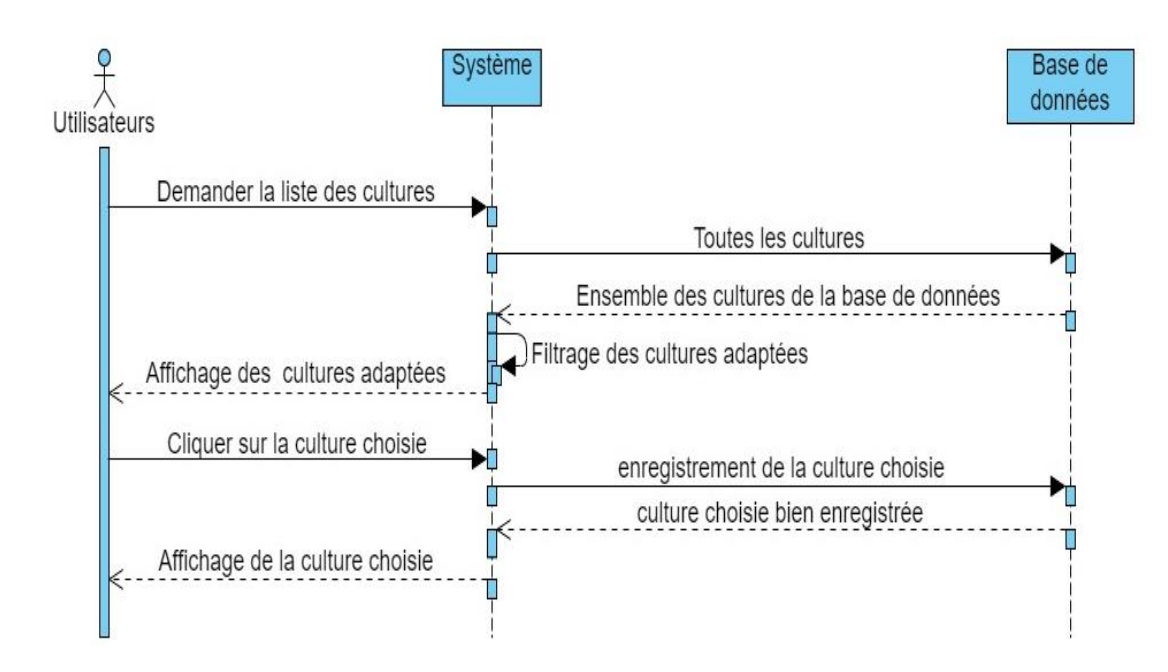

*Figure 11 : Diagramme de séquence du choix de la culture optée*

Après connexion au système, l'utilisateurs demande au système la liste des cultures, le système interroge la base de données, qui l'envoie la liste des cultures à son tour. Le système filtre les cultures les plus adaptées et l'affiche à l'utilisateur. Ensuite, l'utilisateur fait son choix puis le système l'envoie dans la base de données pour l'enregistrer. Une fois enregistrer le système affiche à l'utilisateur la culture qu'il a choisi d'exercée.

#### **IV.4. Gérer les cultures et fixer les seuils**

Pour ajouter et calibrer les seuils d'une cuture, il faut avoir le profil d'administrateur. Ce diagramme de séquence met en exergue par la Figure 12, dessine le fonctionnement du cas d'utilisation « Gérer les cultures et fixer les seuils » en détail.

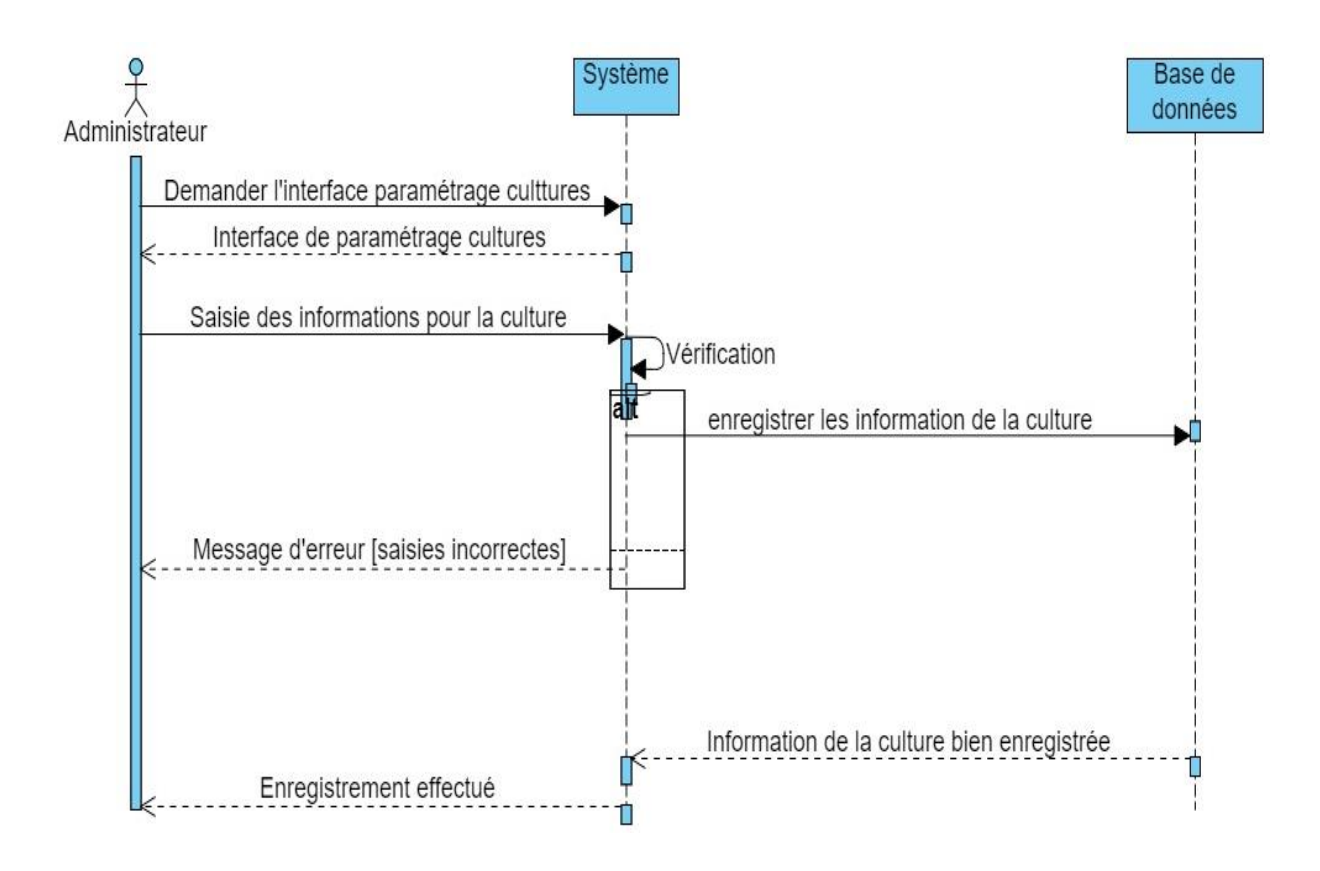

*Figure 12 : Diagramme de séquence de la gestion et le calibrage des seuils d'une cuture* Comme précédemment, l'administrateur doit d'abord s'authentifier pour que le système sache les fonctionnalités dont il a accès. Ensuite, il fait appel à l'interface paramétrage cultures. Un formulaire de paramétrage des cultures s'affiche où l'administrateur saisie les informations de la cuture avec les seuils pour chaque variable étudiée, puis il valide se formulaire. Une fois validé, les informations sont d'abord vérifiées par le système par rapport à la saisie des données. Si tout est correct alors les données sont enregistrées dans la base de données et un message lui est notifié de l'enregistrement. Sinon un message d'erreur est envoyé par le système affichant saisie incorrectes.

#### **IV.5. Paramétrer capteurs**

Tout comme le calibrage des seuils, cette fonctionnalité est réservée au super utilisateur. Ce diagramme a pour but détaillé le déroulement du cas d'utilisation « Paramétrer les capteurs ». En effet, le diagramme de séquence est présenté dans la Figure 13.

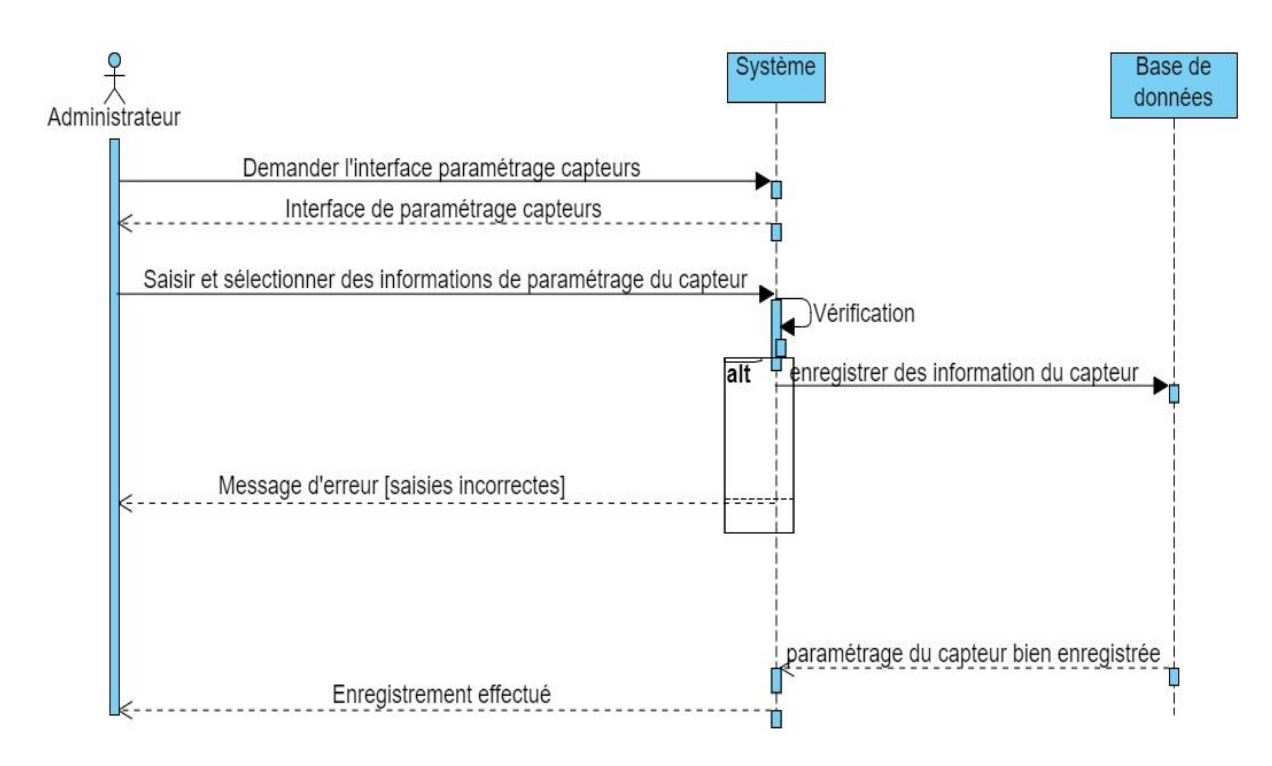

#### *Figure 13 : Diagramme de séquence du paramétrage d'un capteur*

Suite à l'authentification, l'administrateur va dans l'interface de paramétrage de capteur. Une fois dans cette interface, il configure les différents capteurs à travers un formulaire en saisissant et sélectionnant les informations de profilage du capteur. Le système fait une vérification des données du formulaire. Si les informations sont bonnes alors le système les envoie à la base de données faire l'enregistrement et le système lui notifie que l'enregistrement est effectué. Sinon un message d'erreur lui est adressé par le système.

## **V. Conclusion**

L'étude de la méthode d'analyse et la conception du système *MbaïMi* permet d'avoir une vision plus éclaircit là-dessus. La méthodologie de projet la plus adaptée est ainsi adoptée dans ce chapitre. En plus, une phase d'étude préliminaire a permis de ressortir les fonctionnalités nécessaires du système schématisé par un diagramme de cas d'utilisation. Cette phase d'étude préliminaire est appuyée par une phase d'analyse des besoins fonctionnels. Cette dernière une décortiquée et exclamer par les diagrammes de séquence de certains cas d'utilisation.

Cette étude de la méthodologie d'analyse et de la conception va permettre d'élaborer la modélisation de l'application avec lucidité et sérénité.

## **Chapitre II : Modélisation de l'application MbaïMi**

Ce chapitre propose une étude technique de la solution *MbaïMi*. En outre, il nous permet d'identifier toutes les exigences techniques et les technologiques utilisées en détail. Face aux nombreuses possibilités pour réaliser le système, cette étape permet de justifier le choix de la technologie adoptée. Donc la première étape est de voir toutes les technologies utilisées et leur rôle important, puis la deuxième étape est de présenter un diagramme de classes pour mettre en évidence le fonctionnement de la solution.

#### **I. Les choix des technologies utilisées pour MbaïMi**

Pour réaliser un projet d'application web ou mobile, la combinaison ou l'utilisation de nombreuses technologies est possible ; que ça soit dans l'environnement de travail, la programmation, la production de documents, etc. Il existe plusieurs moyens permettant de réaliser chaque étape du projet donc un choix de technologie est imposé. Alors, sous la base de critères sélectives et l'adaptabilité par rapport au projet que certaines technologies sont privilégiées parmi tant d'autres sur ce projet.

#### **I.1. L'environnement de développement intégré (IDE)**

Un environnement de développement intégré (en anglais Integrated Development Environment ou IDE) est une application logicielle qui aide les programmeurs à développer efficacement le code logiciel. Il augmente la productivité des développeurs en combinant les capacités telles que l'édition de logiciels, la construction, les tests et l'empaquetage dans une application facile à utiliser. De la même manière que les rédacteurs utilisent des éditeurs de texte et les comptables utilisent des feuilles de calcul, les développeurs de logiciels utilisent des IDE pour faciliter leur travail [44].

En effet, il existe une multitude d'IDE très performants tels qu'Android Studio [45], Visual Studio Code [46] , Eclipse [47], SlickEdit [48], Xamarin [49], IntelliJ [50], etc. Pour des raisons de familiarisation et d'adaptabilité au projet, nous utilisons *Android studio* et *Visual studio code*. Ce dernier est utilisé pour développer l'interface administrateur coté web et l'autre pour le développement de l'application mobile.

#### ❖ **Android studio**

Téléchargeable sous différents systèmes d'exploitation dont Windows, MacOs, chrome OS et Linux, Android Studio est un environnement de développement intégré pour développer des applications mobiles Android. Il est basé sur IntelliJ IDEA et utilise le moteur de production Gradle. Il comprend un éditeur de code, des outils de construction et un gestionnaire de packages, parmi de nombreuses autres ressources. Le système de build Android est un ensemble d'outils utilisés pour créer, tester, exécuter et empaqueter les applications [45].

#### ❖ **Visual studio code**

L'éditeur de code extensible Visual Studio Code est développé par Microsoft pour Windows, Linux et macOS2. Il provient du projet logiciel libre et open source VS Code de Microsoft publié sous la licence MIT permissive. La prise en charge du débogage, la coloration syntaxique, la complétion de code intelligente, les extraits de code, les refactorisations de code et Git intégré sont les fonctionnalités inclues dans VS Code. L'usager peut changer le thème, les raccourcis clavier, les préférences. Les utilisateurs peuvent installer des extensions afin d'ajouter des fonctionnalités supplémentaires [46].

#### **I.2. Les outils utilisés**

Plusieurs outils ont été utilisés pour la réalisation du projet *MbaïMi*. De ce fait, nous avons eu à utiliser des logiciels de diagrammes qui nous ont permis de matérialiser nos idées en image et en graphique. Ces logiciels facilitent et automatisent souvent le travail. Quelle que soit l'activité, *Visual Paradigm Online* et *LucidChart* permettent de créer des diagrammes et graphiques de qualité. En plus, nous avons utilisé aussi *Fritzing* pour faire la maquette de notre dispositif.

#### ❖ **Visual Paradigm Online Free Edition**

Visual Paradigm Online est un outil de conception de diagrammes en ligne en vue d'une programmation. Il est capable de prendre en charge de nombreux diagrammes commerciaux et techniques comme UML, BPMN, DFD et SysML. Cette plateforme possède une interface graphique simplifiant la manipulation de ses fonctionnalités, Visual Paradigm Online est payante mais également à disposition un plan « free » avec des modules basiques très intéressants [51].

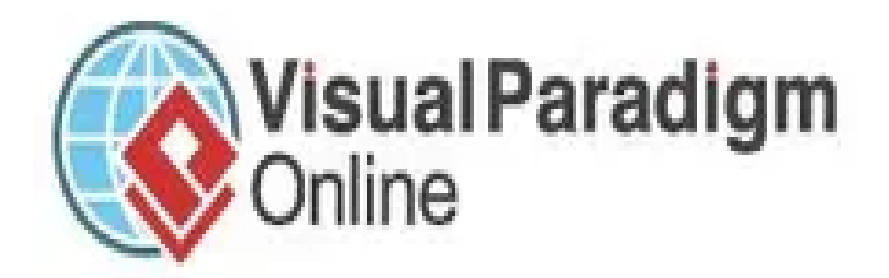

#### ❖ **LucidChart**

Lucidchart est une application en ligne gratuite de création de diagrammes intelligente qui combine la création de diagrammes, la visualisation de données et la collaboration pour accélérer la compréhension et stimuler l'innovation. La collaboration est plus efficace lorsqu'elle se déroule de manière naturelle et régulière. Le logiciel de diagramme en ligne facilite le partage et la modification des graphiques à tout moment. Que l'on soit dans la même pièce ou à des kilomètres, il est possible de travailler sur le même document en même temps que les collaborateurs du projet grâce à des mises à jour en temps réel. Si l'utilisateur préfère télécharger les diagrammes, plusieurs formats lui sont proposés tel que PDF, PNG ou CVS [52].

# **Lucidchart**

#### ❖ **Fritzing**

Fritzing est une initiative matérielle open source qui rend l'électronique accessible en tant que matériau créatif pour tous. Il propose un outil logiciel, un site web communautaire et des services dans l'esprit du Traitement et d'Arduino, favoriser un écosystème créatif qui permet aux utilisateurs de documenter leurs prototypes, de les partager avec d'autres, d'enseigner l'électronique dans une salle de classe, et de mettre en page et fabriquer des PCB professionnels [53].

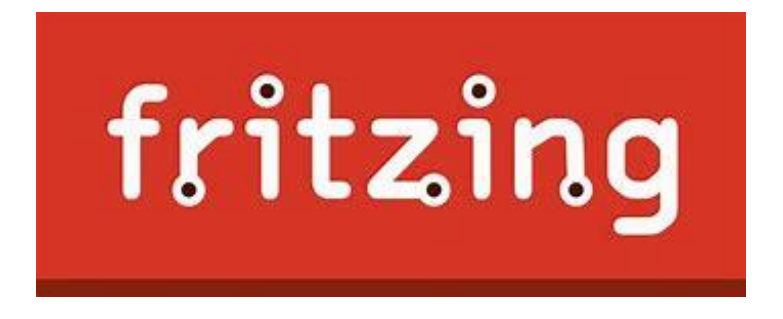

#### **I.3. La technologie de programmation adoptée**

Dans le but de réaliser le projet, nous avons utilisé plusieurs langages de programmation différents.

#### ❖ **L'IDE Arduino**

Le logiciel open source Arduino Software facilite l'écriture de code et son téléchargement sur la carte. Ce logiciel peut être utilisé avec n'importe quelle carte Arduino. La nouvelle version majeure de l'IDE Arduino version 2.0.3 est plus rapide et encore plus puissante. En plus d'un éditeur plus moderne et d'une interface plus réactive, il propose l'autocomplétions, la navigation dans le code et même un débogueur en direct [54].

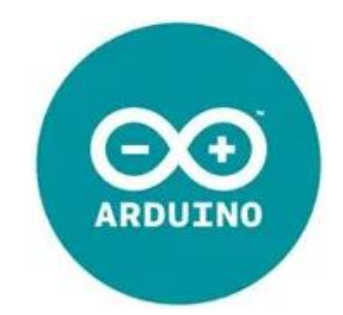

#### ❖ **L'intérêt d'utilisation d'un framework**

Le choix adopté sur une technologie pour réaliser une application demeure une étape cruciale. Car la performance, la pérennité, la sécurité et le gain de temps dans la réalisation de l'application y dépendent. Etant conscient de çà, *MbaïMi* est réalisée par l'utilisation des frameworks. En effet, il existe plusieurs frameworks construits autour d'un langage de programmation tels que *PHP*, *JavaScript*, *Java*, *Python*, *Ruby*, etc. Et ils effectuent plus ou moins des tâches similaires ou différentes. Le découpage classique front end/back end s'applique aussi aux frameworks.

Littéralement, un framework signifie "cadre de travail". Il est aussi appelé infrastructure logicielle, infrastructure de développement, environnement de développement, socle d'applications, cadre d'applications ou cadriciel. Un framework fournit une bibliothèque de fonctionnalités à partir de laquelle les développeurs peuvent puiser en fonction de leurs besoins. Lors du développement, l'utilisation d'un framework permet donc de gagner du temps et aujourd'hui, c'est un standard dans la construction d'un projet web ou mobile. Raison pour laquelle, ils sont souvent comparés à une boîte à outils [55].

En effet, un framework peut être vue comme une usine de voitures. La voiture serait le produit final, et le framework serait l'usine. Dans cette usine, on a déjà tout ce qu'il faut en stock : les robots, les postes de travail, les composants d'une voiture (comme le volant ou encore les roues), etc. Et parmi ses éléments, on va venir chercher ceux dont on a besoin pour les réutiliser. Une fois que ce squelette d'application ou de logiciel (le fameux "framework") produit, les autres développeurs n'ont plus besoin de réinventer la roue à chaque nouveau projet. Il se penche

notamment sur le **concept DRY (**Don't Repeat Yourself), en français "Ne vous répétez pas". Le DRY est une philosophie en programmation informatique consistant à éviter la redondance de code au sein d'une application afin de faciliter la maintenance, le test, le débogage et les évolutions de cette dernière [55].

Concernant le projet *MbaïMi*, nous avons utilisé un framework pour le développement mobile et un autre coté serveur pour l'application web destiné à l'espace administrateur.

#### ❖ **Langage d'application mobile**

Du côté de l'application mobile, nous allons confronter les technologies tels que Flutter, React native et Ionic grâce un tableau comparatif, Tableau 6. Ce qui va nous aider à valider notre choix sur ces différentes technologies.

#### • **Flutter**

Flutter est un framework open source de Google permettant de créer de belles applications multiplateformes compilées en mode natif à partir d'une seule base de code [56].

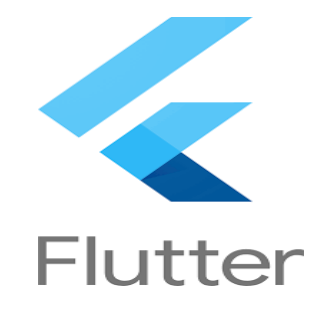

#### • **Ionic**

C'est un webview basé initialement sur AngularJS et Apache Cordova2, Ionic permet de créer des applications hybrides en utilisant des outils Web comme HTML, CSS, JavaScript, afin de générer des applications iOS, Android, Chrome, Windows Phone et bien d'autres [57].

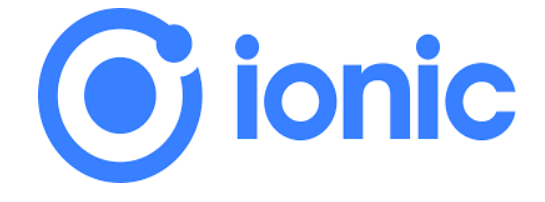

#### • **React Native**

. React Native est un framework créé par Facebook après le succès de leur bibliothèque JavaScript, ReactJs. Il permet aux développeurs de tirer parti de la puissance de JavaScript pour développer des applications natives pour Android et iOs en même temps, en créant une sorte de « pont » entre les composants natifs et le code JavaScript. En d'autres termes, grâce à un moteur JavaScript, le développeur contrôle une UI native avec un code JavaScript [58].

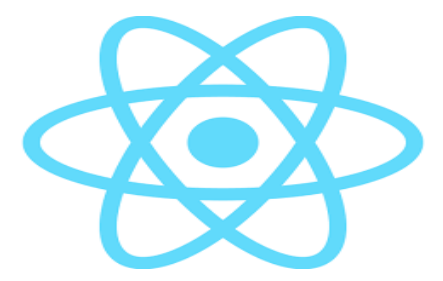

Dans le tableau 6 suivant, nous allons détailler les caractéristiques de ces frameworks avec divers paramètres importants lors d'un choix technologique.

| <b>Framework</b>       | <b>Flutter</b>       | <b>Ionic</b>       | <b>React native</b>      |
|------------------------|----------------------|--------------------|--------------------------|
| <b>Créateurs</b>       | Google               | Drafty Co.         | Facebook                 |
| <b>Langage</b>         | Dart                 | HTML5, CSS, and    | JavaScript, Swift,       |
| programmation          |                      | JavaScript         | Objective C ou Java      |
| <b>Performance</b>     | Haute                | Modéré             | Proche du natif          |
| <b>Interface</b>       | Utilise les Widgets  | HTML, CSS          | Utilise interface native |
| graphique              |                      |                    |                          |
| Cas                    | Toutes les           | Les applications   | Toutes les applications  |
| d'utilisation          | applications         | simples            |                          |
| Code-                  | 50-90%               | 98%                | 90%                      |
| <b>Réutilisabilité</b> |                      |                    |                          |
| <b>Licence</b>         | Open source          | Open source avec   | Open source              |
|                        |                      | une partie payant  |                          |
| <b>Plateformes</b>     | Android, IOS,        | Android, IOS, Web  | Android, IOS, UWP        |
| prise en charge        | Google Fuchsia et    |                    |                          |
|                        | Desktop et Web       |                    |                          |
| Marché &               | Très fort            | Fort               | Très fort                |
| Communauté             |                      |                    |                          |
| soutenue               |                      |                    |                          |
| <b>Applications</b>    | Hamilton, Alibaba et | JustWatch, Sworkit | Facebook, Instagram, et  |
| populaires             | Google Ads           | et Nationwide      | Airbnb                   |

*Tableau 6 : Comparaison des technologies mobile*

*Flutter* avec son nouveau moteur qui augmente encore une fois la qualité des rendus, est sans doute notre choix. En plus de ça, sa polyvalence par rapport à la plateforme prise en charge lui donne une grande légitimité dans notre projet. Sans oublier, sa gratuité puisqu'il est Open Source mais aussi sa facilité d'utilisation grâce aux innombrables widgets mise à nos dispositions et sa communauté très active.

#### ❖ **Langage d'application web**

Dans la même logique, une comparaison va être dressée entre les framework server similaires comme NestJS [59], Symfony [60], Django [61], Spring Boot [62]. Ces derniers sont cités puisqu'ils sont les plus populaires mais aussi très utilisés par les développeurs d'application web.

#### • **NestJS**

*NestJS* est une technologie côté serveur basée sur *Node.js* et utilisée pour développer des fonctions d'applications back end. Si *NEST* utilise le JavaScript progressif, il prend également en charge TypeScript et intègre d'autres technologies comme la programmation fonctionnelle, la programmation orientée objet et la programmation fonctionnelle réactive. NEST utilise un framework de serveur HTTP appelé Express, mais peut également être configuré pour utiliser Fastify. Les développeurs ont accès aux API NEST, ce qui leur donne accès à de nombreux modèles tiers qui améliorent les tâches de développement [59].

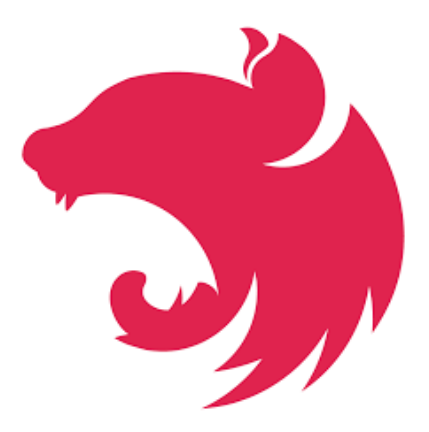

#### • **Django**

Django est une technologie côté serveur basée sur Python. Il est couramment utilisé pour les tâches de développement côté serveur, comme la création d'API et d'applications web avec un codage minimal. Il fonctionne bien avec JSON, XML et les systèmes de gestion de bases de

données relationnelles. Django est largement utilisé pour la construction d'applications web à fort trafic car il est très efficace [61].

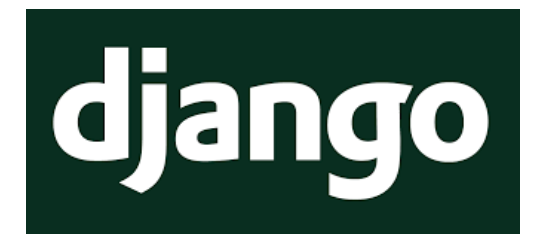

#### • **Symfony**

Symfony est un framework qui représente un ensemble de composants (aussi appelés librairies) **PHP** autonomes qui peuvent être utilisés dans des projets web privé ou **open source**. Il permet de réaliser des sites internet dynamiques de manière rapide, structurée, et avec un développement clair [60].

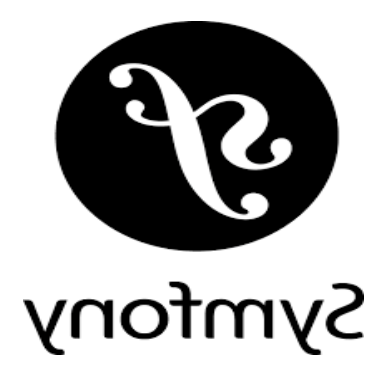

#### • **Spring Boot**

Spring Boot est un framework Java JEE développé par Pivotal en 2012. C'est un point d'entrée unique vers tous les projets de la IO Foundation (batch, ligne de commande, web, ...) que vous pourrez donc utiliser dans votre application [62].

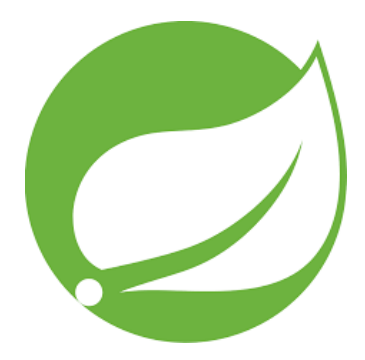

Le tableau 7 ci-après, permet de voir les avantages et les inconvénients de chacune de ces technologies côté serveur. Le but est de pouvoir justifié notre choix technologique pour la réalisation de *MbaïMi*.

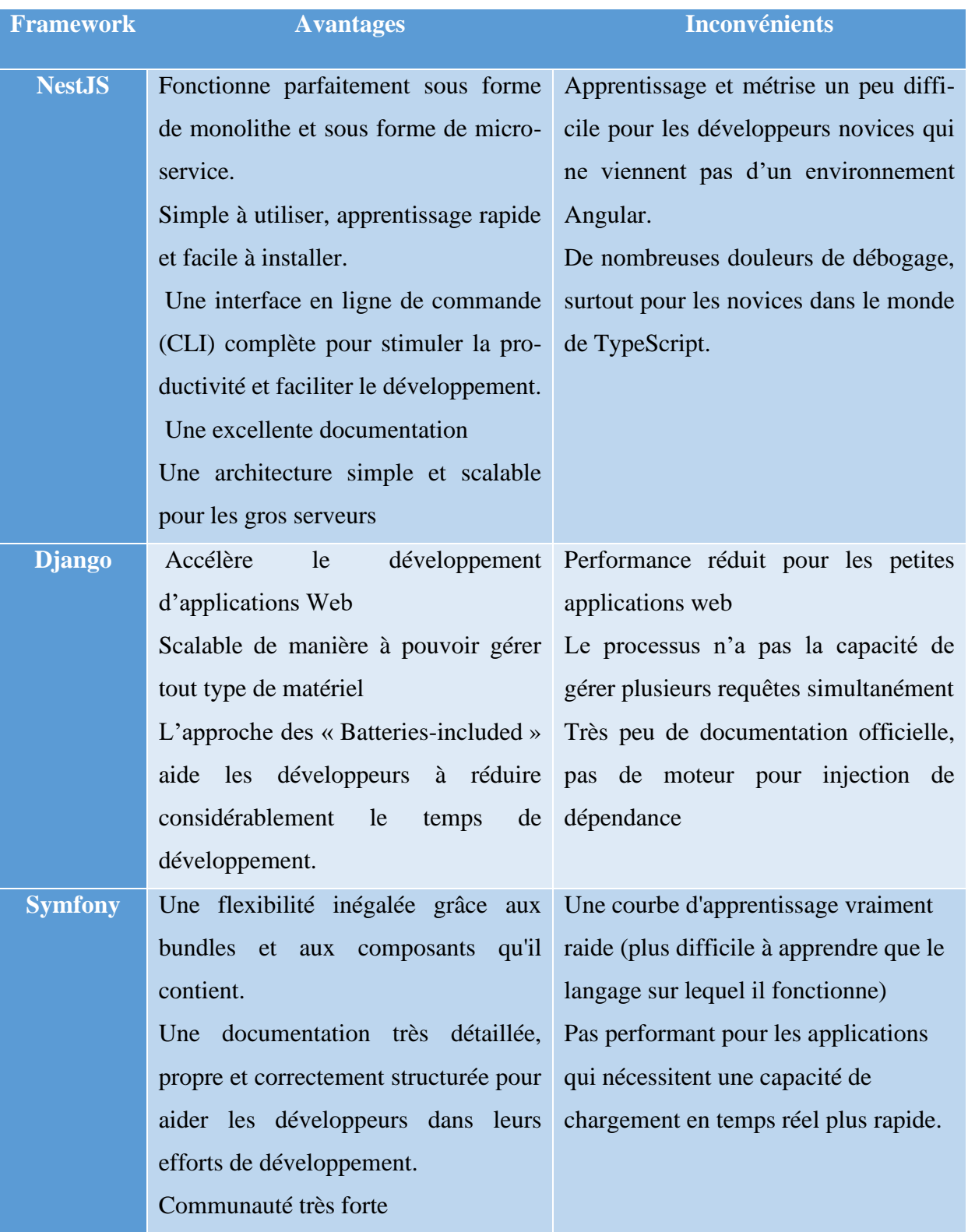

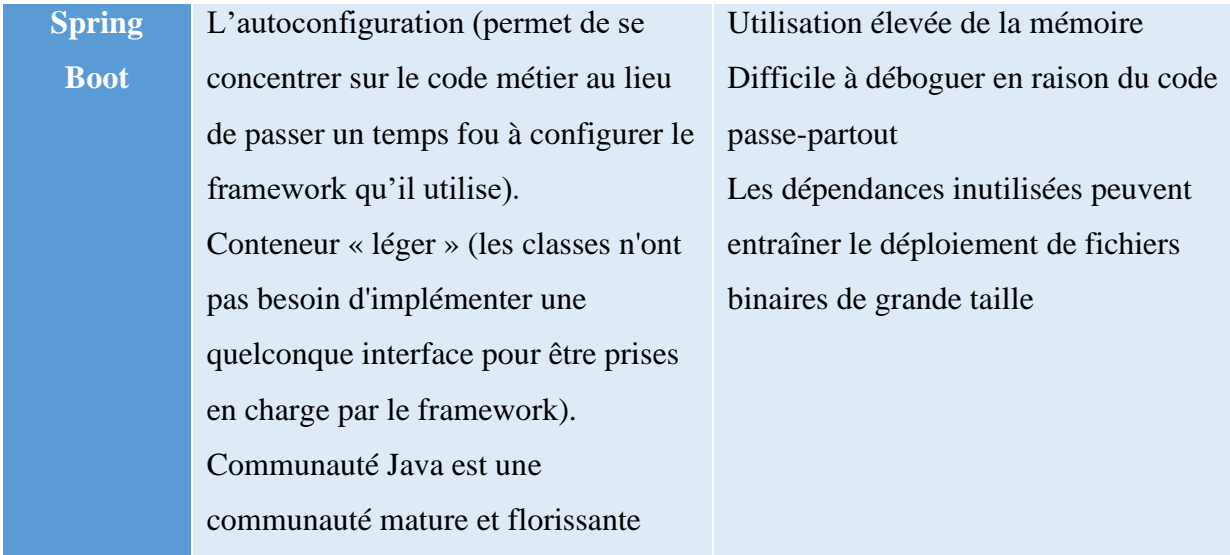

#### *Tableau 7 : comparaison des technologiques backend*

*NestJS* est plus adaptable au projet *MbaïMi* puisqu'il facilite le développement d'application tout en respectant le critère de performance qu'importe la taille du projet. En plus sous le capot, il est flexible pour les développeurs ExpressJS (le framework NodeJS le plus réputé) ou Fastify. En plus il est Open Source avec une excellente documentation ce qui facilite son apprentissage.

Finalement, le système *MbaïMi* est développé par le biais de deux framework que sont *Flutter* pour l'application mobile, ReactJS et AngularJS pour le frontend de l'application web, pour ne pas sortir de l'environnement Javascript par précaution de ne pas se tromper souvent dans le codage. Et, NestJS pour gérer le backend de l'application web et mobile.

#### **I.4. Le Système de Gestion de Base de Données (SGBD)**

Une base de données est un ensemble d'informations qui est organisé de manière à être facilement accessible, géré et mis à jour. Elle est utilisée par les organisations comme méthode de stockage, de gestion et de récupération de l'information. Les données sont organisées en lignes, colonnes et tableaux et sont indexées pour faciliter la recherche d'informations. Les données sont mises à jour, complétées ou encore supprimées au fur et à mesure que de nouvelles informations sont ajoutées. De nos jours, Il existe deux types de base de données dont SQL et NoSQL dont la comparaison est faite par le Tableau 8.

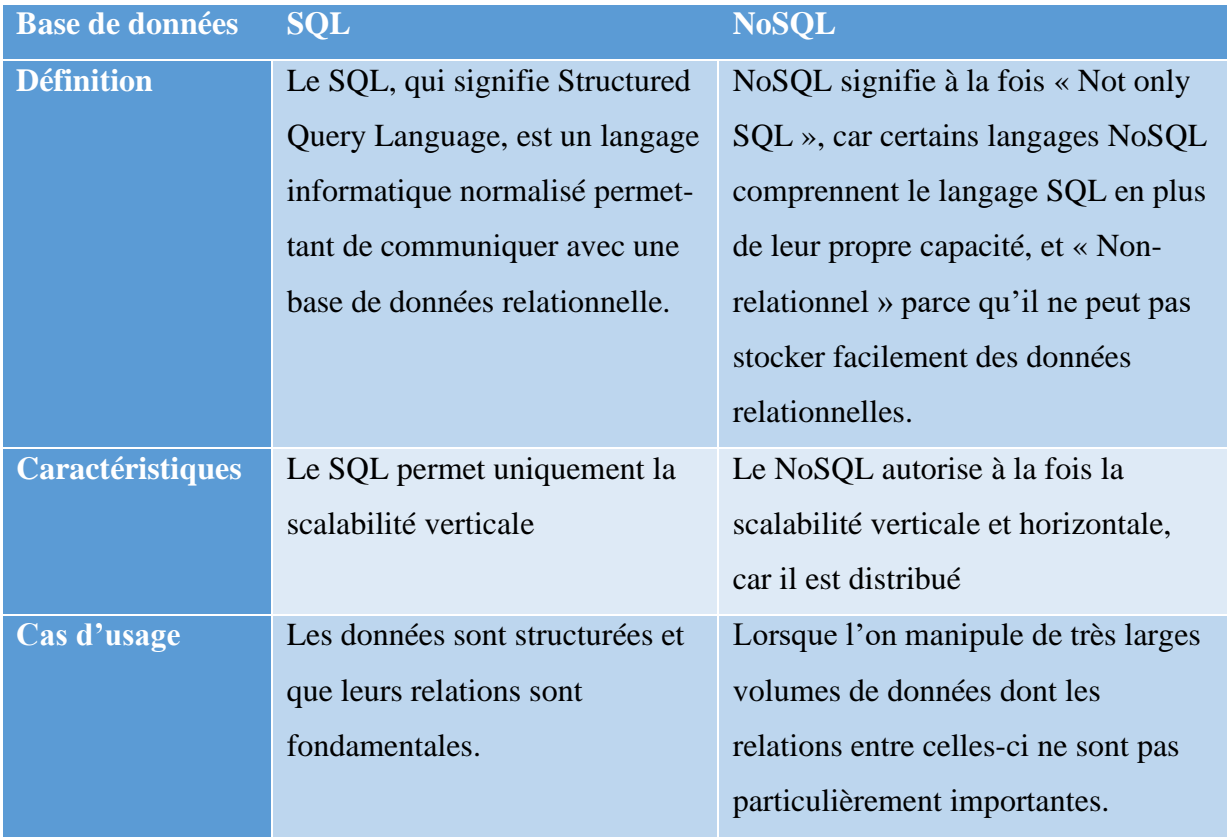

*Tableau 8 : comparaison du SQL et du NoSQL*

Pour gérer et stocker efficacement des informations dans une base de données, il est nécessaire d'utiliser un système de gestion de base de données. Il existe plusieurs types de SGBD dont certains sont SQL et d'autres NoSQL. Parmi les plus célèbre de type SQL, on peut citer : Oracle, MySQL, MS Access, SQL Server. Par contre, les SGBD de type NoSQL les plus utilisés sont MongoDB, Redis, Cassandra, HBase.

D'après théorème de Brewer, aussi appelé théorème de CAP, a été formalisé en 2000 par Eric A. Brewer [63]. Il s'intéresse aux trois propriétés fondamentales des bases de données :

- Cohérence (Consistency en anglais) : la donnée a toujours un seul état visible à un instant précis, peu importe le nombre de copies ;
- Disponibilité (Availability en anglais) : la donnée est disponible tant que le système tourne ;
- Distribution (Partition tolerance en anglais) : toute requête fournit un résultat correct, peu importe le nombre de serveurs.

Selon le théorème de CAP, dans toute base de données, vous ne pouvez respecter au plus que 2 propriétés parmi les 3 propriétés.

- Pour le couple CA (cohérence et disponibilité), on utilisera des langages SQL comme Oracle, MySQL, SQLServer.
- Pour le couple CP (cohérence et distribution), on choisira des langages NoSQL comme HBase, MongoDB et CosmosDB.
- Pour le couple AP (disponibilité et distribution), on privilégiera des langages NoSQL comme Elasticsearch, Spark, Cassandra.

Il faut noter que les langages tel que MongoDB, Cassandra, CosmosDB ont la capacité de pouvoir passer de CP à AP ou inversement.

Dans le cas de notre système *MbaïMi*, nous optons sur une base de données NoSQL Puisque les capteurs envoient un volume de données assez important et en tenant compte de l'évolution du système, il se montre la plus adapté. Le projet s'accommode plus au couple CP d'après le théorème de CAP. Donc nous allons choisir parmi les précités du CP qui sont comparait dans le Tableau 9.

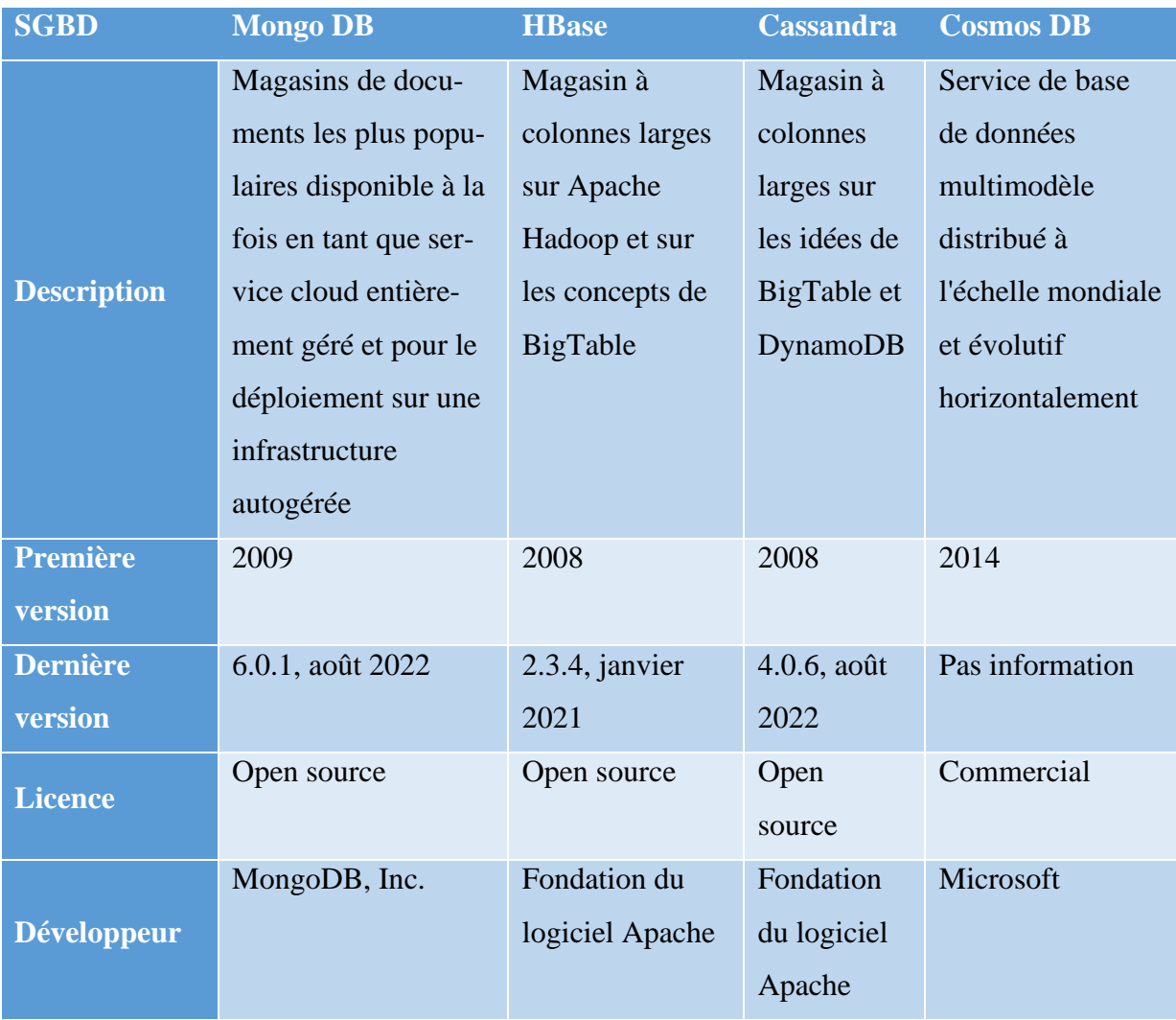

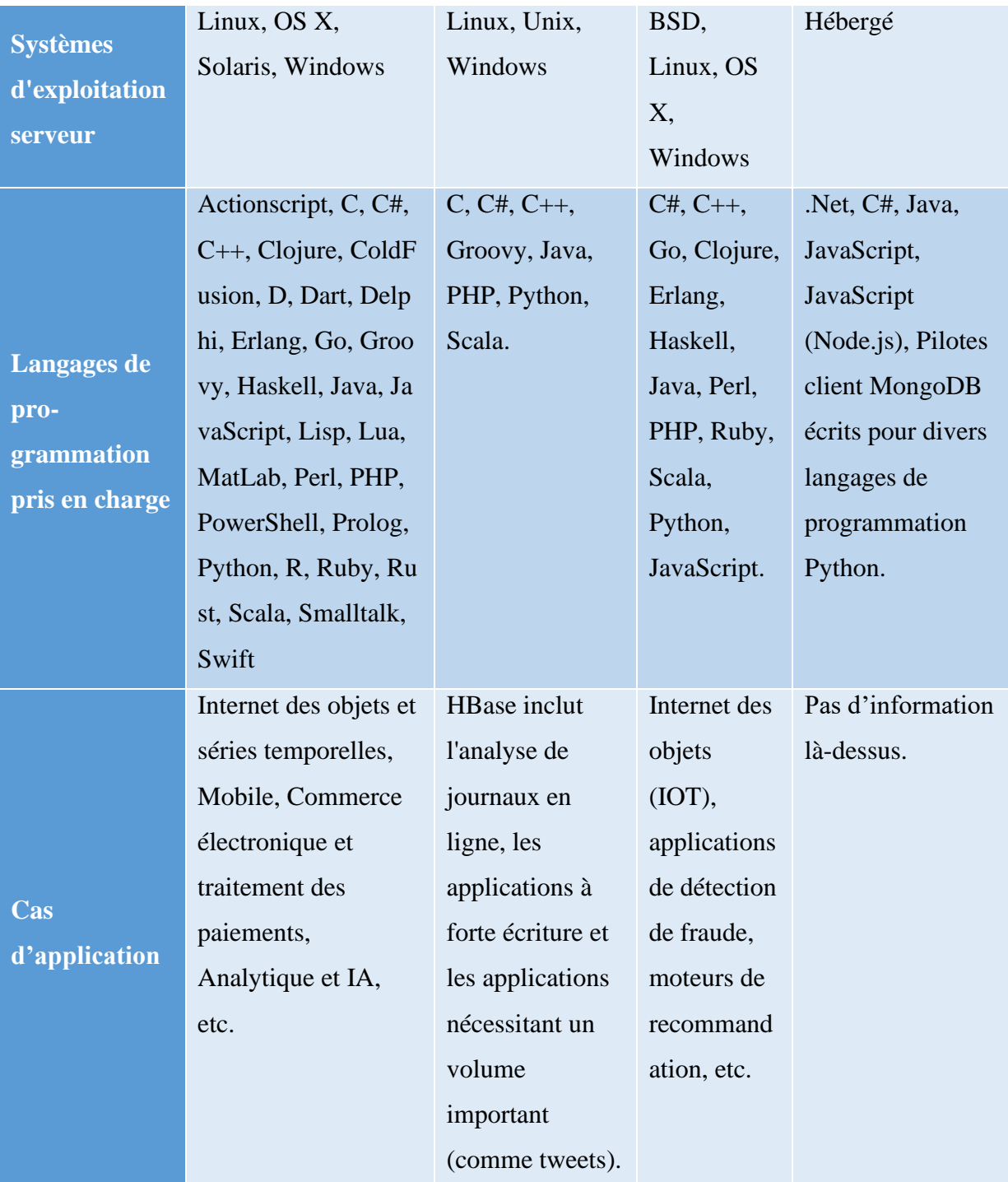

*Tableau 9 : Comparaison des types de base de données du couple CP*

A travers les critères de comparaisons ci-dessus, nous choisissons MongoDB comme SGBD. Vue le fait qu'il soit open source, populaire, adaptable à plusieurs langages de programmation, applicable dans divers situations et compatible avec le plus système d'exploitation, c'est normal de s'aligner à cette technologie aussi puissante. De plus, il est flexible et facile à l'usage. Sa dernière version 6.0.1 sorti en août 2022, montre que la maintenance ainsi que la mise à jour sont suivies de près.
### **II. Le diagramme de classe**

Alors que le diagramme de cas d'utilisation montre un système du point de vue des acteurs, le diagramme de classes en montre la structure interne. Les diagrammes de classes sont un type de diagramme de structure car ils décrivent ce qui devrait être dans le système modélisé. Il est le diagramme UML le plus important car ce diagramme modélise ses classes, ses attributs, ses opérations et les relations entre ses objets. La forme de la classe à proprement parler se compose d'un rectangle à trois lignes. La ligne supérieure contient le nom de la classe, celle du milieu affiche les attributs de la classe et la ligne inférieure exprime les méthodes ou les opérations que la classe est susceptible d'utiliser [43]. Dans les relations ou interactions, on y retrouve celles les plus courantes : l'héritage, une association bidirectionnelle, une association unidirectionnelle. Ces relations sont accompagnées par des valeurs de multiplicité appelé aussi cardinalité.

En effet, nous allons de ce pas décrire toutes les classes utilisées pour l'implémentation l'application *MbaïMi* par le biais du Figure 14 ci-après :

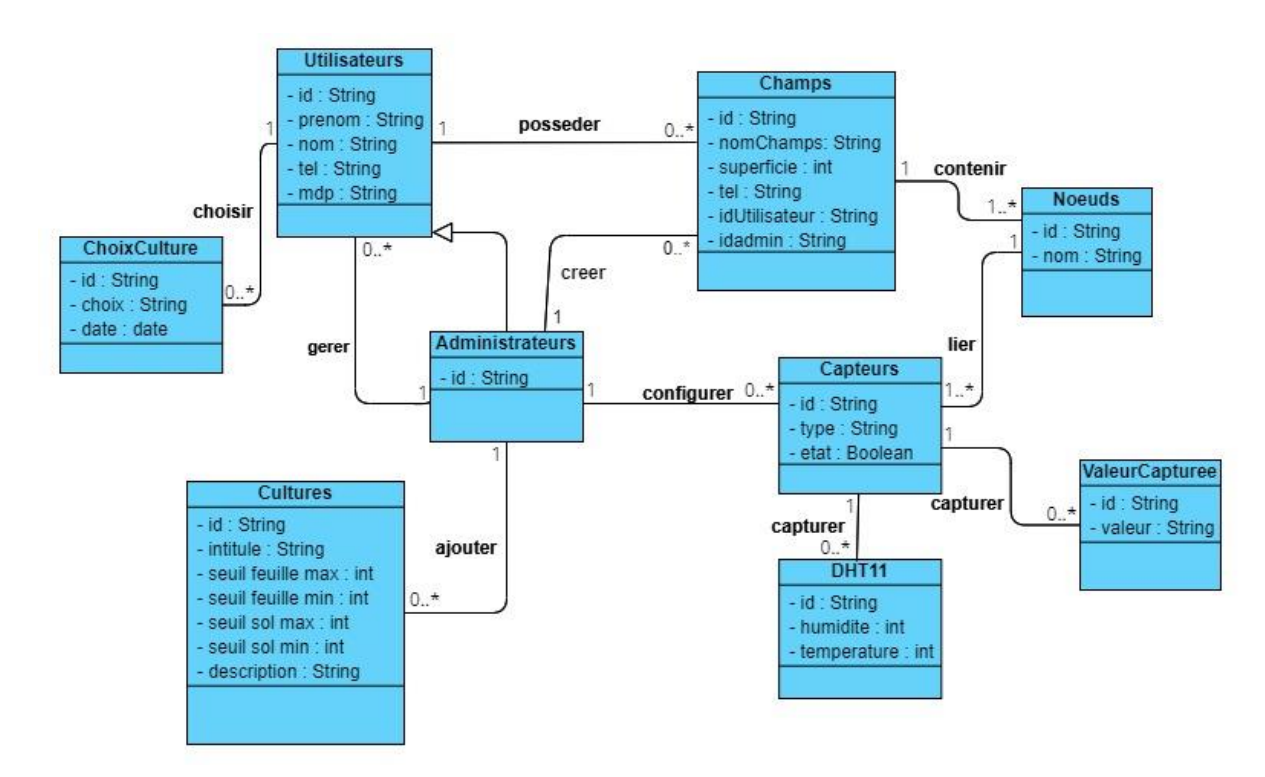

*Figure 14 : Diagramme de classe*

Ainsi, nous allons commenter en détail le diagramme de classe afin d'éclaircir au mieux le fonctionnement de l'application *MbaïMi*. Cela va se faire en expliquant chaque classe et ses liaisons :

- **Utilisateurs :** il est ajouté par un administrateur, il a la possibilité de posséder à son actif un ou plusieurs champs.
- **Champs :** tout comme l'utilisateur, il est créé par l'administrateur et lier à un et un utilisateur. Un champ peut contenir plusieurs nœuds de capteurs.
- **Nœuds :** créé par l'administrateur, il peut être lié à plusieurs types de capteurs.
- **Capteurs :** cette classe détermine les différents types de capteurs qui sont dans les champs. C'est l'élément qui envoie les différentes données traitées par notre l'algorithme de base. Il est configuré par l'administrateur de l'application.
- **Administrateurs :** il se charge de gérer tout autre utilisateur et de configure aussi les capteurs. Mais aussi il crée les champs et les nœuds de capteurs. Il est aussi doté la tâche d'ajouter des cultures en fixant les seuils pour chacune d'elle.
- **Cultures :** Cette classe regroupe l'ensemble des cultures de l'application *MbaïMi*. Il est ajouté avec les valeurs seuils qui lui sont propre par l'administrateur.
- **ValeurCapturees :** la classe permet de stocker l'ensemble des valeurs mesurées. Chaque valeur est identifiée par l'identifiant du capteur qui l'a envoyée.
- **DHT11 :** cette classe permet de stocker l'ensemble des valeurs mesurées des capteurs DHT11. Puisque ce dernier envoie deux valeurs dont l'humidité et la température. Chaque valeur est identifiée par l'identifiant du capteur qui l'a envoyée.
- **ChoixCulture :** elle permet de stocker les cultures choisies par les utilisateurs et tenir compte de la date du choix fait.

### **III. Conclusion**

En somme, ce chapitre nous a permis de mettre en exergue tous les aspects techniques de notre solution *MbaïMi*. On a d'abord essayé de justifier nos choix technologiques dans une multitude de manière de faire, ensuite dégager le diagramme de classe afin d'avoir un bon aperçu du fonctionnement de la solution.

# **Partie III : IMPLEMENTATION ET PRESENTATION DE L'APPLICATION MbaïMi**

### **Chapitre I : Implémentation de l'application** *MbaïMi*

Dans ce chapitre, nous allons présenter les composants que nous avons utilisés pour la réalisation du système *MbaïMi*.

Dans l'environnement de l'internet des objets, l'étude sur les dispositifs matériels utilisés jouent un rôle primordial dans le fonctionnement de l'Internet des Objets. Alors, il est possible grâce à ces matériels d'améliorer la productivité et la rentabilité de son entreprise avec des objets intelligents.

### **I. Les Matériels utilisés**

#### **I.1. Les capteurs utilisés**

De manière générale, un capteur récupère des données à temps réel et l'envoie vers une plateforme via un réseau pour un faible coût. Un capteur est une technologie plus ou moins complexe qui recueille des informations et des changements dans un environnement. Il est effectivement capable de déceler les différentes formes de grandeurs physiques (lumière, force...) et de les convertir en informations numériques [64]. Lorsque l'IdO est accompagné de capteurs et d'actionneurs, la technologie entre dans la catégorie des systèmes cyber-physique, qui englobent également des technologies telles que les réseaux de distribution d'électricité intelligents (Smart Grid), la domotique, le transport intelligent et les villes intelligentes.

L'écosystème IdO est extrêmement large puisque tout type d'appareil capable de collecter des informations sur le monde physique et de les renvoyer peut y faire partie. Par exemple, on peut citer les appareils de la maison connectée, les capteurs industriels, ou encore les tags RFID. Grâce à son système informatique embarqué, chaque objet connecté est identifiable de façon unique avec la capacité d'interagir au sein de l'infrastructure Internet existante.

Dans la mise en place du projet *MbaïMi*, cinq (5) types de capteurs sont utilisés à savoir : capteur de PH du sol, capteur d'humidité du sol, capteur DHT11 et capteur d'humidité des feuilles.

#### **a. Capteur de pH du sol**

Le SEN0249 Gravity (capteur de pH du sol) est un appareil de mesure peut pointer directement dans un matériau semi-solide pour mesurer la valeur du pH. Il peut être utilisé pour mesurer la valeur du pH du sol humide et de divers aliments. Il est aussi compatible avec Arduino et facile à utiliser. Il peut être directement poignardé dans le matériau semi-solide ou doux pour mesurer

la valeur du pH, comme un sol humide ou des aliments. Mais cela ne peut pas être fait avec une sonde de pH commune, ou elle sera endommagée. Ce module est alimenté directement par l'Arduino en 5V et possède une sortie analogique.

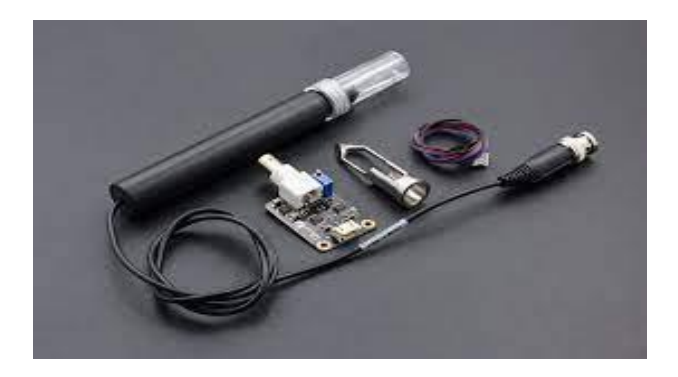

*Image 12 : Capteur de pH*

Son prix est d'environ 99\$ US sur Dfrobot Drive The Future à la date du 05/04/2022. [65]. Et 69.90\$ US sur AliExpress. [66] Ainsi, le capteur est relié par un module pH sur le BNC du relais qui possède deux bornes :

- Les bornes VCC et GND : pour l'alimentation du capteur branchées respectivement au 5 V et à la masse de la carte Arduino ;
- Le bornes A1 : représentant la sortie analogique.

#### **b. Capteur d'humidité du sol**

Capteur Hygrométrie Humidité du Sol Arduino permet de mesure l'humidité du sol à partir des changements de conductivité électrique de la terre (la résistance du sol augmente avec la sécheresse).

Une sortie digitale avec un seuil réglable par potentiomètre. De plus, le capteur se branche simplement avec 2 fils sur la platine de mesure (GND et signal). La platine de mesure est alimentée directement par l'Arduino en 5V et possède deux sorties indépendantes, analogique et digitale.

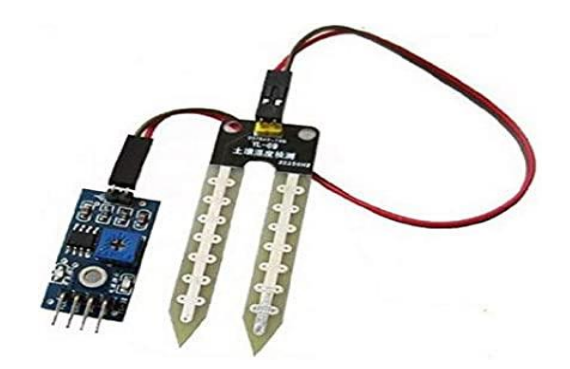

*Image 13 : Capteur d'humidité du sol*

Le prix est de 0.58\$ US sur AliExpress à la date du 01/02/2022 [66]. Le relais possède quatre bornes :

Les bornes VCC et GND : pour l'alimentation du capteur branchées respectivement au 5 V et à la masse de la carte Arduino ;

Les bornes A0 et D0 : représentant respectivement la sortie analogique et numérique.

C'est ainsi sur la base de ces deux données que l'arrosage sera automatisé.

#### **c. Capteur de température et d'humidité (DHT11)**

Le DHT22 est nettement beaucoup plus précis et stable que le DHT11. Mais il est aussi deux fois plus cher. Le choix se résume donc à une question de balance entre budget, précision et rapidité de mesure. Le DHT22 et le DHT11 sont tous les deux compatibles 3.3 volts et 5 volts (le fabricant recommande cependant de toujours alimenter le capteur en 5 volts pour avoir des mesures précises). Ils ont aussi le même câblage et le même protocole de communication [67].

Le Capteur a un composant de détection d'humidité résistif et un composant de test de température et se connecter avec un MCU de 8 octets. Sa réponse est rapide, avec une grande capacité anti-interférence et durable.

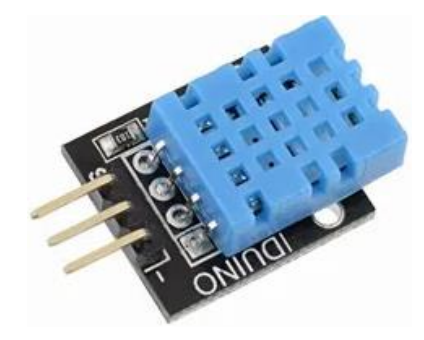

*Image 14:Capteur DHT11*

Les caractéristiques principales :

- Portée de transmission du signal : 20 m
- Puissance : 3,3 V-5 V
- Peut détecter l'humidité et la température de l'environnement environnant
- Plage de température : 0-50 ° C
- Plage d'humidité : 20-95% HR
- Capteur utilisant DHT11
- Trou de boulon fixe pour une installation facile
- Petites plaques PCB taille : 3,2 cm x 1,4 cm
- Dimensions :  $2,5$  cm x 1,6 cm x 0,7 cm (0,98 po x 0,63 po x 0,28 po)

Le DHT11 coûte environ 9.97 € chez Rakuten à la date du 05/04/2022 [68].

Par ailleurs, ce capteur comporte trois pins dont les deux VCC (5V) et GND (masse) qui servent à alimenter le capteur en électricité et l'autre DATA (donnée) brancher sur une broche analogique de la carte Arduino qui permet de recueillir les données mesurées.

#### **I.2. La carte électronique utilisée**

Le microcontrôleur et le microprocesseur sont les composants principaux dans la conception de divers types d'appareils électroniques. En effet, ils sont des circuits numériques séquentiels complexes destinés à effectuer un travail conformément au programme ou aux instructions.

En fait, un microcontrôleur est un processeur numérique programmable disposant tous les périphériques nécessaires. Il ne nécessite aucun circuit intégré supplémentaire pour les opérations et fonctionne comme un système autonome. D'ailleurs, les microcontrôleurs ont une unité centrale de traitement (CPU), une mémoire vive (RAM), une mémoire morte (ROM), des ports d'entrée/sortie (ports d'e/s), des minuteries et des compteurs et des e/s séries [69].

Par contre, un microprocesseur est défini comme un dispositif logique programmable polyvalent qui a la capacité de lire des instructions binaires à partir de la mémoire, accepte des données binaires en entrée et traite ainsi ces données conformément aux instructions pour fournir des résultats en sortie. Et, ils ont des registres, une synchronisation, une unité logique arithmétique (ALU) et des unités de contrôle [69].

Généralement, Raspberry Pi et Arduino sont deux cartes très populaires chez les bricoleurs en électronique, les amateurs et même les professionnels. Cependant, ces deux cartes sont assez différentes. Du point de vue du coût, des tâches répétitives, la facilité de programmer Arduino via IDE (Environnement de développement intégré), une énorme communauté et un large

éventail d'applications, sans oublier la vision future du projet, la carte Arduino est plus taillée pour la réalisation du dispositif de *MbaïMi*.

Arduino est une carte de développement basée sur un microcontrôleur Atmel (Arduino UNO utilise le microcontrôleur ATmega328P). Comme il s'agit d'un microcontrôleur, il n'y a pas besoin de système d'exploitation et elle est généralement utilisé pour exécuter une seule tâche (ou un très petit nombre de tâches simples) à plusieurs reprises, encore et encore. Le microcontrôleur sur la carte Arduino (comme ATmega328P) contient le processeur, la RAM, la ROM. De plus, la carte contient du matériel de support (pour l'alimentation et les données) et des broches GPIO. En effet, Arduino est développé en tant que matériel et logiciel open source depuis le début. Il est facile d'obtenir des informations complètes sur le matériel et les logiciels d'Arduino. GPIO est un périphérique important de tout microcontrôleur et Arduino UNO ne fait pas exception. Dans la terminologie Arduino, ces broches sont appelées Digital IO (pour connecter des LED et des boutons) et Analog IN (pour connecter des périphériques analogiques). Une manière similaire d'ajouter des fonctionnalités et des fonctionnalités supplémentaires dans Arduino consiste à utiliser les Arduino Shields (qui sont également connectés via les broches IO) [70].

Contrairement à Raspberry Pi, Arduino peut être programmé qu'à l'aide des langages de programmation C ou C++. Le niveau logique d'Arduino est de 5V et comme la plupart des capteurs et modules sont conçus pour Arduino, il n'y aura aucun problème pour les connecter à Arduino. Mais revérifiez chaque module et connexion juste pour être du bon côté. La carte peut être alimenté à partir du port USB d'un ordinateur (assurez-vous que la limite de courant du port USB n'est pas dépassée). En plus, elle a besoin d'un module ou de boucliers supplémentaires pour vous connecter à Internet c'est-à-dire qu'il n'y a pas de connectivité sans fil dans le cas d'Arduino (au moins à bord). Puisque c'est une carte microcontrôleur, il est possible de le brancher et débrancher l'alimentation comme souhaiter. Le coût de l'Arduino UNO d'origine est de 23 \$ donc moins cher qu'un Raspberry Pi [70].

Par ailleurs, il existe plusieurs gammes d'arduino avec des versions différentes : l'Arduino UNO, l'Arduino LEONARDO et l'Arduino MEGA.

### **I.3. Les gammes Arduino**

#### **a. L'Arduino UNO**

La carte Arduino Uno est basée sur un ATMega328 cadencé à 16 MHz. C'est la plus simple et la plus économique carte à microcontrôleur d'Arduino. Des connecteurs situés sur les bords extérieurs du circuit imprimé permettent d'enficher une série de modules complémentaires.

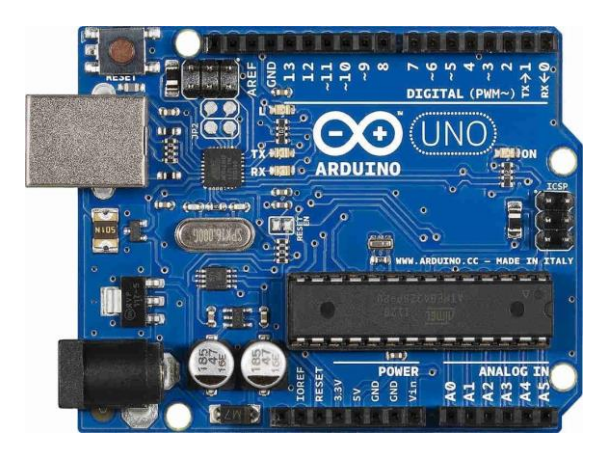

*Image 15 : ARDUINO UNO*

Les caractéristiques principales :

- Alimentation :
	- via port USB ou
	- 7 à 12 V sur connecteur alim 5,5
	- x 2,1 mm
- Microprocesseur : ATMega328
- Mémoire flash : 32 kB
- Mémoire SRAM : 2 kB
- Mémoire EEPROM : 1 kB
- Interfaces : 14 broches d'E/S dont 6 PWM, 6 entrées analogiques 10 bits, Bus série, I2C et SPI
- Intensité par  $E/S : 40 \text{ mA}$
- Cadencement : 16 MHz
- Gestion des interruptions
- Fiche USB B
- Dimensions :  $74 \times 53 \times 15$  mm

Le prix de l'Arduino UNO officiel est d'environ 20 €, la version clone 3.5€ [71] [72].

L'UNO est la version classique et sa taille fait office de contrainte sur un dispositif dont l'espace est réduite. Alors, il existe en format miniatures que sont l'arduino NANO et l'arduino MINI. Elles sont beaucoup plus petites et compactes que l'UNO. Mais aussi plus pratique pour des projets durable et robuste que la UNO puisque les composants sont soudés directement. En plus elles sont moins chères. Au même niveau en termes de puissance, elles sont basées sur un ATMega328 cadencé à 16 MHz malgré leur taille mais n'ont pas de port d'alimentions.

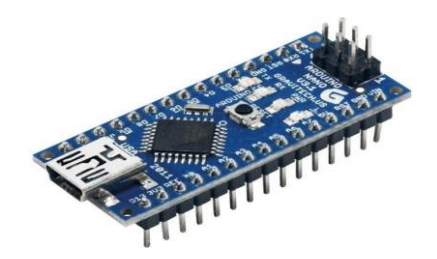

*Image 16 : ARDUINO NANO*

L'arduino NANO dispose d'un mini-USB B.

- Alimentation :
	- via port USB
	- 7 à 12 V sur connecteur alim 5,5 x 2,1 mm
- Dimensions :  $74 \times 53 \times 15$  mm

Le prix de l'Arduino NANO version clone est d'environ 2.5 €, l'officiel à 20 € [71] [72].

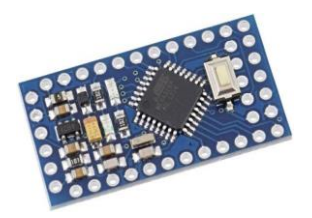

*Image 17 : ARDUINO MINI*

Il faut souligner que le mini n'a pas de port USB donc doit être raccordé à un FTDI externe pour la programmé. Sa Dimensions est de 35 x 18 x 4 mm. Le prix de l'Arduino MINI version clone est d'environ 1.5 €, l'officiel à 13 € [71] [72].

#### **b. L'Arduino LEONARDO**

La carte Arduino LEONARDO est basée sur un ATMega32u4 cadencé à 16 MHz permettant la gestion du port USB par un seul processeur. Des connecteurs situés sur les bords extérieurs du circuit imprimé permettent d'enficher une série de modules complémentaires. Le contrôleur ATMega32u4 permet la gestion du port USB, ce qui permet d'augmenter la flexibilité dans la communication avec l'ordinateur.

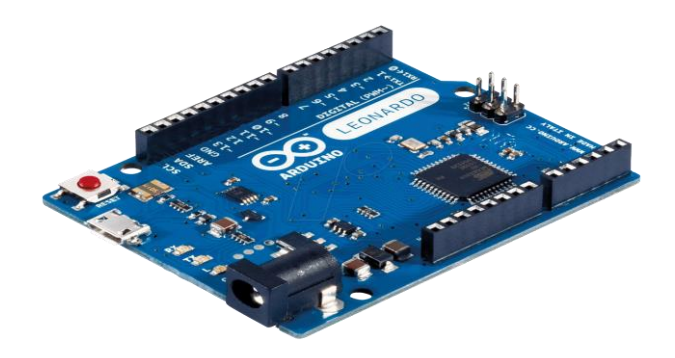

#### *Image 18 : ARDUINO LEONARDO*

Les caractéristiques principales :

- Alimentation :
	- via port USB ou
	- 7 à 12 V sur connecteur alim
- Microprocesseur : ATMega32u4
- Mémoire flash : 32 kB
- Mémoire SRAM : 2,5 kB
- Mémoire EEPROM : 1 kB
- Fiche micro USB
- Interfaces :
	- 20 broches d'E/S dont 6 PWM
	- 6 entrées analogiques 10 bits
	- bus série, I2C et SPI
- Intensité par  $E/S : 40 \text{ mA}$
- Cadencement : 16 MHz
- Gestion des interruptions
- Dimensions : 70 x 54 x 15 mm

Le prix de l'Arduino LEONARDO version clone est d'environ 8.5  $\epsilon$ , l'officiel à 20  $\epsilon$  [71] [72].

La gamme LEONARDO sa différence avec la UNO est qu'elle peut fonctionner sa FTDI, capable de dialoguer directement avec un PC. Elle a accès à des fonctionnalités supplémentaires permettant d'émuler un clavier et souris depuis la carte. Et comme sur la gamme UNO il possède des versions miniatures comme l'arduino MICRO de même forme avec l'arduino MINI mais avec le port USB en plus.

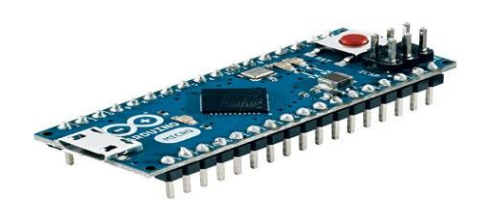

*Image 19 : ARDUINO MICRO*

Le prix de l'Arduino MICRO version clone est d'environ 6 €, l'officiel 23€ [71] [72]. Il existe des formats spécifiques sous forme d'une clé USB (plus utilisé dans la piraterie).

#### **c. L'Arduino MEGA**

La carte Arduino Mega 2560 est basée sur un ATMega2560 cadencé à 16 MHz. Elle dispose de 54 E/S dont 14 PWM, 16 analogiques et 4 UARTs. Elle est idéale pour des applications exigeant des caractéristiques plus complètes que l'Uno. Des connecteurs situés sur les bords extérieurs du circuit imprimé permettent d'enficher une série de modules complémentaires. Le contrôleur ATMega2560 contient un bootloader qui permet de modifier le programme sans passer par un programmateur.

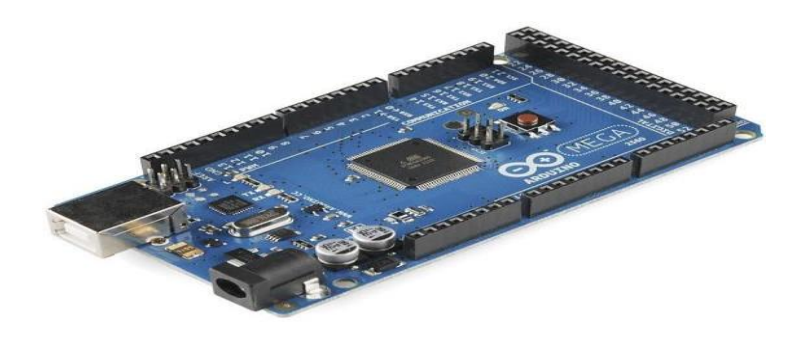

*Image 20 : ARDUINO MEGA*

Les caractéristiques principales :

- Alimentation :
	- via port USB ou
	- 7 à 12 V sur connecteur alim
- Microprocesseur : ATMega2560
- Mémoire flash : 256 kB
- Mémoire SRAM : 8 kB
- Mémoire EEPROM : 4 kB
- 54 broches d'E/S dont 14 PWM
- 16 entrées analogiques 10 bits
- Intensité par  $E/S : 40 \text{ mA}$
- Cadencement : 16 MHz
- 3 ports séries
- Bus I2C et SPI
- Gestion des interruptions
- Fiche USB B
- Version : Rev 3
- $\bullet$  Dimensions : 107 x 53 x 15 mm

La MEGA est très puissance par rapport aux autres gammes. Elle est plus destinée au projet complexe et demande une certaine puissance par exemple les projets d'imprimante 3D. Le prix de l'Arduino LEONARDO version clone est d'environ 6 €, l'officiel à 43 € [71] [72].

Après une étude sur les différentes opportunités offertes par ces gammes d'arduino, l'arduino MEGA est utilisé pour la mise en place d'un prototype réel de notre système proposé. Par ailleurs, en cas de mise en place sur un champ pour une exploitation l'arduino MINI serait la plus pratique.

### **I.4. Les Modules Réseau**

#### **a. Le module LoRa**

LoRaWAN (Long Range Wide-area network) est un protocole de communication bas débit, économe en énergie, utilisant le réseau sans fil longue portée LoRa. Ce réseau connecté à Internet via des passerelles, permet la réalisation de projets IoT.

La carte LoRa-E5 Mini dédiée à l'Internet des Objets basée sur un transceiver LoRa 868 MHz couplé à un microcontrôleur Cortex-M4. La carte donne accès aux E/S du microcontrôleur : UART, ADC, SPI, I2C, etc. Cette connectique offre de nombreuses possibilités pour la réalisation de projets IoT en raccordant différents capteurs, actionneurs ou tout type de modules. Les E/S sont accessibles sur des pastilles latérales au pas de 2,54 mm. Cette carte s'alimente grâce à un port USB Type-C ou via deux pastilles à souder au pas de 2,54 mm. Des connecteurs uFL et SMA permettent l'ajout d'une antenne externe améliorant la portée. Cette carte est livrée avec une antenne à connecteur SMA.

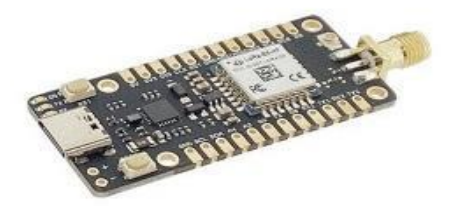

*Image 21 : Carte LoRa-E5 Mini*

Les caractéristiques principales :

- Alimentation :
	- 5 Vcc via le port USB
	- Type-C (cordon inclus)
	- 3,7 à 5 Vcc via les
	- pastilles à souder prévues
- Consommation en veille : Fréquence : 868 Hz 2,1 µA
- Microcontrôleur : STM32WLE5JC
- Microprocesseur : ARM Cortex-M4

Semtech SX126X

- $\bullet$  Modulation : (G) FSK, BPSK, (G) MSK et LoRa
- 
- Puissance d'émission : +20 dBm à 3,3 Vcc
- - dBm à -136 dBm
- Transceiver LoRa : Portée maxi théorique : 10 km
	- LEDs d'alimentation, Rx et Tx
	- Bouton Reset
	- Bouton Boot
	- Température de service :  $-40$  à 85 °C.
- Sensibilité :  $-116,5$  Dimensions :  $50 \times 23$  mm
	- Protocole : LoRaWAN

Le prix de la carte LoRa-E5 Mini est à 27,90€ [73].

#### **b. Le module SIM800L**

Le module GSM SIM 800L est un mini module qui fournit des données 2G GSM et GPRS. Il est de petite taille et consomme peu d'énergie. Deux fois la taille d'une pièce de monnaie et le courant de travail en mode veille est de 1 mA. Il utilise une interface de communication série, supporte les commandes AT avancées 3GPP TS 27.007, 27.005 et SIMCOM. Il prend également en charge la technologie A-GPS, qui aide à maintenir la position interne du réseau cellulaire. Compatible avec Arduino Uno, Arduino Mini, Raspberry Pi [74]. Ce module nécessite une alimentation entre 3,4 V et 4,4 V. L'alimentation 5 V de l'Arduino ne lui convient donc pas. Pour contrer ce problème d'alimentation, on ajoute une diode 1N4007 entre le 5 V de l'Arduino et le pin VCC du SIM800L. Le SIM800L nécessite un pic de courant d'environ 2A. En retournant le module, sur l'autre face s'y trouve un compartiment réservé à l'insertion d'une carte micro SIM.

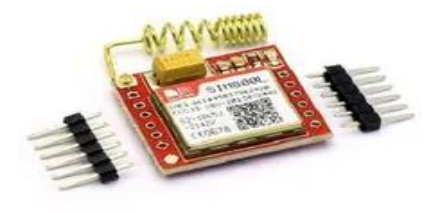

*Image 22 : Le module SIM800L*

Par ailleurs, le module 800L est doté de six pins de part et d'autre. Seulement cinq de ces derniers seront utilisés que sont :

- Les pins VCC et GND : qui servent à alimenter le module en électricité et sont branchés respective sur le 5 V et la masse de la carte Arduino ;
- Le pin RX (réception) :il permet de réceptionner les données (par exemple commandes envoyer par Arduino) ;
- Le pin TX (transmission) : il transmet les informations que le module veut communiquer ;
- Le pin RST (RESET=réinitialisation) : il a pour mission d'initialiser le module au besoin.

Le prix du SIM 800L est de 2.85\$ US sur AliExpress. [66]

### **I.5. Les composants utilisés**

#### **a. La pompe d'arrosage**

Dans le cadre de prototypage, nous avons utilisé une petite pompe à eau pour faire des tests. Cette dernière nécessite une alimentation de 5 V et elle est équipée d'un petit tuyau de sortie d'eau.

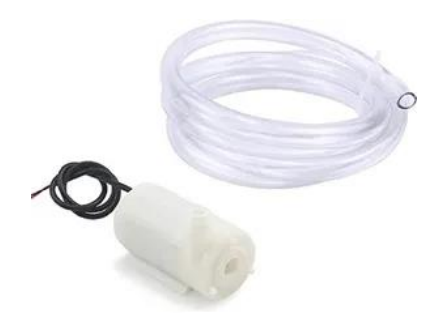

*Image 23 : Pompe d'arrosage*

La pompe est dotée de deux bornes VCC et GND qui servent à l'alimenter en électricité. Le prix de la mini pompe d'arrosage de 5V est de 10.04\$ US chez AliExpress. [66]

#### **b. Le module relais**

La pompe d'arrosage a besoin d'une alimentation de 12V, or l'arduino n'offre que 5V. Alors, elle ne sera pas branchée sur l'arduino directement. Par conséquent, le relais va nous permettre d'utiliser une autre source d'alimentation pour la pompe, ensuite jouer le rôle d'interrupteur entre l'arduino et la pompe. Ainsi, L'arduino enverra cette commande au relais pour éteindre la pompe ou la connecter à l'alimentation.

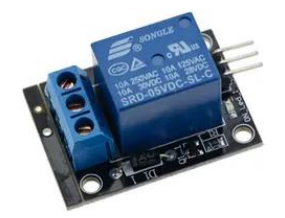

*Image 24: Le module relais 5V*

Les bornes qui sont utilisés pour le branchement du relais :

- Les bornes VCC et GND : branchés respectivement sur les bornes 5 V et GND de la carte Arduino ;
- La borne INX : branché sur un pin de notre carte Arduino, ce pin permet le contrôle du relai ;

Les bornes COMX et NCX : ceux-ci permettent de fermer et d'ouvrir interrupteur du relais.

Le prix du relais est 0.79\$ US sur AliExpress. [66]

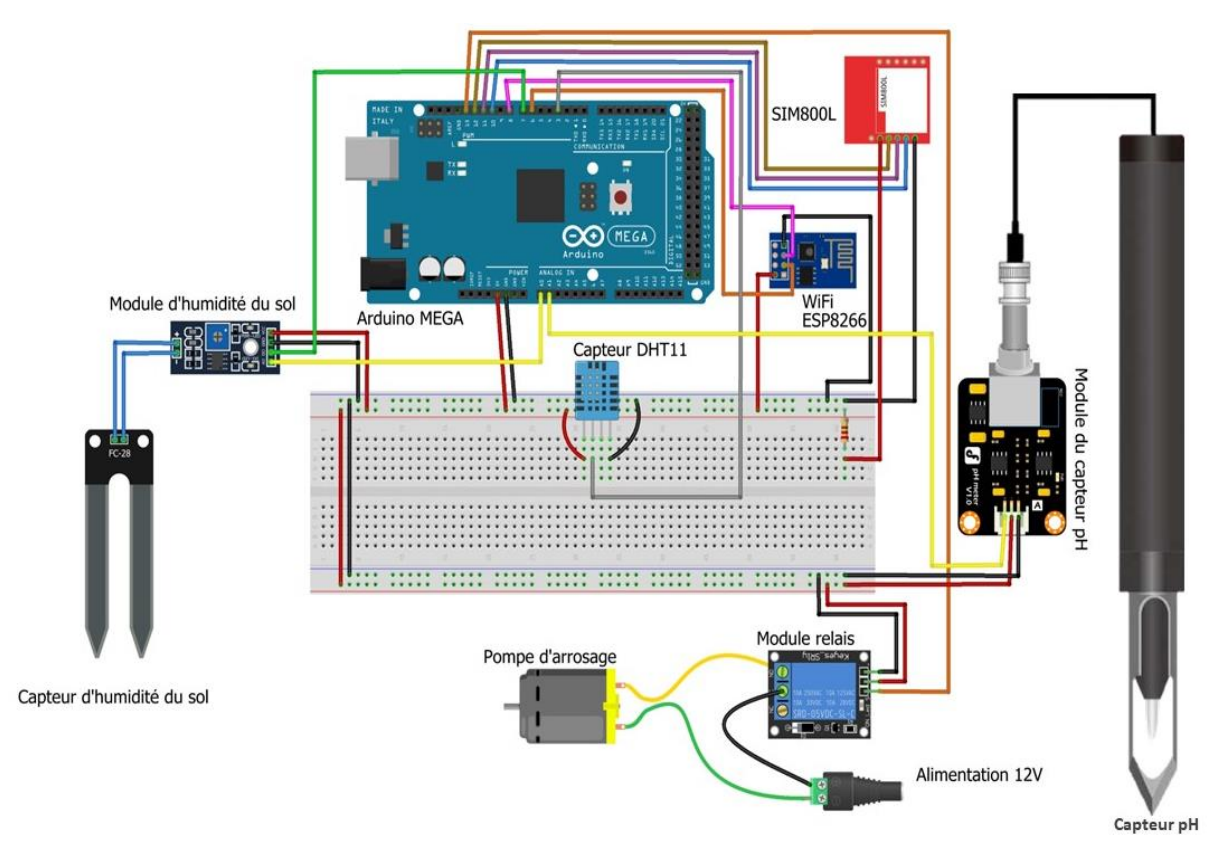

### **I.6. La maquette de montage du dispositif de MbaïMi**

*Figure 15 : Le montage du dispositif*

### **II. Le codage de la solution**

Dans le codage du système *MbaïMi*, NestJs est utilisé coté serveur. Et pour l'Arduino, le langage Arduino très proche du langage C++ y est téléversé. Une partie du code va être présentée dans ce point.

#### **II.1. Une partie du code téléversé dans l'Arduino**

```
//On rajoute une LEd témoin sur pin 2
 \overline{9}10
     #include <DHT.h> //on charge la bibliothèque
     #define type_DHT_DHT11 // ici on utilise la DHT11
11
     #define DHT11_PIN 7
12#define POMPE PIN 6 //on définit le Pin qui sera utilisé pour recevoir les données
1314
     DHT dht(DHT11_PIN, type_DHT); //on crée l'objet du capteur DHT11
     int PinAnalogiqueHumidite=0; //Broche Analogique de mesure d'humidité
15
     int PinNumeriqueHumidite=3;
                                       //Broche Numérique mesure de l'humidité
16
17
     int PinLed=2:
                     //LED témoin de seuilde sécheresse
18
19
20
     int hsol; //Humidite su sol, mesure analogique
21
     int secheresse; //0 ou 1 si seuil atteint
     char r; //0 ou 1 si seuil atteint
2223
24
     void setup(){ // Initialisation
25
         Serial.begin(9600); //Connection série à 9600 baud
26
27
         pinMode(PinAnalogiqueHumidite, INPUT);
                                                 //pin A0 en entrée analogique
         pinMode(PinNumeriqueHumidite, INPUT); //pin 3 en entrée numérique
28
29
         pinMode(PinLed, OUTPUT);
                                  //LED témoin
         pinMode(POMPE_PIN, OUTPUT);
30
31
         dht.begin();
32
33
     B
34
     void loop() { //boucle principale
35
     hsol = analogRead(PinAnalogiqueHumidite); // Lit la tension analogique
36
```
*Image 25 : Le code Arduino téléversé*

Sur ce code, nous avons d'abord chargé les bibliothèques utilisées puis définir les Pins et les variables. Ensuite la fonction setup() pour initialiser les variables et en fin utiliser la fonction loop() est une boucle principale où on met le traitement répétitif dont va faire l'Arduino. Cette fonction loop() est toujours accompagnée par la fonction delay() qui prend en valeur le temps de répétition du traitement en tierces.

### **II.2. Le codage de l'application web**

#### **a. Une partie du code de récupération des données coté serveur**

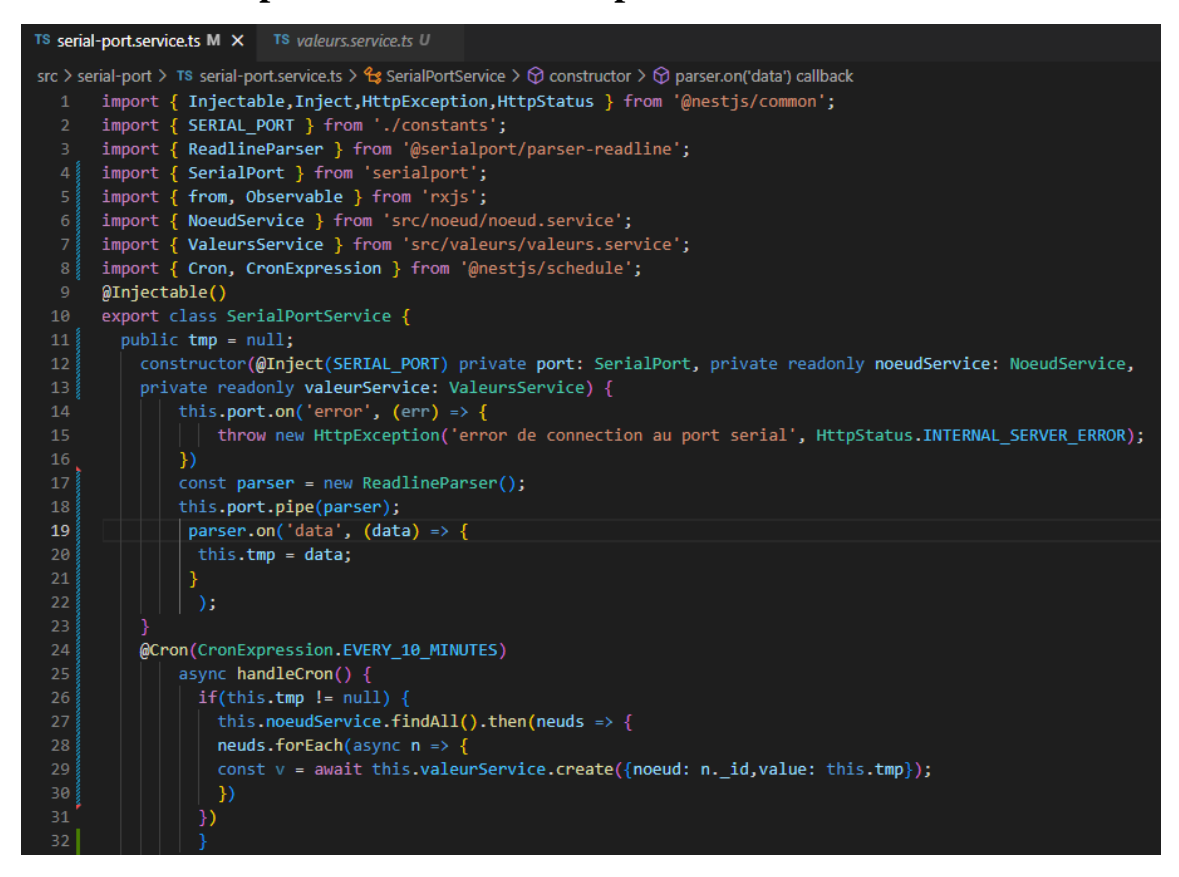

*Image 26 : Code de récupération des données capteurs*

Le Service *serial-port.service.ts* permet de faire la récupération des données des capteurs coté serveur. Mais aussi ce service permet la sauvegarde des données captées dans notre base de données de *MbaïMi*.

Ici, nous avons d'abord importé les bibliothèques dont nous avons besoins pour accomplir les tâches. Le fichier est ainsi réparti en 3 blocs de code hormis l'importation des bibliothèques. Alors nous avons :

- La partie récupération dans le constructeur de la classe, *constructor()* ;
- La partie sauvegarde avec la fonction *@Cron()* ;
- La partie d'affichage en temps réel avec la fonction *onData()*.

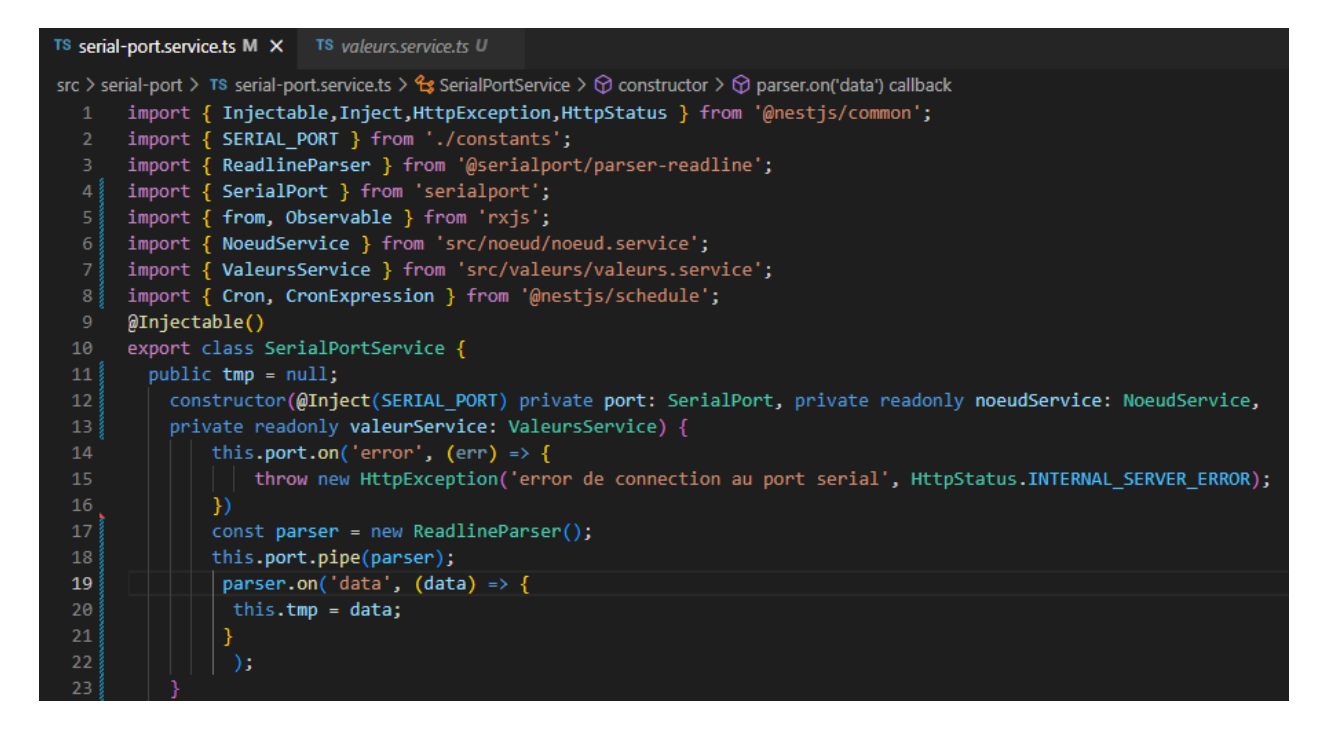

*Image 27 : La fonction de récupération des données*

Cette partie du code s'occupe de la récupération des données captées par les capteurs. Ainsi une variable public nommé tmp est d'abord déclarée avec comme valeur nulle. Ensuite nous avons injecté l'instance de la classe serial-port dans le *constructor()* pour pouvoir interagir avec le dispositif. Une vérification d'erreur est faite avant de *« parser »* les données et les affectées à notre variable tmp.

#### **b. L'enregistrement des données dans la base de données**

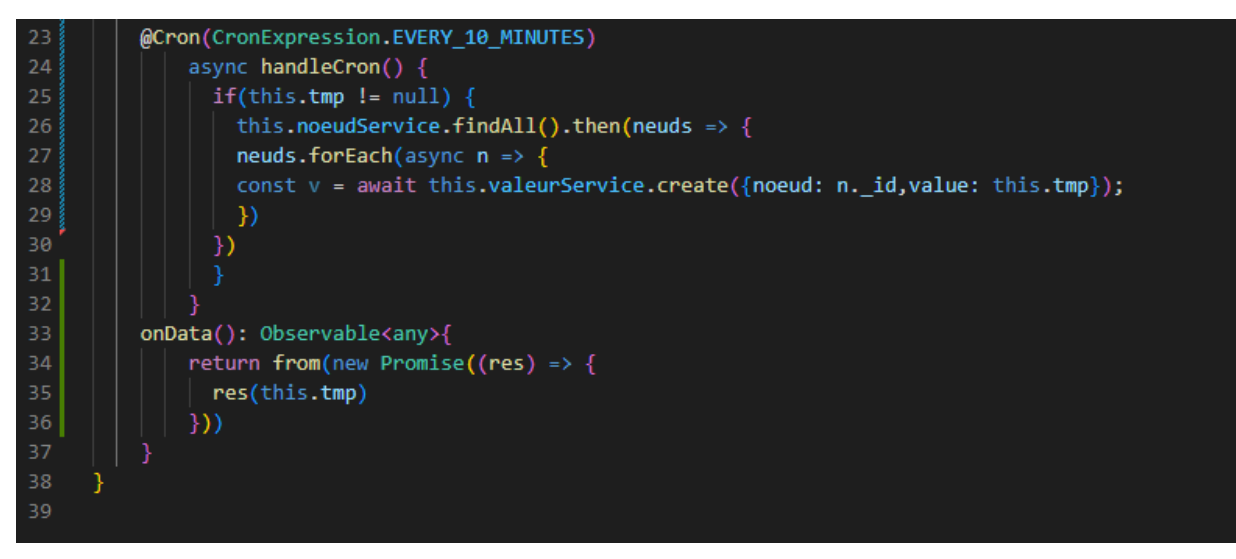

*Image 28 : La fonction d'enrégistrement dans la base de données*

Une fois les données sont récupérées, nous allons les stocker à chaque intervalle de 10 mn grâce à la fonction *@Cron()*. Ici, nous avons vérifié si notre variable tmp n'est pas nulle si telle est le cas, nous exécutons le traitement permettant la sauvegarde des nouvelles données par le biais de la méthode *create()*. On accède à cette méthode grâce à l'importation suivante :

#### import { ValeursService } from 'src/valeurs/valeurs.service';

Et voici le contenu de la méthode :

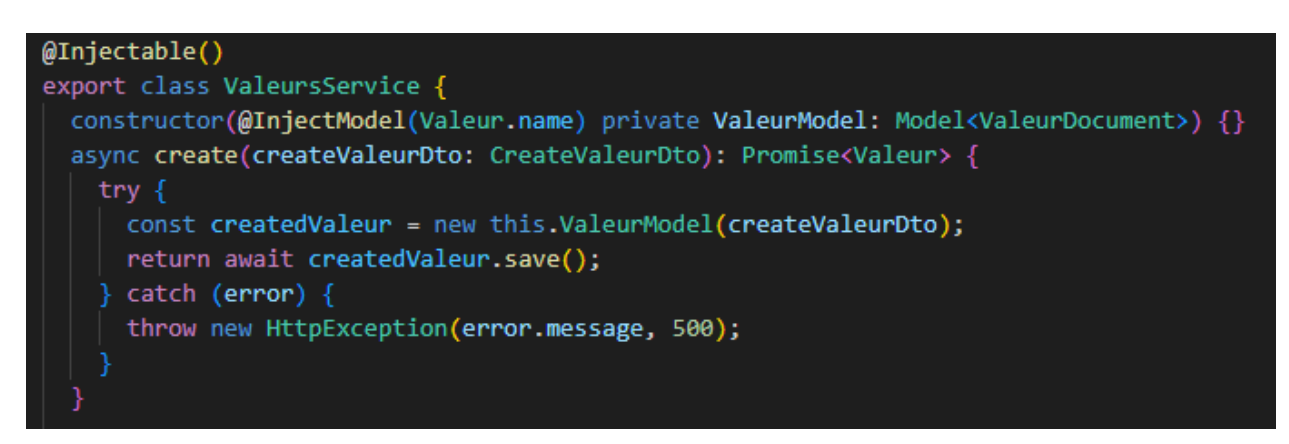

#### **c. L'affichage des données récupérées**

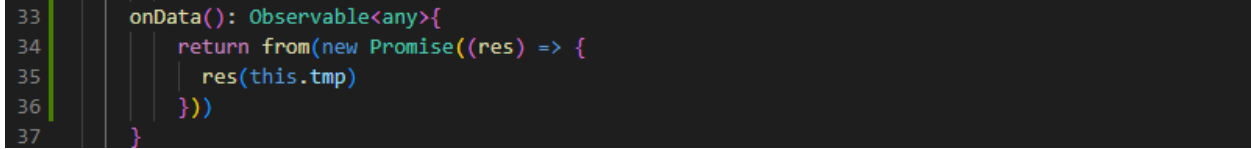

En effet la fonction *onData()* qui renvoie un observable de type *any*, se trouve tout juste après la fonction *@Cron ()*. Cette fonction permet d'envoyer une promesse au front pour ainsi afficher les données à temps réel stockées dans notre variable tmp.

### **III. Conclusion**

Dans ce chapitre, nous avons fait le tour des grandes lignes de l'implémentation de *MbaïMi*. Nous avons présenté les outils utilisés et quelques parties du codage de la solution pour y parvenir.

### **Chapitre II : Présentation de l'application** *MbaïMi*

Cette section de de ce rapport de mémoire nous permet d'évaluer la solution proposée mais aussi de valider le système *MbaïMi*. Pour ce faire, nous allons d'abord présenter l'application web puis enchainer avec l'application mobile et terminer par le Déploiement test du dispositif réel avec les éléments dont nous disposons. L'Image 29 présente la solution proposée aux agriculteurs.

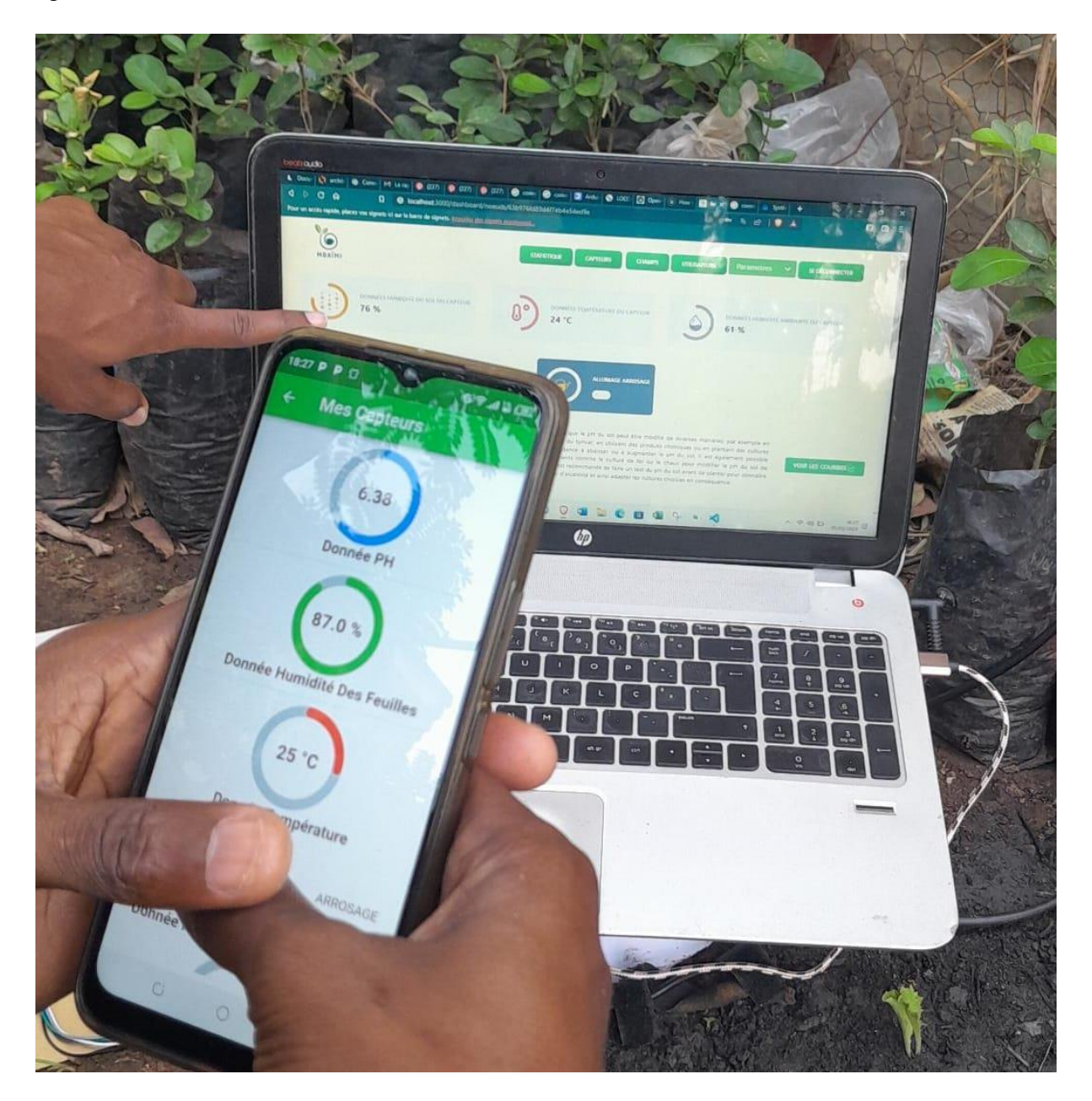

*Image 29 : La solution proposée*

### **I. Présentation de l'application web**

L'administrateur est le super utilisateur du système. Toutes les fonctionnalités liées à la configuration lui sont destinées. Alors l'interface applicative est simple à comprendre/utiliser et c'est fait de façon très intuitive. Dans chaque onglet des illustrations s'y trouve pour servir de guide à l'administrateur.

Pour la présentation du site web, commençons par le diagramme de navigation pour avoir une vue d'ensemble de l'application. La plate-forme accepte deux types d'utilisateurs à savoir un administrateur et un utilisateur simple. L'administrateur peut en plus de la gestion des comptes utilisateur et la configuration du système, faire tout ce que fait un utilisateur simple (accéder simplement à l'onglet statistique et ces fonctionnalités.

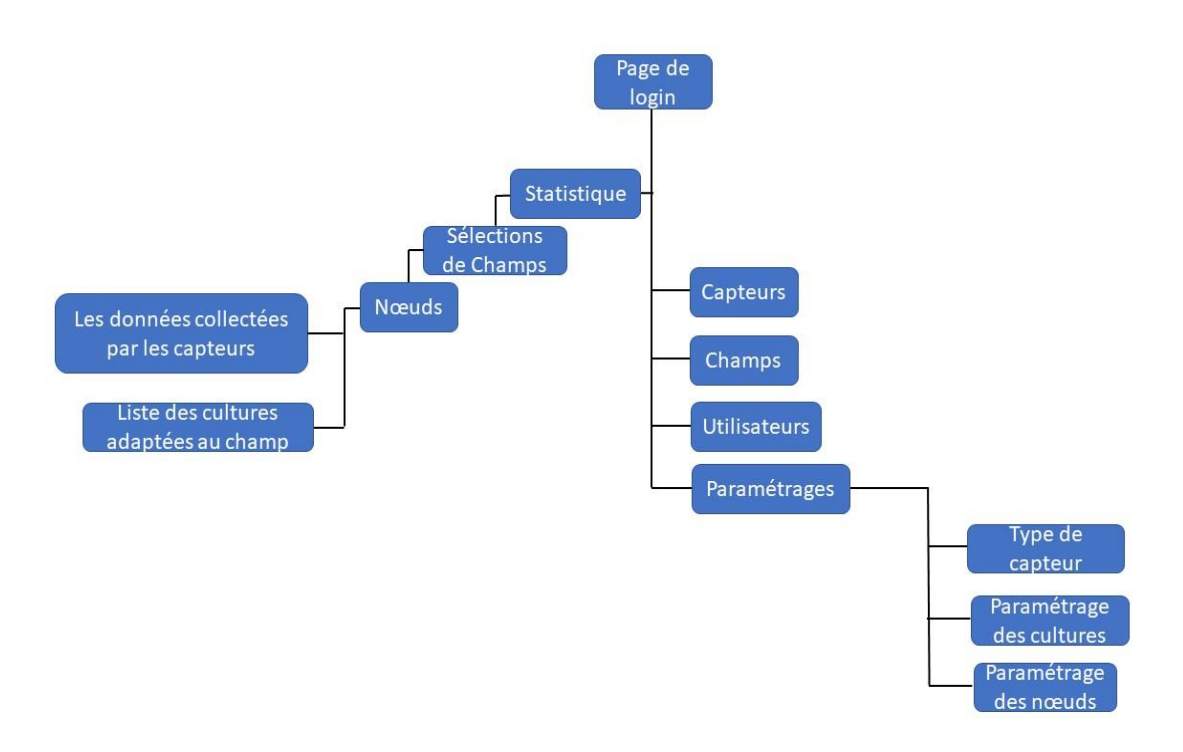

*Figure 16 : Organigramme du site web*

Pour avoir accès à ces fonctionnalités, l'administrateur doit d'abord s'authentifier (voir Image 29).

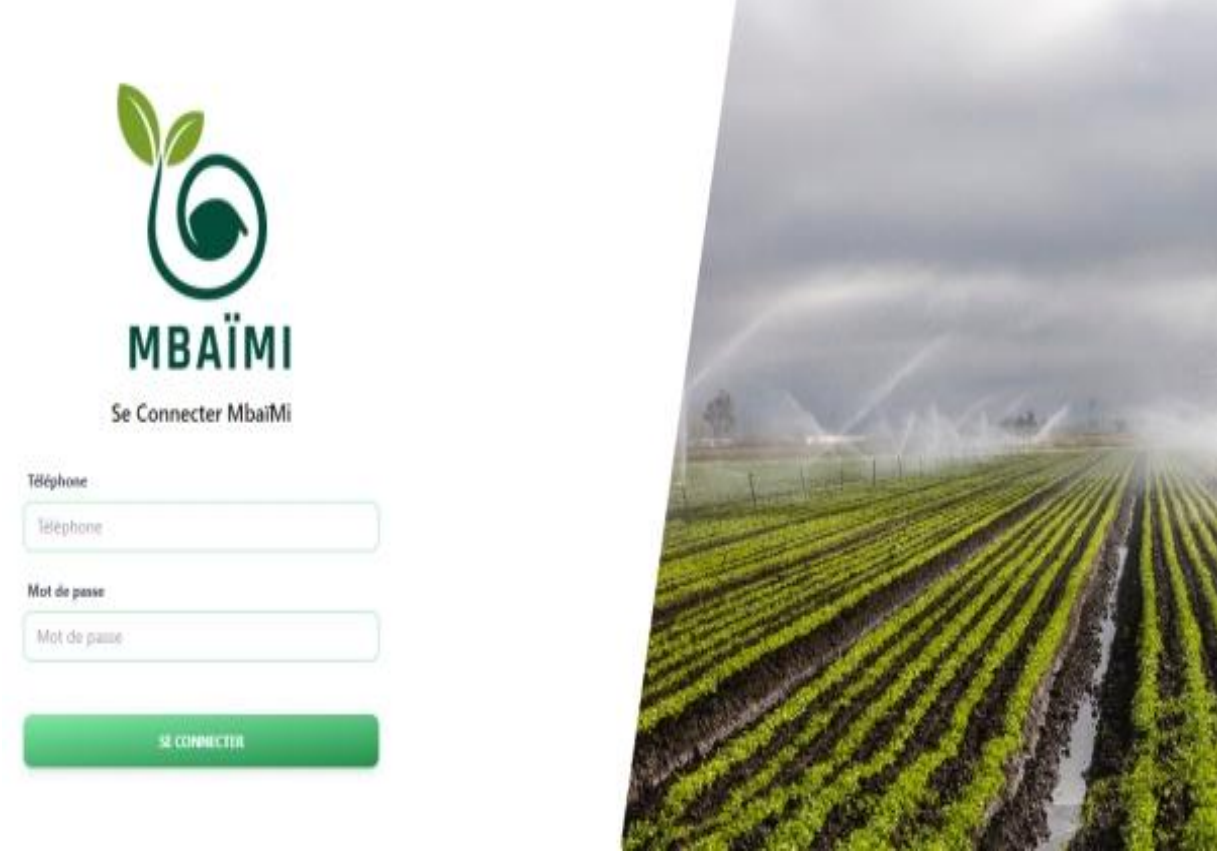

*Image 30 : Authentification*

Le super utilisateur doit renseigner son numéro de téléphone et son mot de passe dans les champs de saisies. Si les informations fournies ne sont pas bonnes alors un message d'erreur s'affiche pour assurer la sécurité et l'utilisateur reste dans la page de connexion. Une fois connecté, l'administrateur est dirigé vers « la page statistiques » où l'ensemble des champs s'y trouvent (voir Image 30).

A partir de là, il peut consulter toutes les informations de chaque champ, nœud et capteur. Toutefois, un menu, composé divers onglets, assez riche et explicite lui est proposé.

#### • **L'onglet champs**

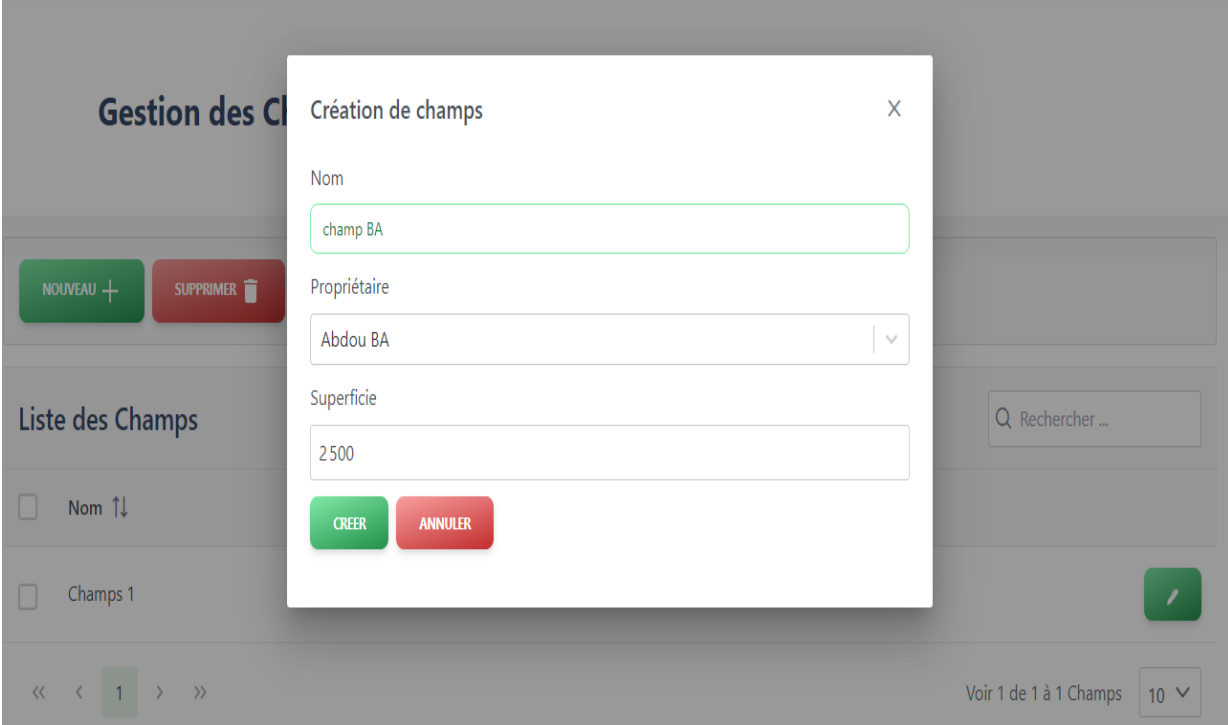

#### *Image 31 : Gestion des champs*

C'est dans cet onglet que l'administrateur gère les différents champs avec les opérations appelé CRUD que sont : la création, la visualisation, la mise à jour et la suppression. Pour différencier les champs, il est demandé de renseigner le nom du champ, son propriétaire et sa superficie.

Dans cette capture d'écran de l'application, l'administrateur crée un nouveau champ pour le cultivateur Abdou BA dans le système.

#### • **L'onglet capteurs**

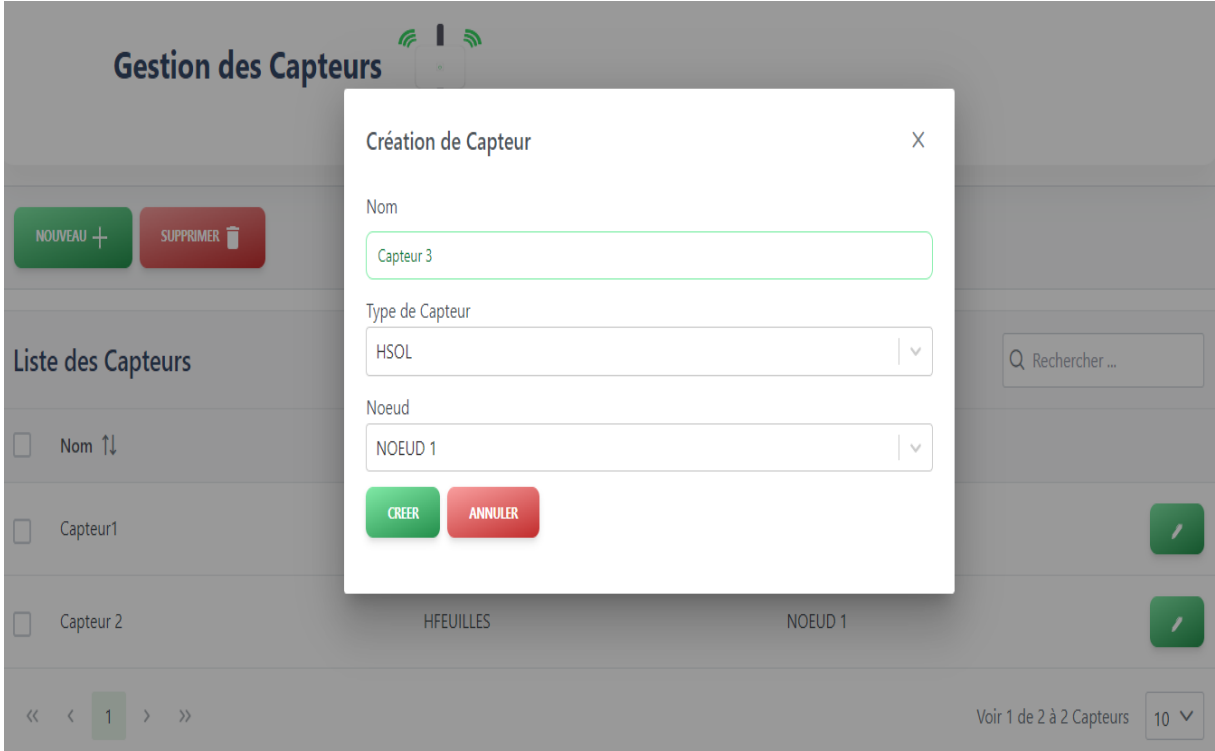

#### *Image 32 : Gestion des capteurs*

Dans cette page, l'administrateur gère les capteurs avec les mêmes opérations que ceux des champs. En plus, c'est à partir de là que les capteurs sont affectés à un nœud de capteur. Alors l'administrateur renseigne le nom, le type de capteur et le nœud dont il est attaché.

#### • **L'onglet utilisateurs**

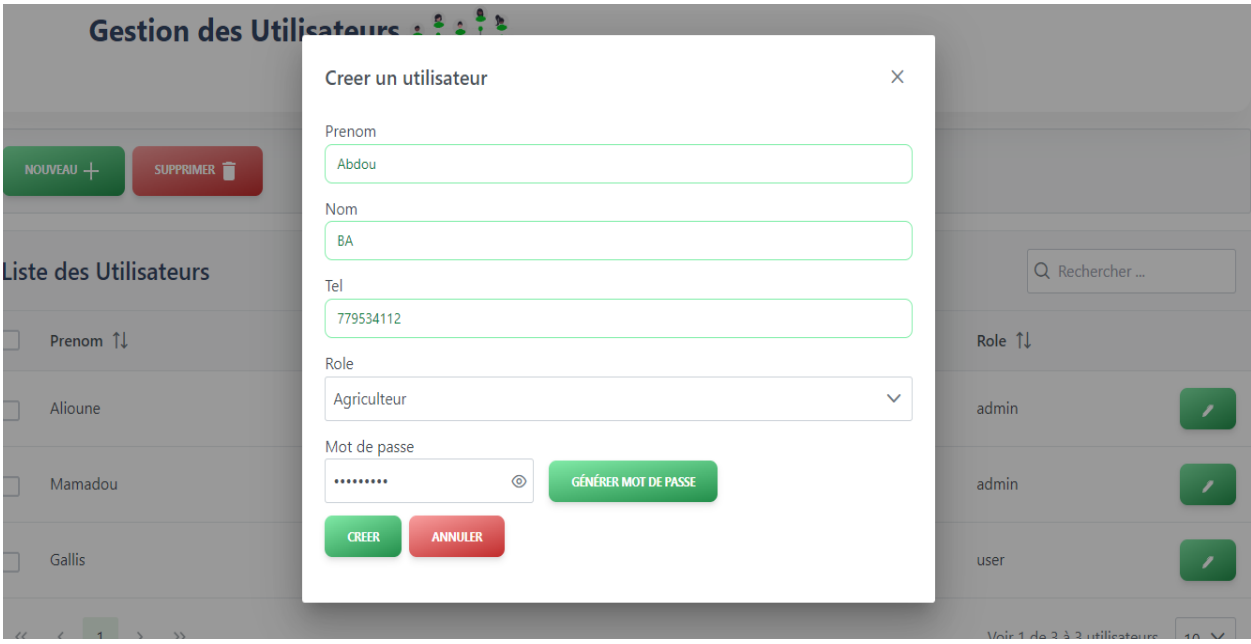

#### *Image 33 : Création d'un utilisateur*

Cette interface (cf. Image 33) permet de gérer les utilisateurs du système *MbaïMi* (administrateurs et agriculteurs). L'administrateur alloue un rôle bien défini à un utilisateur ajouté au système. Alors, le prénom, le nom et le numéro de téléphone de l'utilisateur est renseigné. Le mot de passe de connexion du nouvel utilisateur est généré automatique et lui sera communiqué par l'administrateur par SMS ou email.

#### • **L'onglet paramétrages → paramétrer les cultures**

|                    |                                                                               | <b>Gestion des Cultures</b> | 藜                        |                                                  |                                                   |                                        |                                                          |
|--------------------|-------------------------------------------------------------------------------|-----------------------------|--------------------------|--------------------------------------------------|---------------------------------------------------|----------------------------------------|----------------------------------------------------------|
|                    | $norm = +$                                                                    | <b>NPRIMER</b>              |                          |                                                  |                                                   |                                        |                                                          |
| Liste des Cultures |                                                                               |                             |                          |                                                  |                                                   |                                        | Q. Rechercher                                            |
|                    | Nom 11                                                                        | PH MIN du sol 11            | PH MAX du sol 11         | Mumidité<br>$\uparrow\downarrow$<br>minimum soil | Humidité<br>11<br>maximum sol                     | Humidité<br>$\mathfrak{n}$<br>feuille. | Description :<br>$\mathbb{Z}$<br>-                       |
|                    | Carrotte                                                                      | ö                           | $\overline{55}$<br>CH.   | $\overline{12}$                                  | 14                                                | $\frac{1}{25}$                         | <b>SECURECO A</b><br>Culture Maraichere<br>1성자의 25,000 원 |
| g                  | STATES.<br>Patates                                                            | $\circ$                     | <b>COL</b><br>65<br>- 73 | 20                                               | $\mathfrak{so}% _{T}=\mathfrak{so}_{T} \text{, }$ | 43                                     | Patates sont des<br>,<br>cultures acides                 |
|                    | $\begin{array}{ccc} \leftarrow & \gamma & \rightarrow \end{array}$<br>$\{B\}$ |                             |                          |                                                  |                                                   |                                        | $_{10}$ $\vee$<br>Voir 1 de 2 à 2 cultures               |

*Image 34 : La gestion des cultures*

Ici (cf. Image 34), l'administrateur enrichit la base des cultures. De plus, les seuils des variables étudiées telles que le pH, l'humidité du sol et des feuilles sont paramétrés en même temps. En plus, une chaque culture est accompagnée d'une description pour informer au mieux l'utilisateur sur la semence.

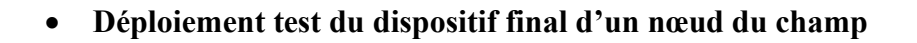

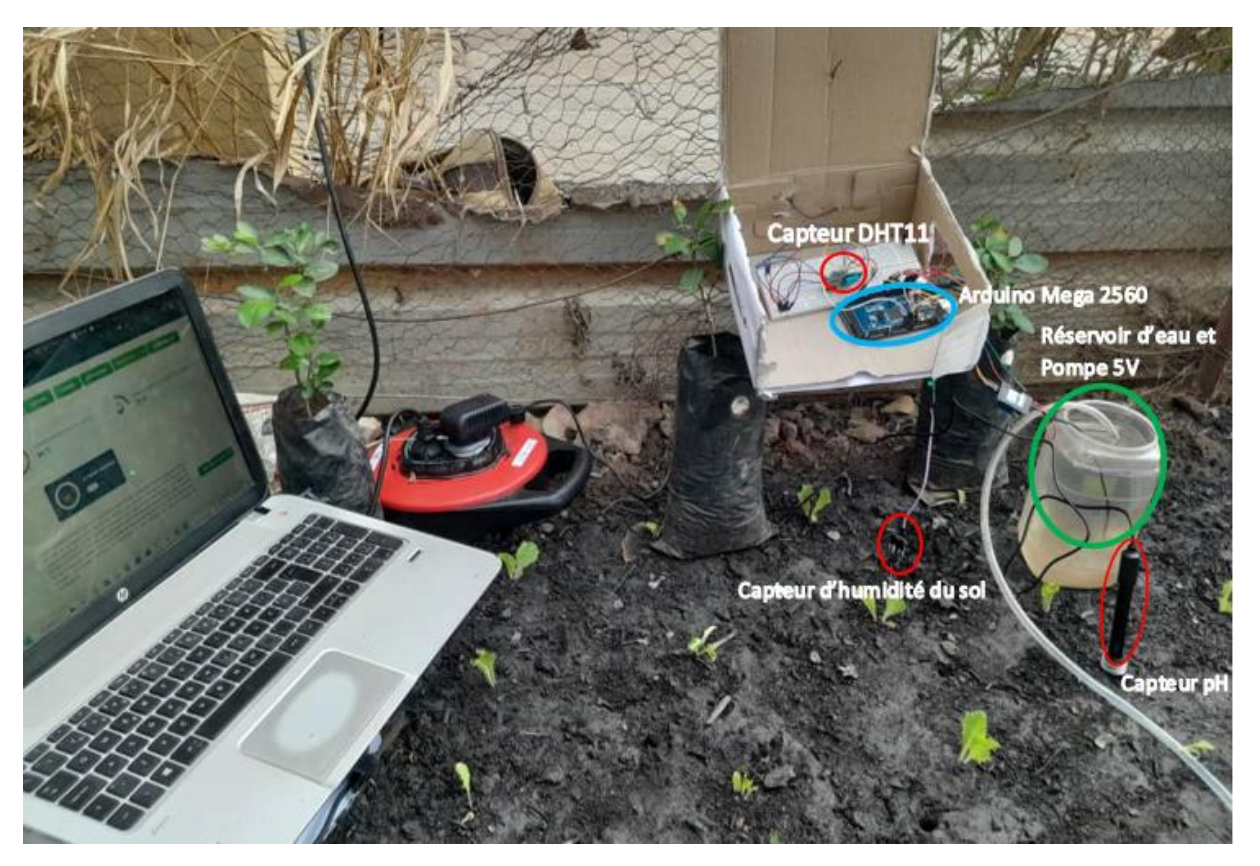

*Image 35 : Le test du dispositif*

Dans ce dispositif de déploiement les éléments encerclés en rouge représentent les capteurs utilisés tels que : le capteur DHT11, le capteur d'humidité du sol, le capteur pH du sol.

La carte Arduino Méga 2560 est encerclée en bleu clair, la pompe avec un tuyau de sorti est immergée dans le réservoir d'eau. La pompe et le réservoir sont encerclés en vert.

#### • **L'onglet statistique**

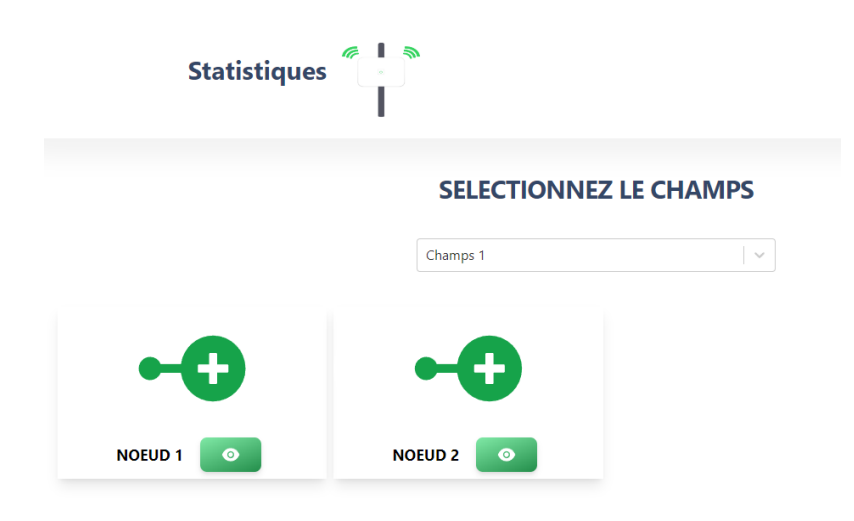

*Image 36 : Liste des nœuds d'un champ*

Les informations d'un champ sont affichées par nœud. Car chaque champ a la capacité d'avoir un ou plusieurs nœuds de capteurs positionnés de façon dispersée dans le champ. Chaque nœud possède son lot de capteurs. Alors, pour consulter les informations des nœuds, il faut cliquer sur le bouton en vert à côté du nom du nœud concerné.

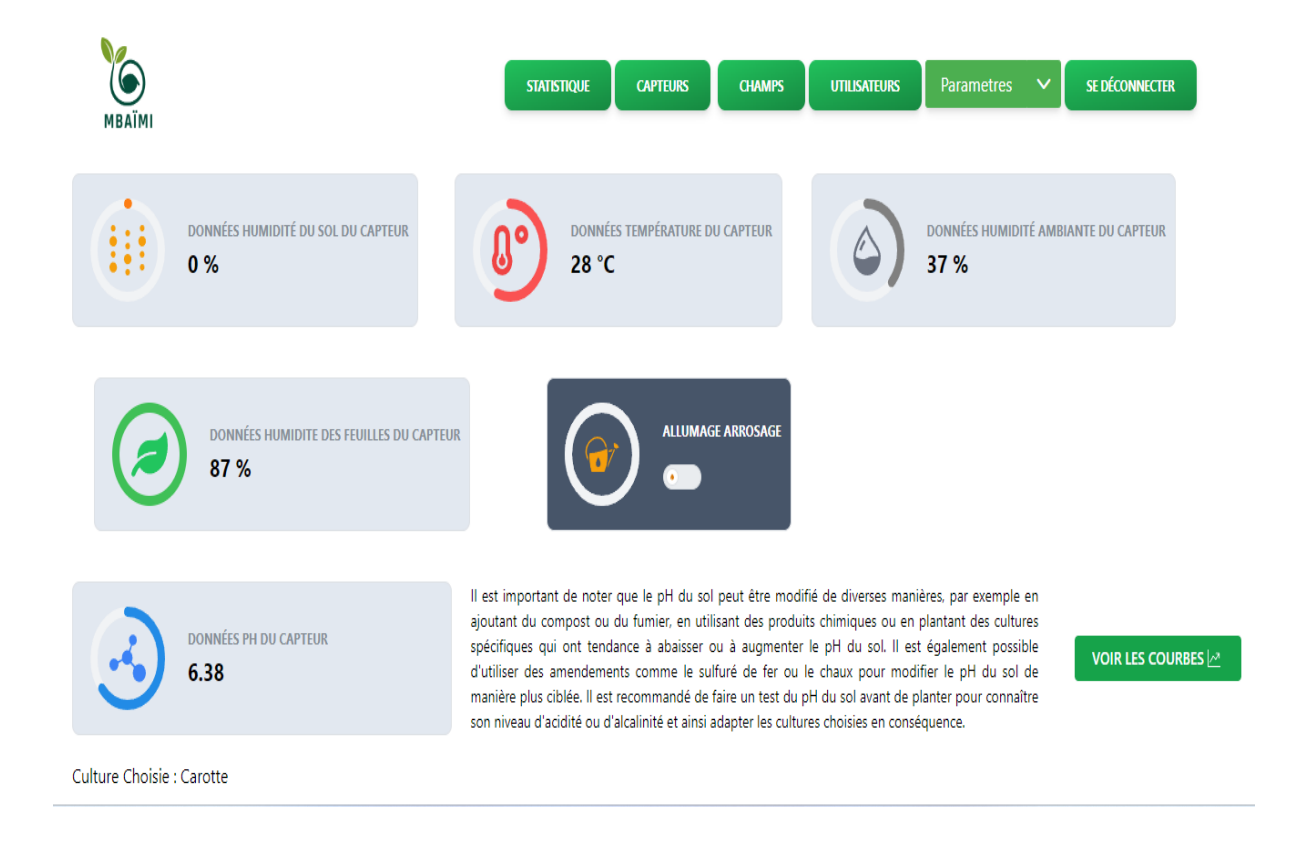

*Image 37 : Les données statistiques*

Cette partie de la page statistique permet à l'administrateur d'observer les données recueillies par les capteurs placer dans un nœud d'un champ sélectionné. A cela s'ajoute, la visualisation des diagrammes d'évolution de la température et de l'humidité ambiante. Les données sont ainsi affichées sous forme de badge en pourcentage, accompagnées de petites icones explicites. Elles sont aussi présentées sous format graphique pour étudier la progression des variables observées dans le temps. Il suffit simplement de clique sur le bouton vert à gauche de l'écran *« voire les courbes »*. En plus, c'est à travers le bouton blanc sur le badge *« ALLUMAGE ARROSAGE »* que le système d'arrosage est déclenché ou arrêter manuellement.

#### • **La liste des cultures les plus adaptées au sol étudié**

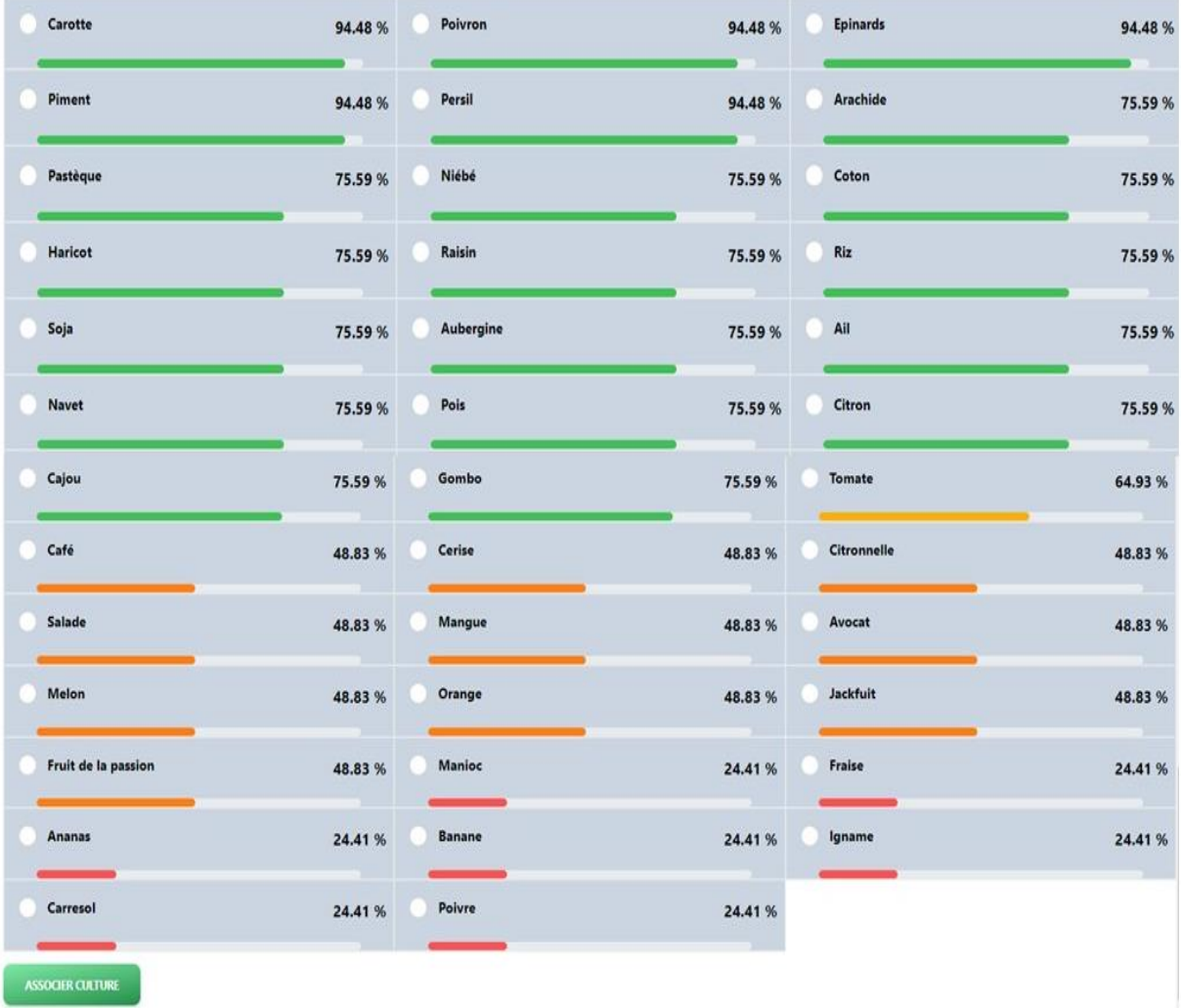

Selectionez la culture

#### *Image 38 : Liste des cultures adaptées selon le pH*

Dans l'Image 38, l'application web affiche la liste des cultures adaptées avec leur pourcentage d'adaptation au sol étudié. Mais aussi de choisir une culture dans un nœud de champ donné

sous la directive du cultivateur. En réalité, il s'appuie sur les données recueillies par les capteurs pour conseiller les agriculteurs à choisir une semence.

Il faut noter que les opérations de CRUD c'est à dire la création, l'ajout, la modification et la suppression sont présentes dans tous les onglets de configurations. Elles sont affichées de la même manière dans tous les onglets de configurations précités dans le but de permettre à l'usager de se familiariser de façon très rapide avec les différentes interfaces. Mais aussi un champ de recherche est octroyé à l'administrateur dans chaque tableau de configuration pour lui faciliter ces tâches de modification ou de suppression. Et pour plus d'ergonomie, les informations de paramétrage sont affichées par défaut sous lot de 10 et peuvent être triées par colonne.

### **II. Présentation de l'application mobile**

Comme expliqué à la Figure 10, l'utilisateur lance d'abord l'application mobile et renseigne ces informations pour accéder à son espace utilisateur.

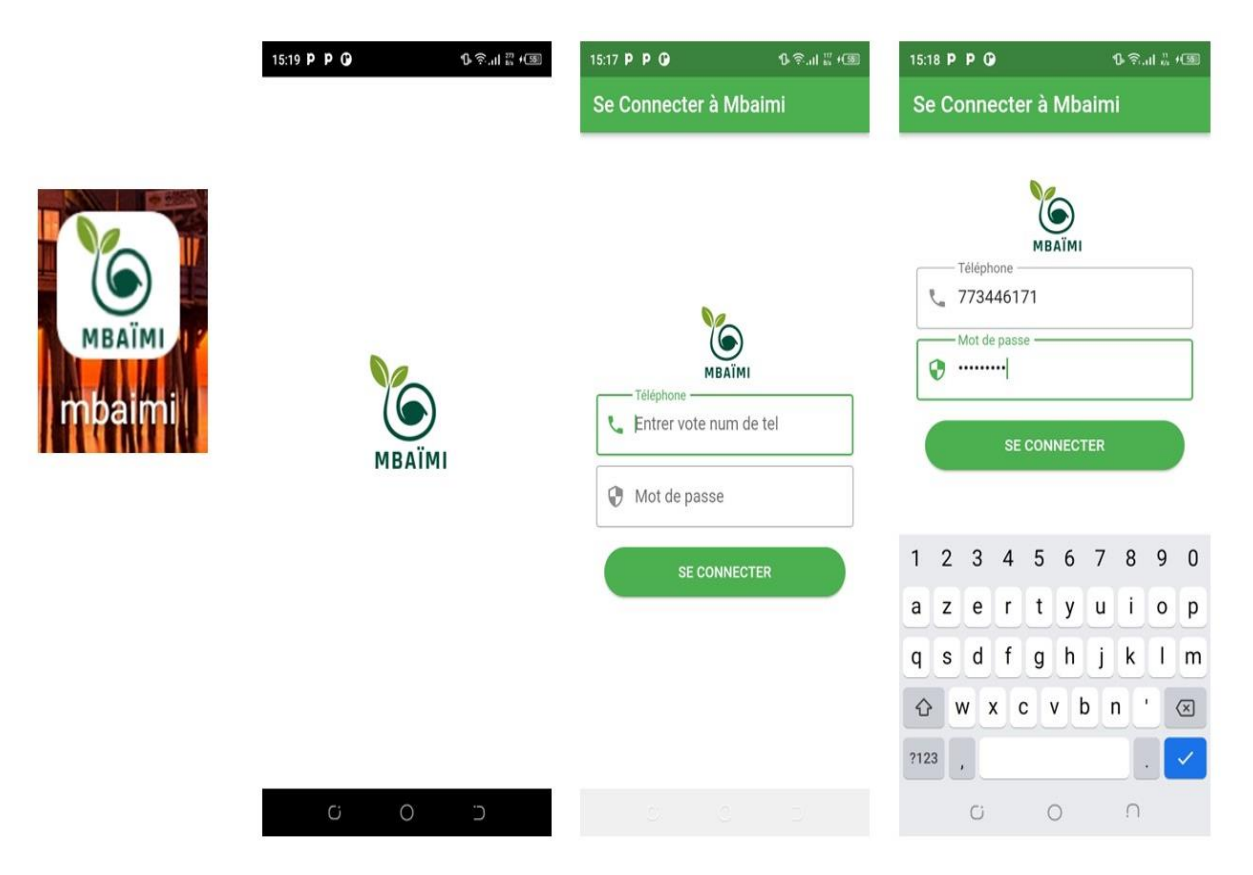

#### *Image 39 : Authentification de l'application mobile*

L'application *MbaïMi* est ainsi plus destinée aux agriculteurs. Ils peuvent y accéder via l'application mobile ou via un navigateur web. C'est à partir de cette application que le cultivateur va consulter les cultures adaptées au champ suivant l'algorithme de traitement mise en place (voir figure 3). Mais aussi c'est là où il va pouvoir observer les informations relatées par les capteurs tous les 10 mns ainsi que les diagrammes de température et d'humidité ambiante du champ. Il peut aussi déclencher ou arrêter manuellement l'arrosage des plantes. Les messages automatiques suivant l'algorithme mise en place (voir figure 4) et ceux des conseils seront sous forme de SMS puisque l'agriculteur peut ne pas se connecter sur internet de façon continue.

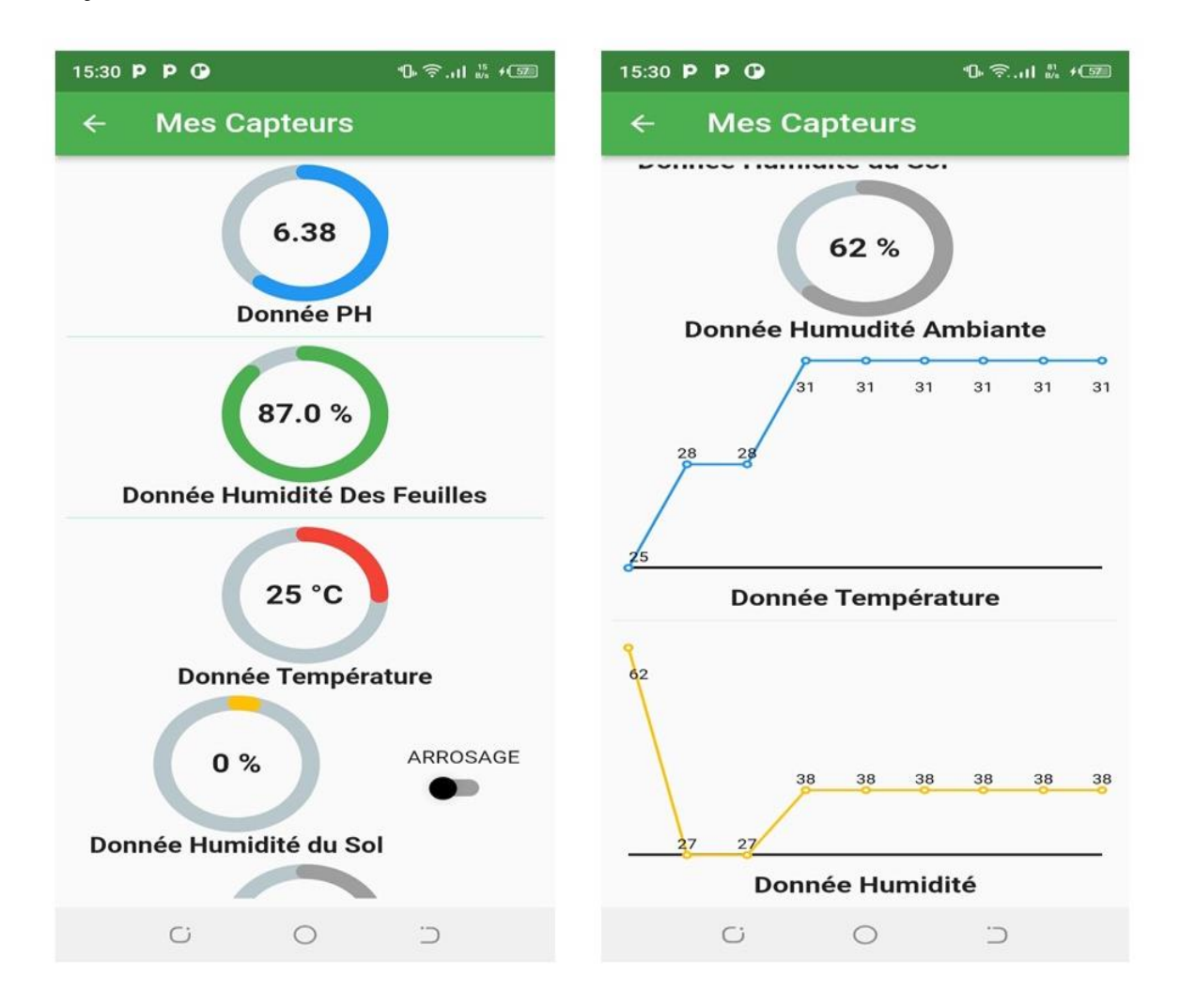

*Image 40 : Les données de capteurs de l'application mobile*

Le bouton d'arrosage se trouve tout juste à droite de la donnée d'humidité du sol en mode désactivé.

### **III. Conclusion**

Dans ce chapitre, nous avons présenté le résultat obtenu à travers des captures d'écran de l'application web et mobile de la solution *MbaïMi*. On a terminé cette présentation par un test réelle du dispositif qui a fonctionné parfaitement.

# **Conclusion générale**

Nous arrivons au terme de ce mémoire qui a porté sur la mise en place d'un système de gestion agricole intelligent basé sur la technologie IoT. Ce travail nous a permis de développer une solution qui aide les agriculteurs dans leurs prises de décisions et de mieux gérer leurs ressources en eau. Cette solution permet ainsi d'améliorer le rendement des cultivateurs.

Pour atteindre les objectifs du projet de mémoire, le travail dans le document est divisé en trois (3) grandes parties :

Dans la première partie nous avons traité trois chapitres. Tout d'abord, nous avons présenté l'agriculture en commençant par l'agriculture sénégalaise ensuite évoqué quelques indicateurs agronomiques et enfin parlé de l'agriculture 4.0. Puis, dans le deuxième chapitre, nous avons en premier lieu développé les concepts d'Internet des Objets puis son importance dans l'agriculture appuyé par des exemples concrets. Ainsi, le dernier chapitre de cette partie a présenté quelques exemples de solutions qui ont été proposées dans la littérature avant de terminer par la présentation de notre proposition.

Dans la deuxième partie, nous avons deux (2) chapitres. En premier lieu nous avons fait la conception de notre solution consistant à faire d'abord l'étude préliminaire. Cette étude a permis de ressortir toutes les fonctionnalités disponibles dans les détails ainsi que les acteurs intervenants. Ensuite nous avons fait la capture des besoins fonctionnels qui a fait ressortir le diagramme de cas d'utilisation avant d'en faire une analyse qui, à son tour, a fait ressortir le diagramme de séquences expliquant étape par étape la succession des événements ou disons des cas d'utilisation plus ou moins complexes. Dans le deuxième chapitre nous avons fait la modélisation de notre solution. En premier nous avons fait une comparaison des technologies pouvant nous servir pour la réalisation de l'application proposée, *MbaïMi*. C'est après cette étude comparative qu'on a pu déceler les avantages et les inconvénients de chaque technologie pour finalement faire notre choix.

La troisième et dernière partie de ce mémoire comporte deux chapitres. Dans le premier chapitre on a expliqué l'implémentation de notre solution. C'est-à-dire nous avons d'abord montré les outils dont nous avons besoins puis la maquette du dispositif d'un nœuds de capteurs et ensuite présenté quelque partie du codage pour la réalisation de notre solution. Et enfin dans le dernier chapitre nous avons fait la présentation de notre solution, MbaïMi. L'application web et mobile

de *MbaïMi* sont faciles à manipuler, elles fournissent des interfaces utilisateurs simples illustrées par des captures d'écran bien décortiquées.

Ainsi, pour aboutir à la réalisation de ce système, nous avons rencontré des difficultés sur notre chemin. Tout au début, nous avons choisi de travailler avec les technologies dont nous maitrisons déjà notamment le PHP du côté serveur avec le framework Laravel, BootStrap pour côté client et le langage SQL pour la base de données. Notre objectif était de réaliser une application web et nous avions à ce moment aucune notion avec les systèmes embarqués. Mais grâce à nos recherches, nous avons réalisé que ces technologies précitées ne sont pas très performantes pour ce projet. Alors, il nous est amené à nous auto-former sur de nouvelles technologies à savoir le NoSQL, Node JS (Nest JS), Angular JS et React JS afin de réaliser l'application web et Flutter pour l'application mobile. L'auto-formation était aussi fastidieux, car les documents et les vidéos sont pour la plupart en anglais. En plus, nous sommes victimes de vol d'ordinateur entrainant un ralentissement de nos recherches pendant une période d'environ 10 mois. Mais, il y a des points roses aussi, par exemple grâce au Pr. Ousmane DIALLO nous avons appris comment monter et coder un Arduino, ce qui nous a permis d'embrasser le domaine des systèmes embarqués.

Comme le dit le dicton, un travail scientifique n'est jamais parfait. Suivant cette logique, notre solution offre également des perspectives que nous voulons concrétiser dans un futur proche. Ceci conclut, les futurs travaux vont porter sur l'amélioration du système *MbaïMi* en intégrant des fonctionnalités grâce à la technologie d'Intelligence Artificielle (IA) pour faire des analyses de données plus poussées et des prévisions ou prédictions sur la quantité et la qualité du rendement à long terme, les insectes ravageurs, les différentes maladies des plantes, etc.

## **Bibliographie et webographie**

- [1] owly.wiki, *Système de production agricole,* 2021. Available:https://owly.wiki/fr/Syst%C3%A8me\_de\_production\_agricole/ [Accès le 12 Octobre 2022]
- [2] J. Dixon et A. Gulliver en collaboration avec D. Gibbon,«Systèmes de production agricole et pauvreté-Résumé», FAO et Banque mondiale, p.2, 2001.
- [3] Agence National de la Statistique et de la Démographique, «Situation Economique et Sociale du Sénégal 2017-2018», p.211 - p.212, Juillet 2020.
- [4] Ministère de l'Agriculture et de l'Equipement Rural (MAER), «Programme d'Accélération de la Cadence de l'Agriculture Sénégalaise (PRACAS)», p.14, 2014.
- [5] au-senegal, «Aperçu de l'agriculture sénégalaise- Au Sénégal, le cœur du Sénégal», 12 Janvier 2019. Available: https://www.au-senegal.com/l-agriculturesenegalaise,359.html [Accès le 12 Octobre 2021].
- [6] Géoconfluences, «Agriculture pluviale Géoconfluences», Mai 2016. Available: http://geoconfluences.ens-lyon.fr/glossaire/agriculture-pluviale [Accès le 12 Octobre 2021].
- [7] HUB FIDA Afrique de l'Ouest, «*L'AVENIR DE L'AGRICULTURE AU SENEGAL : 2030-2063*»*, FIDA,* p.33, Novembre 2020.
- [8] Think Tank Sénégalais IPAR en collaboration avec RTI Internationa, «*L'AGRICULTURE PILOTÉE PAR LES DONNÉES*»*,* FEED THE FUTURE SÉNÉGAL, p.2*,* 2019,.
- [9] Jardiner Autrement, «Les caractéristiques du sol : texture, structure, pH… Jardiner Autrement0,» 4 Février 2021. Available: https://www.jardiner-autrement.fr/teneur-solmatiere-organique/ [Accès le 12 Octobre 2021].
- [10] P. Arlot, «*Smart Agriculture: des capteurs miniatures connectés mesurent en temps réel le potentiel hydrique des arbres*»*,03 Avril* 2020. Available: https://www.lembarque.com/article/smart-agriculture-des-capteurs-miniaturesconnectes-mesurent-en-temps-reel-le-potentiel-hydrique-des-arbres [Accès le 12 Octobre 2021]
- [11] Commission Européenne, «Un capteur innovant mesure la soif des arbres fruitiers en temps réel», CORDIS, 15 Avril 2021. https://doi.org/10.3030/848361
- [12] Antoine Riot et Benoit Egon, «*C'est quoi l'agriculture 4.0 ?*»*, Terre-net, 13 Juillet*  2018. Available: https://www.terre-net.fr/technologiesembarquees/article/138781/definition-de-l-agriculture-4-0 [12 Octobre 2021]
- [13] Reply, «Agriculture 4.0 Une durabilité basée sur les données». Available: https://www.reply.com/fr/iot/agriculture-4-0 [Accès le 12 Octobre 2021].
- [14] Max Bricout, Rodolphe Roussel, Claude Monteil, «*Agriculture de précision : Définition. Dictionnaire d'agroécogie*»*,* Hal, p.2, 2022. https://doi.org/10.17180/vjvj-2g81
- [15] Vasileios Moysiadis. Panagiotis Sarigiannidis, Vasileios Vitsas, Adel Khelifi, «*Smart Farming in Europe*»*,* Elsevier, p.2, 2020. https://doi.org/10.1016/j.cosrev.2020.100345
- [16] Véronique Bellon Maurel et Christian Huyghe, «*L'innovation technologique*»*,*  Géoéconomie, p.159 - p.180, 2016. https://doi.org/10.3917/geoec.080.0159
- [17] Florence Jacquet. a. al, «Zéro pesticide .Un nouveau paradigme de recherche pour une agriculture durable», éditions Quæ, 2022. DOI : 10.35690/978-2-7592-3311-3
- [18] Soilcare en cote d'ivoire, «Quelle est la différence entre une agriculture de précision, une agriculture numérique et une agriculture intelligente ?», 18 Avril 2019. Available: https://www.soilcaresencotedivoire.com/quelle-est-la-difference-entre-une-agriculturede-precision-une-agriculture-numerique-et-une-agriculture-intelligente/ [Accès le 12 Octobre 2021].
- [19] Daniel Mikelsten, «Automatisation et technologies émergentes», Cambridge Stanford Books, vol. 150p, 2020.
- [20] Mansaf Alam, Kashish Ara Shakil et Samiya Khan, «Internet of Things (IoT) », Springer Nature, p.6, 2020. https://doi.org/10.1007/978-3-030-37468-6
- [21] Autorité de régulation des communications électroniques et des postes(arcep), «PROJET DE LIVRE BLANC – PREPARER LA REVOLUTION DE L'INTERNET DES OBJETS», p.8, 2016.
- [22] P. Dayaker, «Internet des objets: Une approche pratique»,Editions Notre Savoir, p.124, 2022.
- [23] Serigne Modou Kara Mbengue a. al, «"Internet of Medical Things : Remote» *e-Health Symposium of the 16th IEEE International Conference on Wireless Communications and Mobile Computing.,* 2020.
- [24] Mihai. Burlacu, Răzvan Gabriel Boboc et E. Butilă, «Smart Cities and Transportation: Reviewing the Scientific Character of the Theories» MDPI, vol.14, numéro 13, p.1 p.15, 2022. https:// doi.org/10.3390/su14138109
- [25] Toshiba, «News Releases : Toshiba to Expand Home Solutions Business in Europe», 5 Septembre 2013. Available: https://www.global.toshiba/ww/news/corporate/2013/09/pr0503.html [Accès le 27 Octobre 2021].
- [26] Jenny McGrath, «Myfox Home Alarm and Security Camera Review», 7 Octobre 2015. Available: https://www.digitaltrends.com/home/myfox-smart-home-security-systemreview/ [Accès le 27 Octobre 2021].
- [27] HEALTHQ, «Sexual Health Clinic in Lawrence, Beverly, and Haverhill, MA». Available: https://healthq.org/ [Accès le 27 Octobre 2021].
- [28] Bassirou Diene et a. al, «Data Management Techniques for Internet of Things», Mechanical Systems and Signal Processing 106564, Elsevier, 2020. https://doi.org/10.1016/j.ymssp.2019.106564
- [29] LesLeudis, «10 applications de l'Internet des Objets qui révolutionnent la société», 3 Juillet 2018. Available: https://blog.lesjeudis.com/10-applications-de-l-internet-desobjets-qui-revolutionnent-la-societe [Accès le 27 Octobre 2021].

xviii
- [30] Véronique Bellon Maurel et a. al, «Agriculture and Digital Technology», Hal, 2022. hal-03604970
- [31] Basile Niane, «Agrihack : AtechLightTech, Controlla, deux projets qui changeront la vie des agriculteurs» 27 Aout 2016. Available: https://www.socialnetlink.org/2016/09/05/hackathon-agrihack-atechlighttech-controlladeux-projets-qui-changeront-la-vie-des-agriculteurs/ [Accès le 15 Octobre 2021].
- [32] AgroCares, «Insect scouting made easy», Available: https://www.agrocares.com/insectcares/ [Accès le 27 Octobre 2021].
- [33] AgroCares, «The Cropmon Projet». Available: https://www.agrocares.com/cropmon/ [Accès le 27 Octobre 2021].
- [34] Le programme de recherche et d'innovation de l'OEACP, «Entretien avec Mouhamadou Lamine Kebe, co-fondateur de Tolbi, une start-up sénégalaise spécialisée dans l'agriculture digitale», 12 Avril 2022. Available: https://oacpsri.eu/fr/nouvelles/entretien-avec-mouhamadou-lamine-kebe-co-fondateur-de-tolbi-unestart-up-senegalaise-specialisee-dans-lagriculture-digitale/ [Accès le 17 Mai 2022].
- [35] Tolbi, «Tolbi». Available: https://www.tolbico.com/. [Accès le 17 Mai 2022].
- [36] dol-sensors , «OmniFarm app User Guide». Available: https://www.dolsensors.com/fr/omnifarm-user-guide-fr/ [Accès le 17 Mai 2022].
- [37] Roger. Riendeau, «Diagnostic de sol : la terre sous la loupe»*,* 9 Septembre 2021. Available: https://www.laterre.ca/utiliterre/vegetal/diagnostic-de-sol-la-terre-sous-laloupe [Accès le 12 Octobre 2021]
- [38] PIESAN , «*Bulletin d'informations du Projet d'Intensification Eco-Soutenable de l'Agriculture dans les Niayes*»*, p.5,* 2021.
- [39] Rémi Lardilleux, «Cycle en V en gestion de projet : définition et méthode», 12 Décembre 2021. Available: https://www.manager-go.com/gestion-de-projet/cycle-env.htm [Accès le 12 Décembre 2022]
- [40] [Thibault](https://www.reussirsesprojets.com/author/mr_organisation) Baheux, « Le manifeste agile est-il toujours d'actualité? », 5 Décembre 2022. Available: https://www.reussirsesprojets.com/manifeste-agile-actualite/ [Accès le 12 Décembre 2022]
- [41] Férédéric MILLOGO, «Mise en place d'une application webmapping de géolocalisation des points d'intérêt de la ville de Ouagadougou», Mémoire Online, 2012.
- [42] Kazi Aouel Bassim et Rostane Zakaria, «Suivie des enseignements du LMD par application de la méthode 2TUP», Université Abou Bekr Belkaid de Tlemcen, 2007. Available:https://m.21-bal.com/law/6091/index.html?page=4 [Accès le 12 Décembre 2022]
- [43] Pascal Roques, «UML 2 par la pratique : Études de cas et exercices corrigés», EYROLLES, ed. 7, 20011.
- [44] AWS, «Qu'est-ce qu'un IDE ?», Available:https://aws.amazon.com/fr/what-is/ide/ [Accès le 15 Novembre 2022]
- [45] Android Studio, «Developer guides».

Available : https://developer.android.com/studio?gclsrc=ds&gclsrc=ds [Accès le 15 Novembre 2022].

- [46] Visual Studio, «Documentation for Visual Studio Code». Available : https://code.visualstudio.com/ [Accès le 15 Novembre 2022]
- [47] Eclipse, «Eclipse documentation Current Release». Available : https://www.eclipse.org/downloads/ [Accès le 15 Novembre 2022].
- [48] Slickedit,«Product Documentation». Available : https://www.slickedit.com/products/slickedit-core-for-eclipse/product-documentation [Accès le 15 Novembre 2022]
- [49] Microsoft, «Documentation Xamarin». Available : https://learn.microsoft.com/frfr/xamarin/?WT.mc\_id=dotnet-35129-website [Accès le 15 Novembre 2022]
- [50] JetBrains, «IntelliJ IDEA, leader des IDE Java et Kotlin». Available :https://www.jetbrains.com/fr-fr/idea/ [Accès le 15 Novembre 2022]
- [51] «Free visual paradigm online».Available : https://online.visualparadigm.com/diagrams/solutions/free-visual-paradigm-online/ [Accès le 20 Novembre 2022]
- [52] «Intelligent Digramming». Available:https://www.lucidchart.com/pages/?gspk=bGVlc2Fjb3Jrcw&gsxid=1ftuCvn Q9Emp&pscd=try.lucid.co&utm\_medium=affiliate&utm\_source=leesacorks [Accès le 20 Novembre 2022]
- [53] «Welcome to Fritzing». Available: https://fritzing.org/ [Accès le 20 Novembre 2022]
- [54] «Arduino Documentation». Available: https://docs.arduino.cc/ [Accès le 20 Novembre 2022]
- [55] Florian Grandjean, «Qu'est-ce qu'un framework? », Wild Code School,10 Juin 2019. Available : https://www.wildcodeschool.com/fr-FR/blog/framework-definitiondeveloppement-web-programmation [Accès le 22 Novembre 2022]
- [56] Flutter, «Flutter documentation». Availabe:https://flutter.dev/ [Accès le 22 Novembre 2022]
- [57] Ionic, «Introduction to Ionic». Available: https://ionicframework.com/docs [Accès le 22 Novembre 2022]
- [58] React Native, «Introduction React Native». Available: https://reactnative.dev/docs/getting-started [Accès le 22 Novembre 2022]
- [59] NestJS, «Documentation». Available:https://docs.nestjs.com/ [Accès le 22 Novembre 2022]
- [60] Symfony, «Symfony Documentation». Available:https://symfony.com/doc/current/index.html [Accès le 22 Novembre 2022]
- [61] Django, «Django documentation». Available:https://docs.djangoproject.com/en/4.1/ [Accès le 22 Novembre 2022]
- [62] Spring Academy, «Learn everything you want to know». Available: https://spring.academy/courses [Accès le 22 Novembre 2022]
- [63] Régis Behmo & Nicola Travers, [«Maîtrisez les bases de données NoSQL», 4 Juin](https://openclassrooms.com/fr/courses/4462426-maitrisez-les-bases-de-donnees-nosql)  [2021. Available](https://openclassrooms.com/fr/courses/4462426-maitrisez-les-bases-de-donnees-nosql) :

https://openclassrooms.com/fr/courses/4462426-maitrisez-les-bases-de-donneesnosql/4462471-maitrisez-le-theoreme-de-cap [Accès le 22 Novembre 2022]

- [64] Hend Ben Hadji, «PRIDA Track 1 (T1) Les fondamentaux de l'IoTInternational», International Telecommunication Union (ITU), 2020.
- [65] Dfrobot Drive The Future, «Gravity: Analog Spear Tip pH Sensor / Meter Kit», 28 Décembre 2019. Available: https://www.dfrobot.com/product-1668.html [Accès le 19 Décembre 2022]
- [66] Aliexpress, «Module intelligent de capteur d'humidité de détection d'hygromètre d'humidité de sol d'électronique pour le conseil de développement d'arduino Robot de bricolage voiture intelligente». Available:https://fr.aliexpress.com/item/32562744759.html? [Accès le 19 Décembre 2022]
- [67] Batteix Fabien, «Utiliser un capteur de température et d'humidité DHT11 / DHT22 avec une carte Arduino / Genuino», Carnet du marker,21 Février 2017. Available:https://www.carnetdumaker.net/articles/utiliser-un-capteur-de-temperatureet-dhumidite-dht11-dht22-avec-une-carte-arduino-genuino/ [Accès le 19 Décembre 2022]
- [68] Rakuten, «DHT11 Sensor Module Capteur numérique de température et d'humidité, Module». Available:https://fr.shopping.rakuten.com/offer/buy/7009874558/dht11 sensor-module-capteur-numerique-de-temperature-et-d-humidite-module.html [Accès le 19 Décembre 2022]
- [69] WayToLearnX, «Différence entre microprocesseur et microcontroleur», 14 Novembre 2018. Available: https://waytolearnx.com/2018/11/difference-entre-microprocesseuret-microcontroleur.html [Accès le 19 Décembre 2022]
- [70] Selectronic, «Arduino ou Raspberry Pi : Quelles différences et que choisir ? », 12 Avril 2022. Available: https://www.selectronic.fr/informatique/arduino-ou-raspberry-pi/ [Accès le 19 Décembre 2022]
- [71] Semageek, «CARTES ARDUINO». Available: https://boutique.semageek.com/fr/8 cartes-arduino [Accès le 19 Décembre 2022]
- [72] Lepton Craft, «Connaître différents modèles d'Arduino», 14 Novembre 2020. Available:https://www.youtube.com/watch?v=c7riGRGt9LM&list=PLt\_jig4dnQPcon Ool\_HELlOduISRdFZ1K&index=2 [Accès le 19 Décembre 2022]
- [73] Go Tronic, «Carte LoRa-E5 mini 113990939». Available:https://www.gotronic.fr/artcarte-lora-e5-mini-113990939-33674.htm [Accès le 19 Décembre 2022]
- [74] YoupiLab Coponents, «Module GSM rouge SIM800L». Available:https://youpilab.com/components/product/module-gsm-rouge-sim800l [Accès le 19 Décembre 2022]
- [75] FAO et FIDA, «Quel avenir pour l'agriculture familiale dans le cadre du Programme 2030», 2019, Rome. 16 p. Licence: CC BY-NC-SA 3.0 IGO
- [76] Michael Tsan, Swetha Totapally, Michael Hailu, Benjamin K Addom, « The Digitalisation of African Agriculture Report 2018–2019», 2019, Wageningen, The Netherlands: CTA/Dalberg Advisers

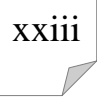